# **Série PM3200**

# **Manuel d'utilisation**

**DOCA0006FR-07 03/2022**

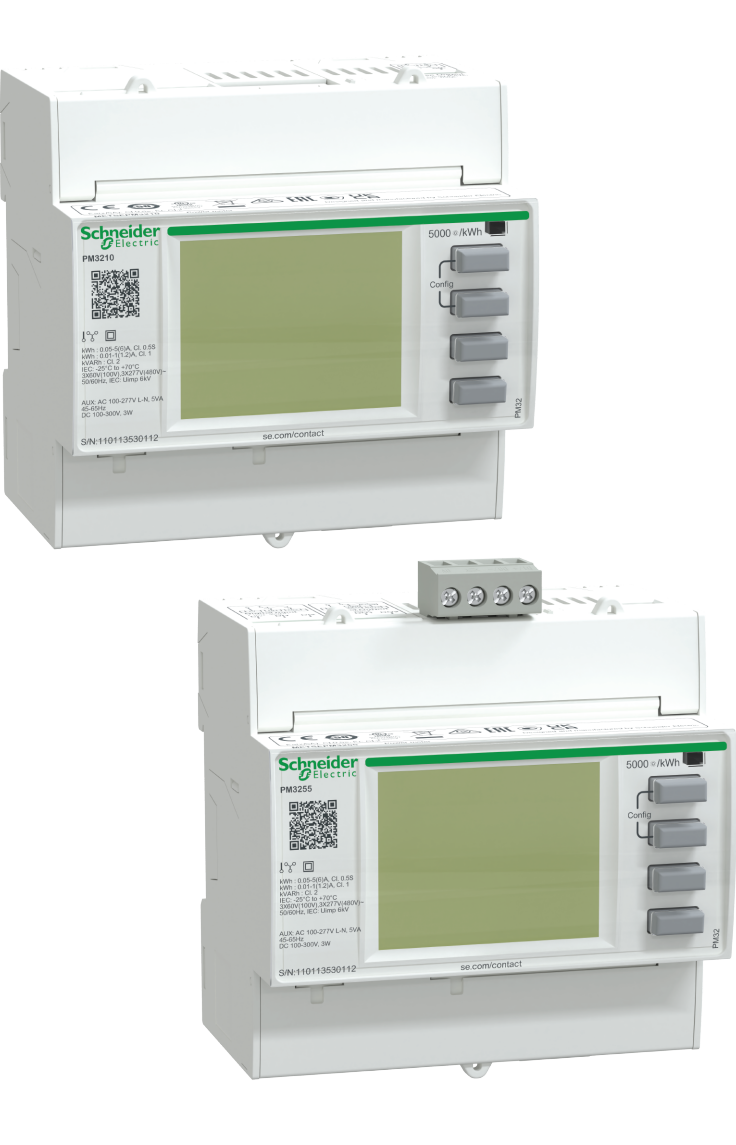

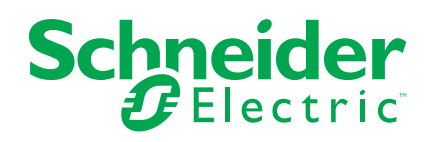

## **Mentions légales**

La marque Schneider Electric et toutes les marques de commerce de Schneider Electric SE et de ses filiales mentionnées dans ce guide sont la propriété de Schneider Electric SE ou de ses filiales. Toutes les autres marques peuvent être des marques de commerce de leurs propriétaires respectifs. Ce guide et son contenu sont protégés par les lois sur la propriété intellectuelle applicables et sont fournis à titre d'information uniquement. Aucune partie de ce guide ne peut être reproduite ou transmise sous quelque forme ou par quelque moyen que ce soit (électronique, mécanique, photocopie, enregistrement ou autre), à quelque fin que ce soit, sans l'autorisation écrite préalable de Schneider Electric.

Schneider Electric n'accorde aucun droit ni aucune licence d'utilisation commerciale de ce guide ou de son contenu, sauf dans le cadre d'une licence non exclusive et personnelle, pour le consulter tel quel.

Les produits et équipements Schneider Electric doivent être installés, utilisés et entretenus uniquement par le personnel qualifié.

Les normes, spécifications et conceptions sont susceptibles d'être modifiées à tout moment. Les informations contenues dans ce guide peuvent faire l'objet de modifications sans préavis.

Dans la mesure permise par la loi applicable, Schneider Electric et ses filiales déclinent toute responsabilité en cas d'erreurs ou d'omissions dans le contenu informatif du présent document ou pour toute conséquence résultant de l'utilisation des informations qu'il contient.

# **Informations de sécurité**

#### **Informations importantes**

Lisez attentivement l'ensemble de ces instructions et examinez le matériel pour vous familiariser avec lui avant toute installation, utilisation, réparation ou intervention de maintenance. Les messages spéciaux qui suivent peuvent apparaître dans ce manuel ou sur l'appareillage. Ils vous avertissent de dangers potentiels ou attirent votre attention sur des renseignements pouvant éclaircir ou simplifier une procédure.

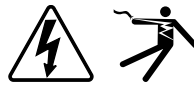

L'ajout d'un de ces symboles à une étiquette de sécurité « Danger » ou « Avertissement » indique qu'il existe un danger électrique qui entraînera des blessures si les instructions ne sont pas respectées.

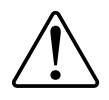

Ceci est le symbole d'alerte de sécurité. Il sert à vous avertir d'un danger potentiel de blessures corporelles. Respectez toutes les consignes de sécurité accompagnant ce symbole pour éviter toute situation potentielle de blessure ou de mort.

## **AADANGER**

DANGER indique un danger immédiat qui, s'il n'est pas évité, entraînera la mort ou des blessures graves.

**Le non-respect de ces instructions provoquera la mort ou des blessures graves.**

## **AAVERTISSEMENT**

AVERTISSEMENT indique un danger potentiel qui, s'il n'est pas évité, pourrait entraîner la mort ou des blessures graves.

## **ATTENTION**

ATTENTION indique un danger potentiel qui, s'il n'est pas évité, pourrait entraîner des blessures légères ou de gravité moyenne.

### *AVIS*

NOTE concerne des questions non liées à des blessures corporelles.

### **Remarque**

Seul du personnel qualifié doit se charger de l'installation, de l'utilisation, de l'entretien et de la maintenance du matériel électrique. Schneider Electric décline toute responsabilité concernant les conséquences éventuelles de l'utilisation de cette documentation. Par personne qualifiée, on entend un technicien compétent en matière de construction, d'installation et d'utilisation des équipements électriques et formé aux procédures de sécurité, donc capable de détecter et d'éviter les risques associés.

# **Avis**

## **FCC**

Cet appareil a été testé et il a été déterminé en conformité avec les normes d'un dispositif numérique Classe B, suivant les dispositions de la partie 15 du règlement de la FCC (Agence fédérale américaine pour les communications). Ces limites ont été établies afin d'assurer une protection raisonnable contre les interférences nuisibles dans une installation résidentielle. Cet appareil génère, utilise et peut émettre des radiofréquences et il peut, s'il n'est pas installé et utilisé dans le respect des instructions, provoquer des interférences nuisibles aux communications radio. Toutefois, il n'est pas garanti qu'il n'y aura aucune interférence dans une installation particulière. Si cet appareil provoque effectivement des interférences nuisibles à la réception de radio ou télévision, ce qui peut être déterminé en mettant le dispositif hors tension, il est conseillé à l'utilisateur d'essayer de corriger l'interférence en prenant une ou plusieurs des mesures suivantes :

- Changer l'orientation de l'antenne de réception ou la déplacer
- Augmenter la distance entre l'appareil et le récepteur.
- Connecter l'appareil à une prise d'un circuit différent de celui auquel le récepteur est connecté.
- Consulter le distributeur ou un technicien radio/TV qualifié.

L'utilisateur est avisé que toute modification non expressément approuvée par Schneider Electric peut entraîner l'annulation du droit à utiliser l'équipement.

Cet appareil numérique est conforme à la norme CAN SEIC-3 (B) / NMB-3(B).

# **À propos de ce manuel**

### **Champ d'application**

Ce manuel est destiné aux concepteurs, tableautiers et techniciens de maintenance justifiant d'une compréhension suffisante des systèmes de distribution électrique et des appareils de mesure.

Les termes « compteur », « appareil », « équipement » ou « produit » employés dans ce manuel désignent indifféremment tous les modèles série PM3200. Toutes les différences entre modèles, par exemple dans le cas du calibre, sont indiquées sur la description correspondante à la référence produit.

Ce manuel ne fournit pas d'informations de configuration pour les fonctions avancées qui seraient utilisées par un utilisateur expert pour effectuer une configuration avancée. Il ne fournit pas non plus d'instructions pour incorporer les données de mesure ou effectuer la configuration du compteur à l'aide de systèmes ou de logiciel de gestion de l'énergie autres que ION Setup.

#### **Validité des informations**

Les appareils série PM3200 permettent de mesurer les paramètres électriques d'une installation ou une partie d'installation.

Cette fonction répond aux exigences des applications suivantes :

- Surveillance de l'installation
- Alarmes en cas de dérive de la consommation
- Surveillance de la consommation
- Évaluation des rubriques énergétiques (coût, comptabilité, etc.)
- Enregistrement de l'historique de consommation
- Identification des perturbations harmoniques

Cette fonction peut également satisfaire les incitations à l'économie d'énergie mises en place dans de nombreux pays.

#### **Documents associés**

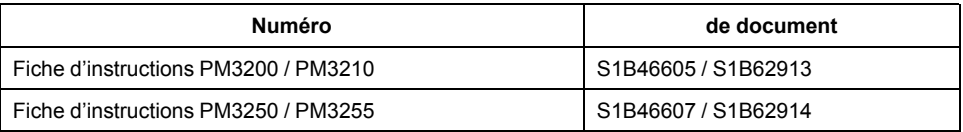

Vous pouvez télécharger ces publications techniques et d'autres informations techniques depuis le site [www.se.com.](https://www.se.com)

# Table des matières

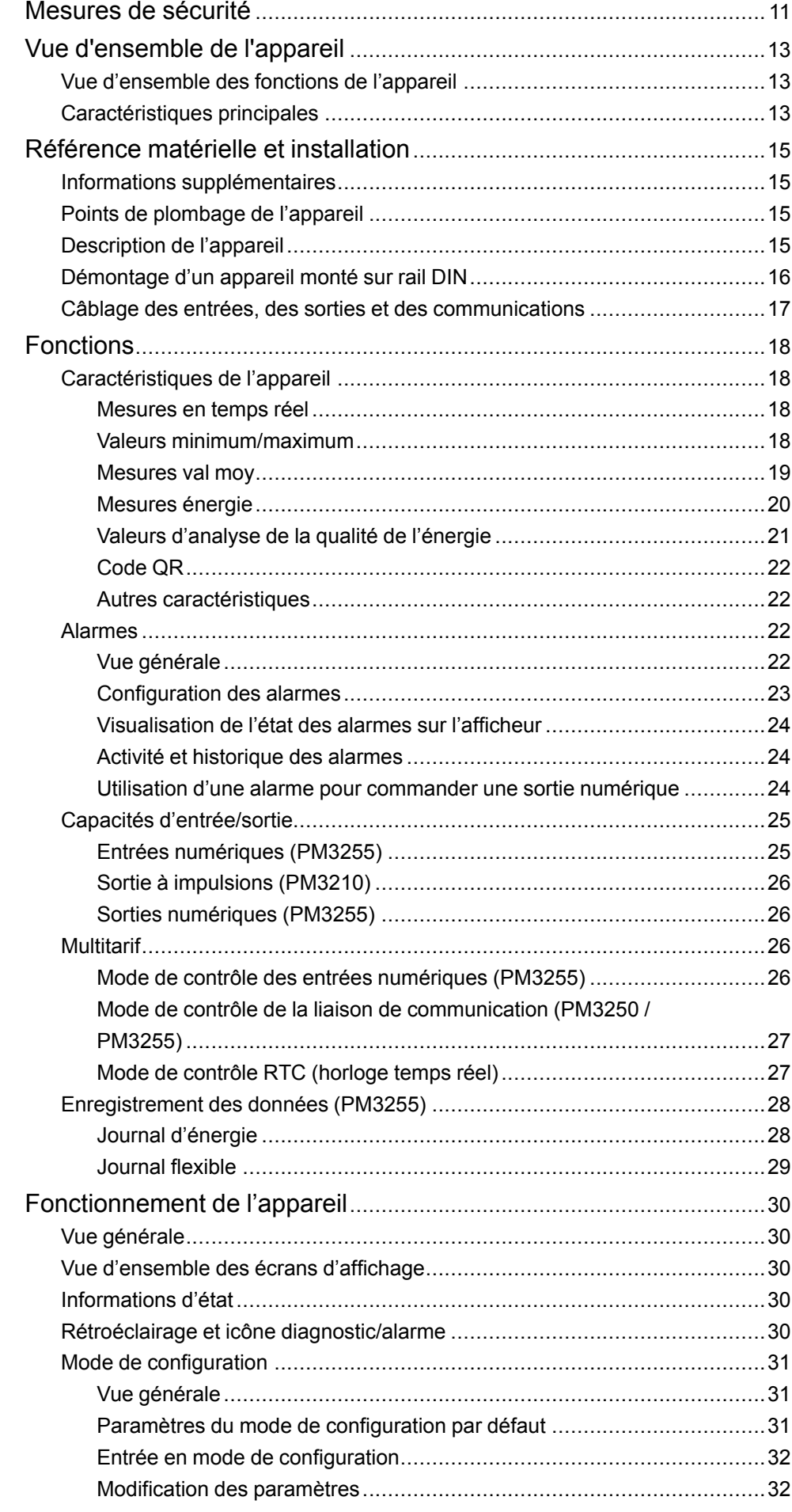

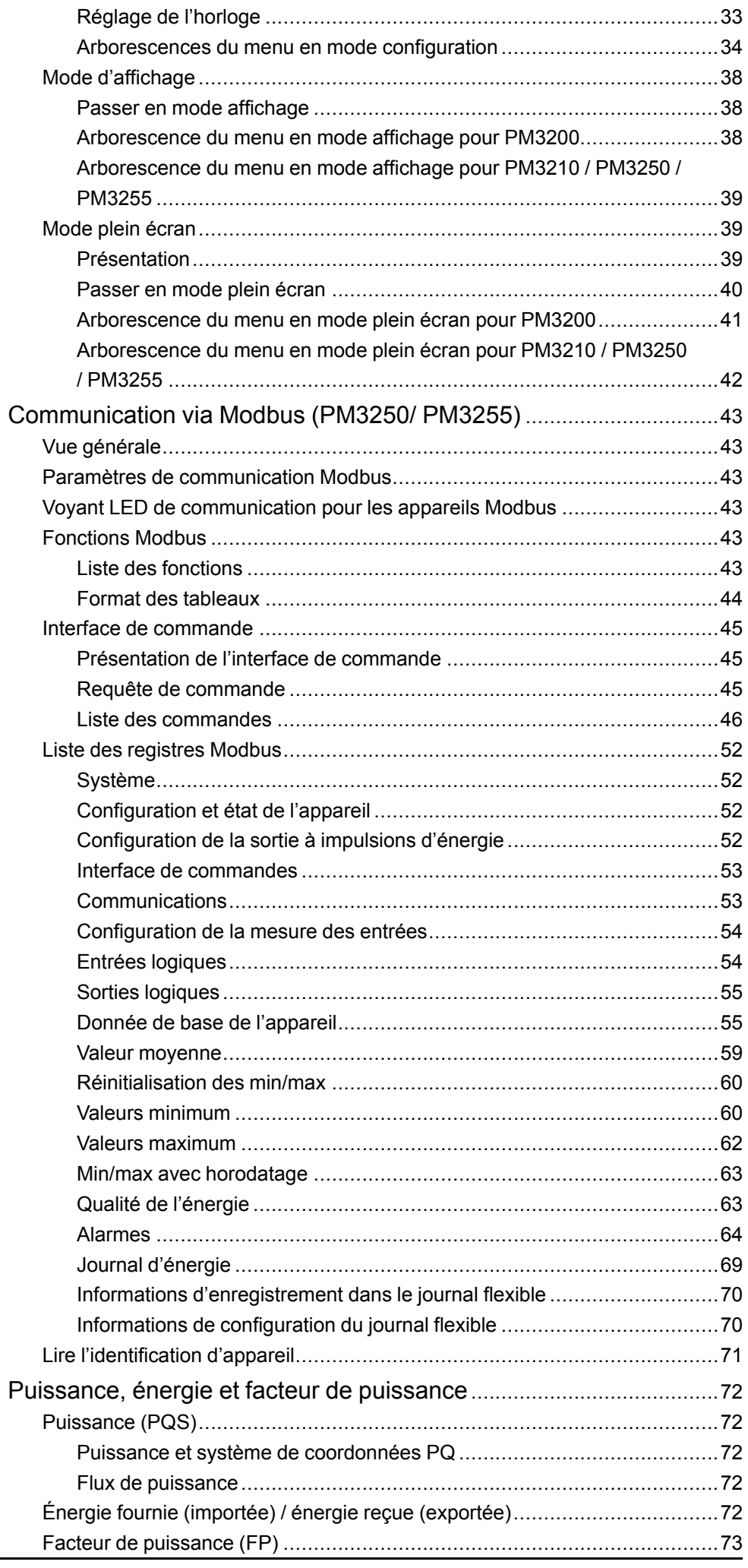

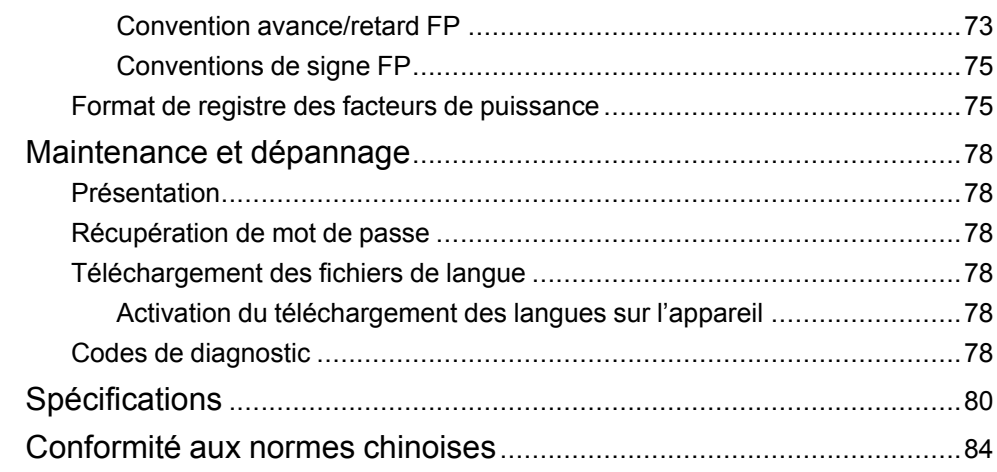

# <span id="page-10-0"></span>**Mesures de sécurité**

L'installation, le raccordement, les tests et l'entretien doivent être effectués conformément aux normes électriques nationales et européennes.

## **DANGER**

#### **RISQUE D'ÉLECTROCUTION, D'EXPLOSION OU D'ARC ÉLECTRIQUE**

- Porter un équipement de protection individuelle (EPI) adapté et respecter les consignes de sécurité électrique courantes. Consulter la norme NFPA 70E aux États-Unis, la norme CSA Z462 au Canada ou les autres normes locales.
- Seul un personnel qualifié doit effectuer l'installation et l'entretien de cet appareil.
- Couper toute alimentation de cet appareil et de l'équipement dans lequel il est installé avant de travailler sur ou dans l'équipement.
- Toujours utiliser un dispositif de détection de tension à valeur nominale appropriée pour s'assurer que l'alimentation est coupée.
- Considérer le câblage des communications et des E/S comme sous tension et dangereux jusqu'à preuve du contraire.
- Avant de procéder à des inspections visuelles, des essais ou des interventions de maintenance sur cet équipement, débranchez toutes les sources de courant et de tension. Partez du principe que tous les circuits sont sous tension jusqu'à ce qu'ils aient été mis complètement hors tension, testés et étiquetés. Faites particulièrement attention à la conception du système d'alimentation. Tenez compte de toutes les sources d'alimentation électrique, en particulier du potentiel de retour de tension.
- Ne pas dépasser les valeurs nominales maximales de cet appareil.
- Replacez tous les appareils, portes et couvercles avant de mettre cet équipement sous tension.
- Ne court-circuitez jamais le secondaire d'un transformateur de tension (TT).
- N'ouvrez jamais le circuit d'un transformateur de courant (CT).
- Utilisez toujours des TC externes mis à la terre pour les entrées de courant.
- N'utilisez pas d'eau ni aucun autre liquide pour nettoyer le produit. Utilisez un chiffon de nettoyage pour retirer la saleté. Si la saleté ne peut être retirée, contactez votre représentant local de l'assistance technique.

**Le non-respect de ces instructions provoquera la mort ou des blessures graves.**

### **AAVERTISSEMENT**

#### **FONCTIONNEMENT INATTENDU**

N'utilisez pas ce compteur pour les applications critiques de commande ou de protection dans lesquelles la sécurité du personnel ou de l'équipement dépend du fonctionnement du circuit de commande.

**Le non-respect de ces instructions peut provoquer la mort, des blessures graves ou des dommages matériels.**

## **AAVERTISSEMENT**

#### **RÉSULTATS DE DONNÉES INEXACTS**

- Ne vous reposez pas seulement sur les données apparaissant sur l'afficheur ou dans le logiciel pour déterminer si cet appareil fonctionne correctement ou est en conformité avec toutes les normes applicables.
- N'utilisez pas les données apparaissant sur l'afficheur ou dans le logiciel comme substitut à de bonnes pratiques de travail ou de maintenance d'équipement.

**Le non-respect de ces instructions peut provoquer la mort, des blessures graves ou des dommages matériels.**

# <span id="page-12-0"></span>**Vue d'ensemble de l'appareil**

## <span id="page-12-1"></span>**Vue d'ensemble des fonctions de l'appareil**

Les appareils série PM3200 permettent une surveillance précise des paramètres électriques triphasés.

Les modèles disponibles sont les suivants :

- PM3200
- PM3210
- PM3250
- PM3255

Les appareils fournissent les diverses capacités de mesure nécessaires à la surveillance d'une installation électrique : courant, tension, puissance, facteur de puissance, fréquence et énergie.

Voici les fonctions clés des appareils :

- Surveillance des paramètres électriques I, In, U, V, PQS, E, PF, Hz
- Maximum de valeur moyenne de puissance et de courant
- Alarmes horodatées
- Valeurs minimum/maximum pour de nombreux paramètres
- Jusqu'à 4 tarifs
- Jusqu'à 2 entrées logiques et 2 sorties numériques
- Communication Modbus
- Codes QR avec données incorporées pour afficher les informations de l'appareil avec Meter Insights.

## <span id="page-12-2"></span>**Caractéristiques principales**

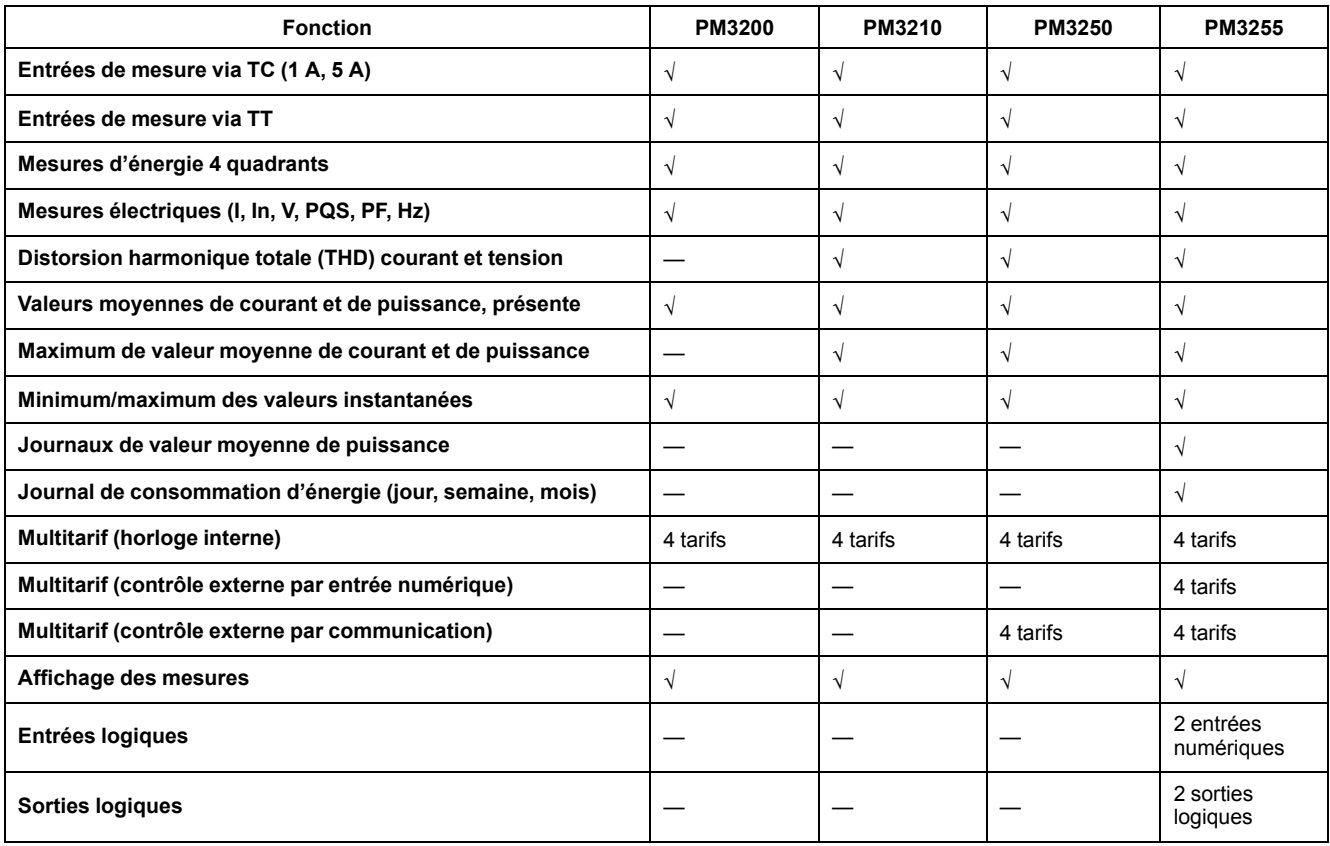

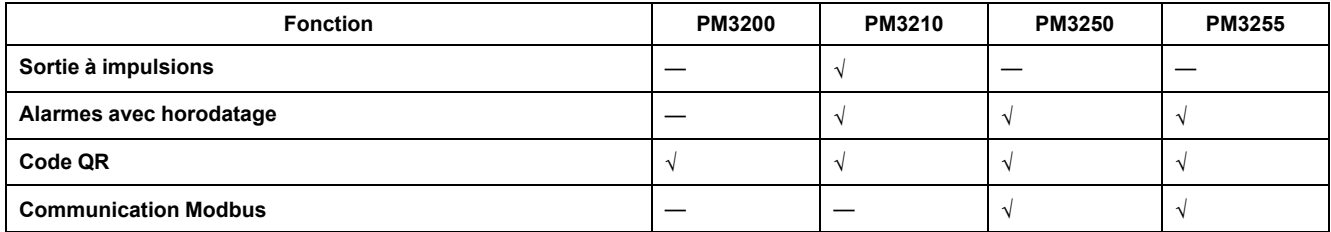

# <span id="page-14-0"></span>**Référence matérielle et installation**

## <span id="page-14-1"></span>**Informations supplémentaires**

Ce document est destiné à être utilisé en conjonction avec la fiche d'instructions qui accompagne l'appareil.

Reportez-vous à la fiche d'instructions de votre appareil pour plus d'informations sur l'installation.

Vous pouvez télécharger la version la plus récente de la documentation depuis le site [www.se.com](https://www.se.com) ou prendre contact avec votre représentant Schneider Electric local pour obtenir les dernières mises à jour.

# <span id="page-14-2"></span>**Points de plombage de l'appareil**

Tous les appareils sont équipés de couvercles de plombage et de trois points de plombage pour empêcher l'accès aux connexions d'entrée, de sortie, de courant et de tension.

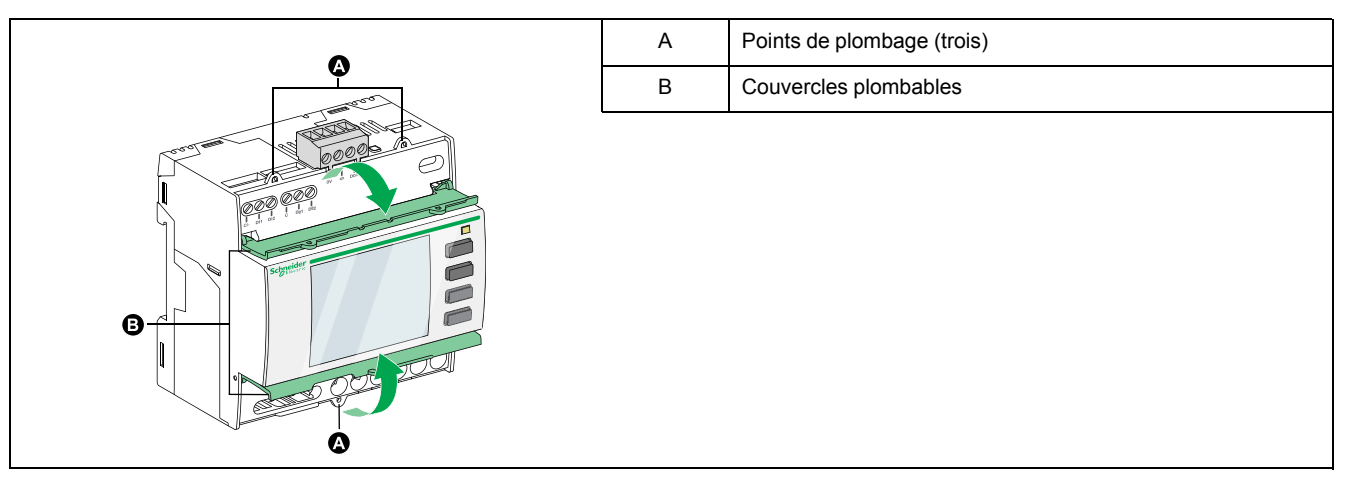

## <span id="page-14-3"></span>**Description de l'appareil**

## **PM3200 / PM3210**

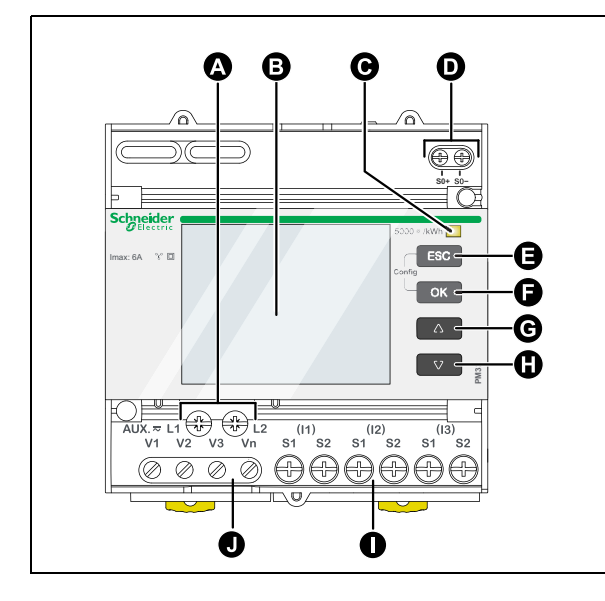

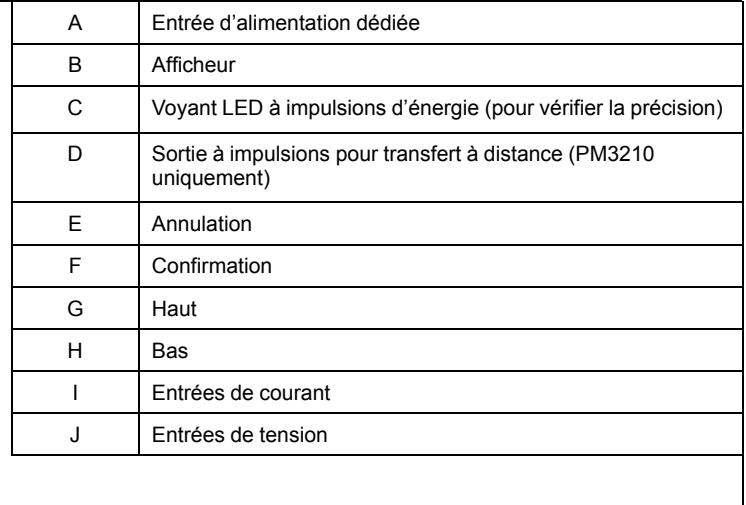

### **PM3250 / PM3255**

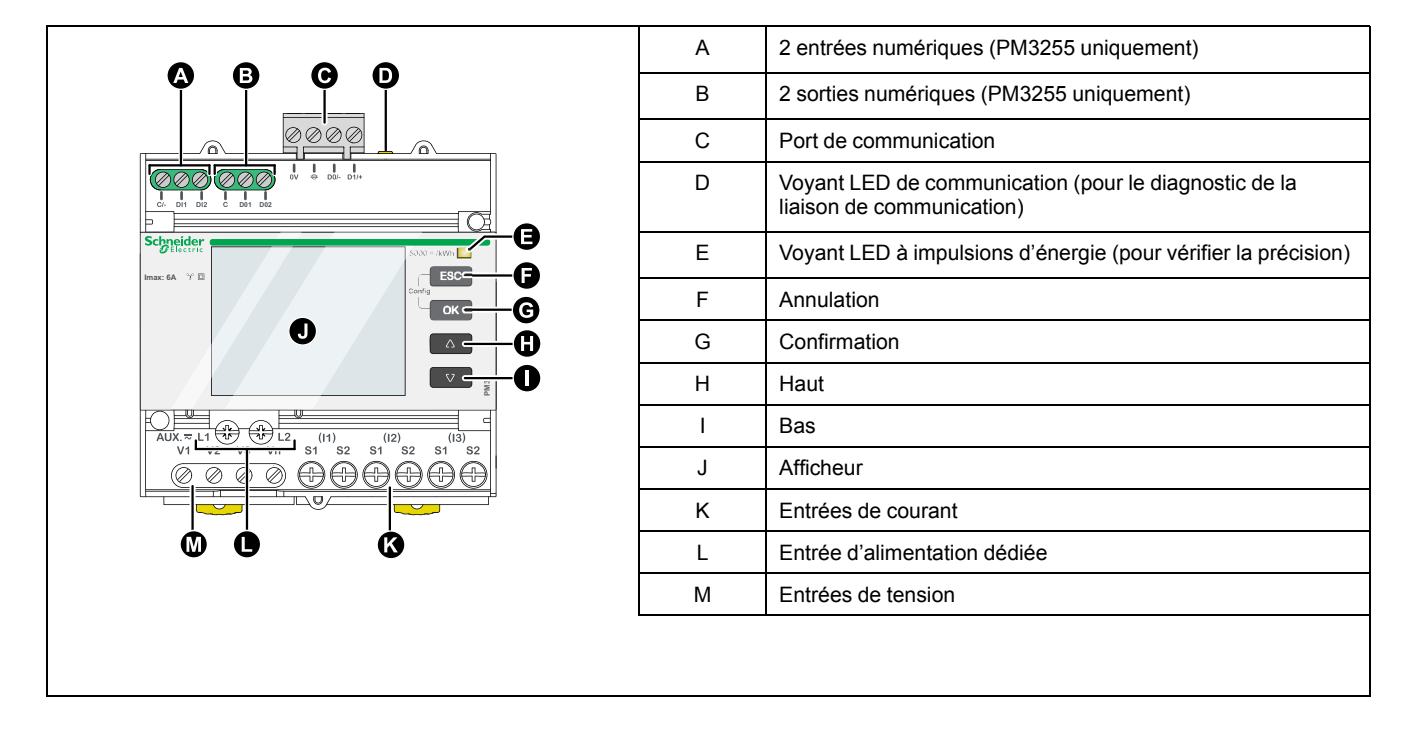

## <span id="page-15-0"></span>**Démontage d'un appareil monté sur rail DIN**

1. Utilisez un tournevis plat (≤ 6,5 mm) pour abaisser le mécanisme de verrouillage et libérer l'appareil.

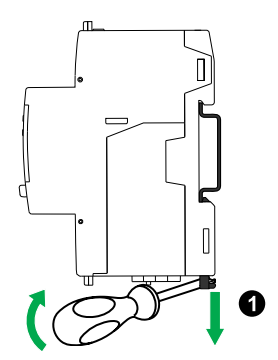

2. Soulevez l'appareil vers l'extérieur pour le libérer du rail DIN.

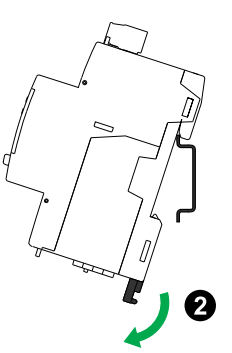

## <span id="page-16-0"></span>**Câblage des entrées, des sorties et des communications**

## **AAVERTISSEMENT**

#### **FONCTIONNEMENT INATTENDU**

Notez que l'interruption de l'alimentation de l'appareil peut provoquer un changement d'état inopiné des sorties numériques.

**Le non-respect de ces instructions peut provoquer la mort, des blessures graves ou des dommages matériels.**

Les sorties numériques du PM3255 ne dépendent pas de la polarité

Les entrées et sorties numériques du PM3255 sont électriquement indépendantes.

## <span id="page-17-0"></span>**Fonctions**

## <span id="page-17-1"></span>**Caractéristiques de l'appareil**

L'appareil mesure les courants et les tensions et présente en temps réel les valeurs efficaces des 3 phases et du neutre. De plus, l'appareil calcule le facteur de puissance, la puissance active et la puissance réactive, entre autres.

#### <span id="page-17-2"></span>**Mesures en temps réel**

Le tableau suivant énumère les caractéristiques de mesure de l'appareil pour les mesures en temps réel :

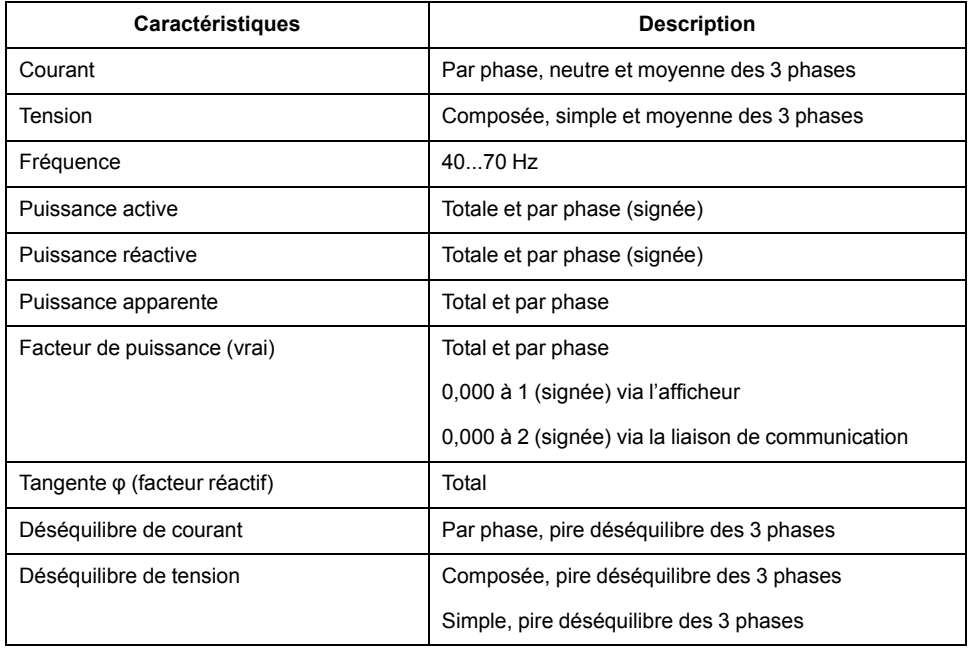

#### <span id="page-17-3"></span>**Valeurs minimum/maximum**

Si une mesure en temps réel (toutes les secondes) atteint sa valeur la plus élevée ou la plus faible, l'appareil enregistre les valeurs minimum et maximum dans sa mémoire non volatile.

À partir de l'afficheur, vous pouvez effectuer les opérations suivantes :

- Afficher toutes les valeurs minimum/maximum depuis la dernière réinitialisation et afficher les dates et heures de réinitialisation
- Réinitialiser les valeurs minimum/maximum

Toutes les valeurs minimum/maximum en cours d'exécution sont des valeurs arithmétiques de minimum et maximum. Par exemple, la tension minimum entre les phases 1 et N correspond à la plus petite valeur dans la plage de 0 à 1 MV qui soit apparue depuis la dernière réinitialisation des valeurs minimum/maximum.

L'appareil fournit un horodatage pour 6 valeurs minimum/maximum.

Le tableau suivant liste valeurs minimum et maximum stockées sur l'appareil :

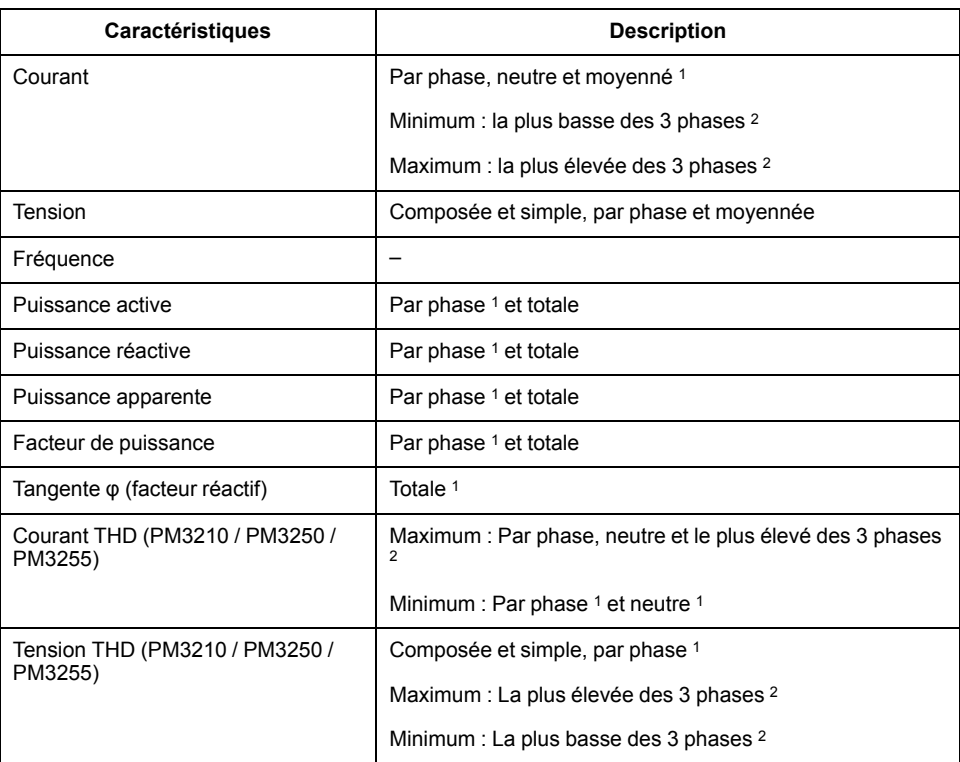

#### <span id="page-18-0"></span>**Mesures val moy**

L'appareil fournit les mesures de valeur moyenne suivantes.

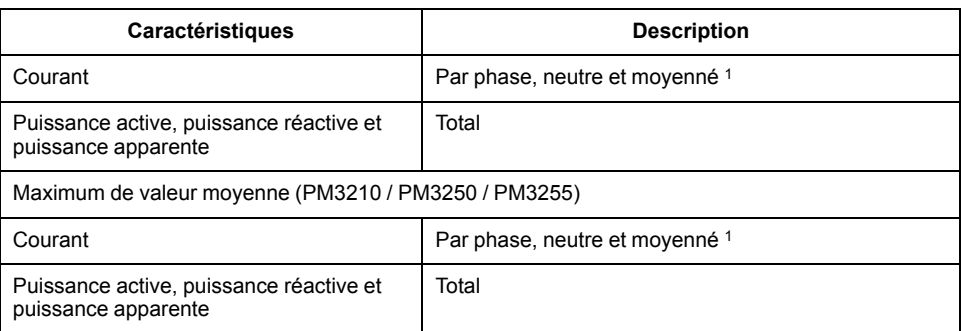

#### **Méthodes de calcul de la valeur moyenne**

La valeur moyenne de puissance correspond à l'énergie accumulée pendant une période spécifiée, divisée par la durée de cette période. La valeur moyenne de courant est calculée par intégration arithmétique des valeurs efficaces de courant sur une période donnée, divisée par la durée de la période. L'appareil peut réaliser ce calcul de différentes façons, selon la méthode sélectionnée. Pour assurer la compatibilité avec le système de facturation des services électriques, l'appareil fournit un mode de calcul de la valeur moyenne de puissance/courant sur intervalle de temps.

Pour les calculs de valeur moyenne sur intervalle de temps, vous sélectionnez un bloc de temps (intervalle) que l'appareil utilisera pour le calcul de la valeur moyenne, ainsi que le mode de traitement de l'intervalle par l'appareil. Deux modes sont possibles :

• **Fixed block** – Sélectionnez un intervalle fixe entre 1 et 60 minutes (par incréments d'une minute). L'appareil calcule et met à jour la moyenne à la fin de chaque intervalle.

<sup>1.</sup> Disponible uniquement via la liaison de communication<br>2. Disponible uniquement sur l'afficheur

Disponible uniquement sur l'afficheur

• **Intervalle glissant** – Sélectionnez un intervalle de 10, 15, 20, 30 ou 60 minutes. Pour les intervalles de moins de 15 minutes, la valeur est mise à jour toutes les 15 secondes. Pour des intervalles de 15 minutes et plus, la valeur moyenne est mise à jour toutes les 60 secondes. L'appareil affiche la valeur moyenne pour le dernier intervalle révolu.

Les figures ci-après illustrent les trois manières de calculer la puissance moyenne en utilisant la méthode par intervalle. Pour les besoins de l'illustration, l'intervalle est de 15 minutes.

#### **Intervalle fixe**

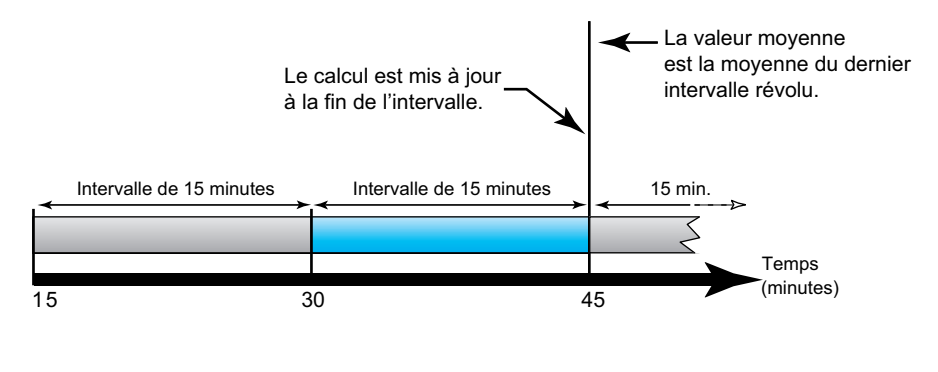

#### **Intervalle glissant**

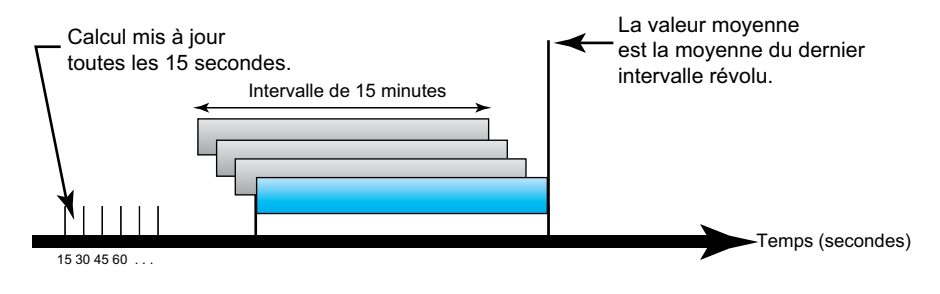

#### **Maximum de la valeur moyenne**

L'appareil conserve en mémoire non volatile des valeurs moyennes de fonctionnement maximales appelées « maximum de valeur moyenne ». Ce maximum correspond à la valeur (absolue) la plus élevée pour chacune de ces mesures depuis la dernière réinitialisation.

Vous pouvez réinitialiser les valeurs moyennes maximales à partir de l'afficheur de l'appareil. Vous devez réinitialiser le maximum de la valeur moyenne après avoir modifié la configuration de base de l'appareil, par exemple le rapport de transformation (TC) ou la configuration du réseau électrique.

#### <span id="page-19-0"></span>**Mesures énergie**

L'appareil calcule et stocke les valeurs d'énergie totale et partielle pour l'énergie active, réactive et apparente.

Vous pouvez visualiser les valeurs d'énergie sur l'afficheur. La résolution des valeurs d'énergie passe automatiquement de kWh à MWh (de kVAh à MVARh).

Les valeurs d'énergie sont automatiquement remises à 0 lorsqu'elles atteignent la limite de 1 × 106 MWh, 1 × 106 MVAh ou 1 × 106 MVARh. Il n'est pas possible de réinitialiser l'énergie totale manuellement. Vous pouvez cependant réinitialiser manuellement, à l'aide de l'afficheur, les valeurs d'énergie partielle : énergie partielle pour importation, énergie par tarif et énergie par phase.

Les valeurs d'énergie sont transmises par la liaison de communication sous forme de nombres entiers 64 bits signés. Ces valeurs s'expriment toujours en Wh, VARh ou VAh.

Le tableau suivant présente les mesures d'énergie relevées par l'appareil :

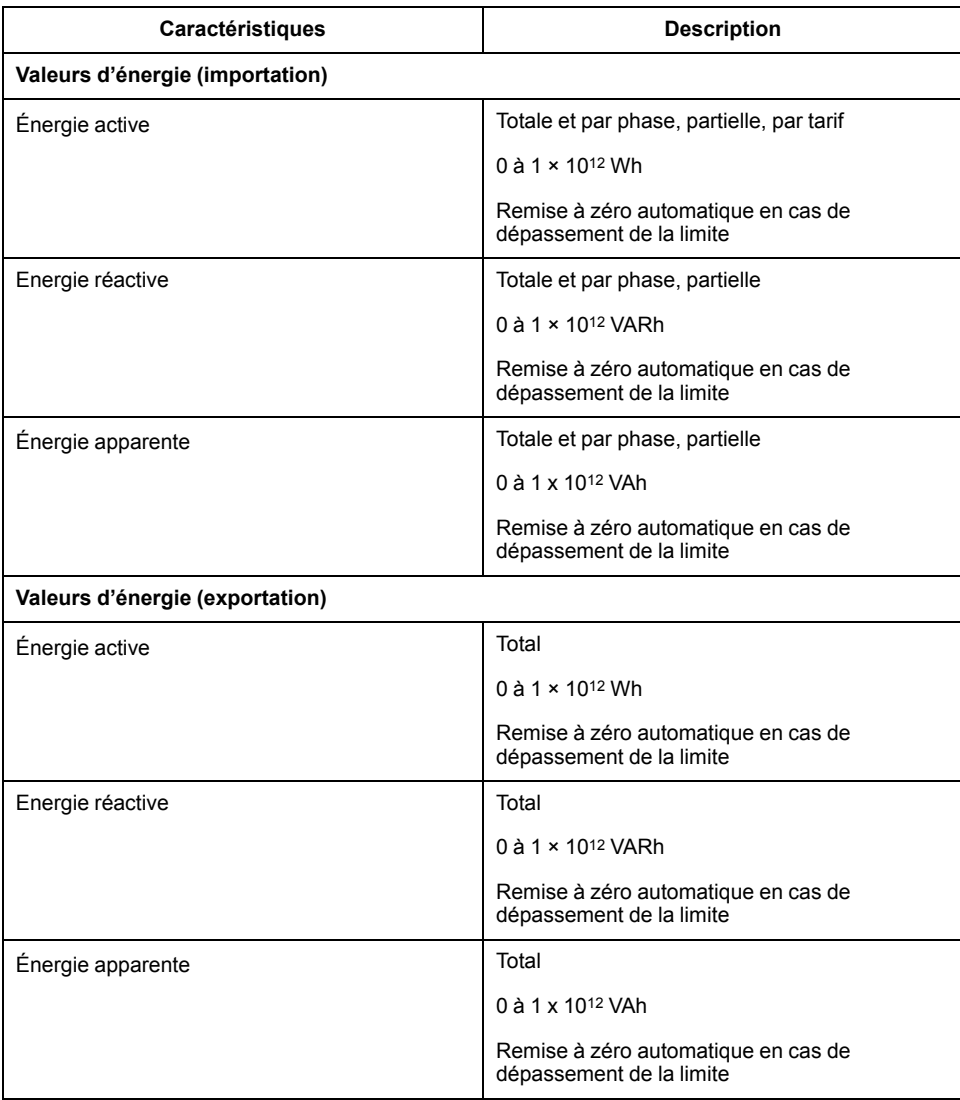

#### <span id="page-20-0"></span>**Valeurs d'analyse de la qualité de l'énergie**

Les valeurs d'analyse de la qualité de l'énergie utilisent les abréviations suivantes :

- HC (résidu harmonique) =  $\sqrt{(H_1^2 + H_3^2 + H_4^2 + \cdots)}$
- $·$  H1 = fondamental
- THD (distorsion harmonique totale) =  $HC/H1 \times 100 \%$

Le THD fournit une mesure de la distorsion totale présente dans une forme d'onde. Le THD est le rapport du résidu harmonique au fondamental, et fournit une indication générale de la qualité d'une forme d'onde. Le THD est calculé aussi bien pour la tension que pour le courant.

Le tableau suivant répertorie les valeurs de qualité de l'énergie mesurées par l'appareil :

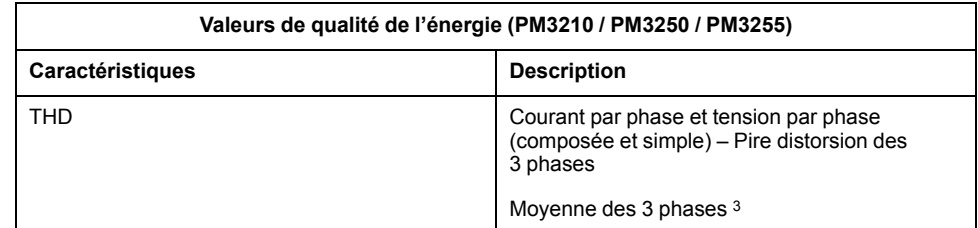

### <span id="page-21-0"></span>**Code QR**

Les codes QR sont un type de code-barres matriciel utilisé pour stocker efficacement des données.

Vous pouvez consulter les valeurs d'énergie et lire les données en scannant le code QR affiché sur l'écran de l'appareil. Le code QR généré dynamiquement contient une URL qui représente les données de l'appareil.

L'URL fournit des informations de configuration de base sur l'appareil, le réseau électrique et la configuration de la liaison de communication. D'autres paramètres, tels que la référence du produit, le numéro de série et la version du logiciel embarqué, sont également inclus dans l'URL.

#### <span id="page-21-1"></span>**Autres caractéristiques**

Le tableau suivant présente les autres caractéristiques de l'appareil :

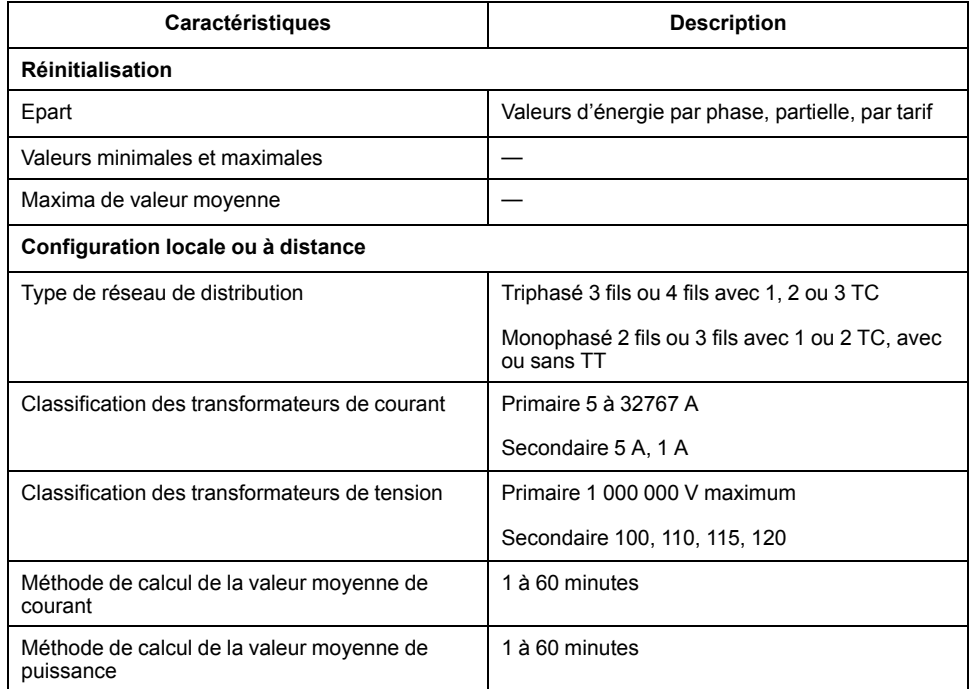

## <span id="page-21-2"></span>**Alarmes**

### <span id="page-21-3"></span>**Vue générale**

L'appareil fournit des alarmes à seuils. Les alarmes comprennent :

<sup>3.</sup> Disponible uniquement via la liaison de communication

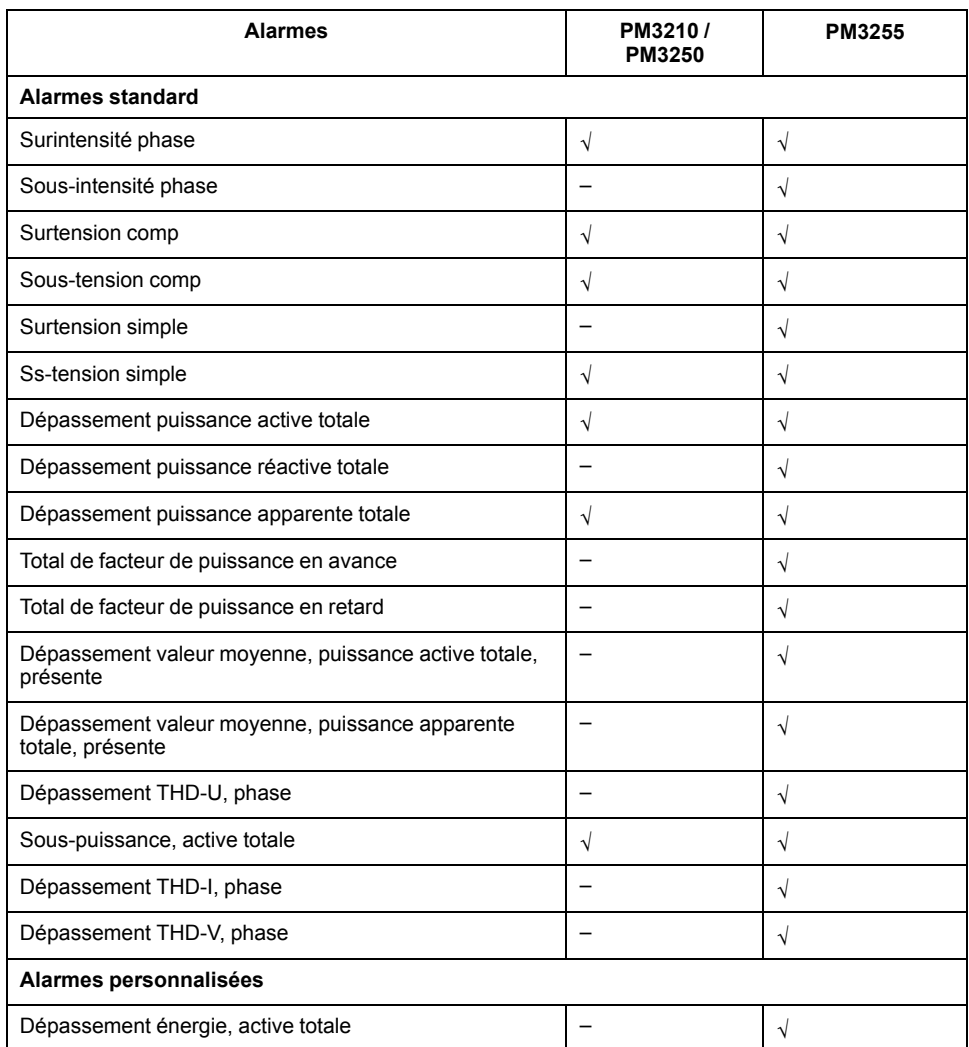

### <span id="page-22-0"></span>**Configuration des alarmes**

Pour les alarmes standard, vous devez configurer les caractéristiques suivantes via l'afficheur ou la liaison de communication :

- Seuil d'activation
- Délai de déclenchement (délai d'activation / de désactivation)
- Seuil de désactivation (pourcentage d'écart par rapport au seuil d'activation)

Le seuil de désactivation et le délai de déclenchement sont des caractéristiques communes à toutes les alarmes standard. Le seuil d'activation est identique pour chaque alarme.

Pour plus d'informations sur la façon dont l'appareil gère les alarmes à seuils, reportez-vous à la figure suivante :

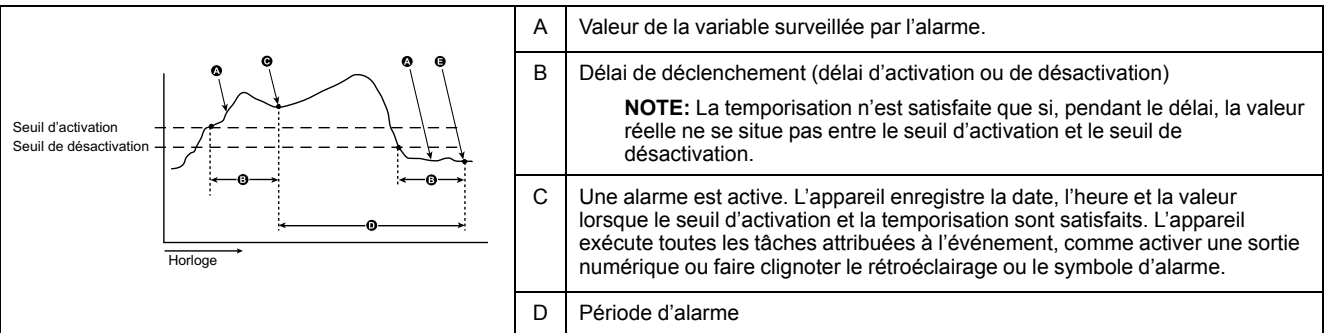

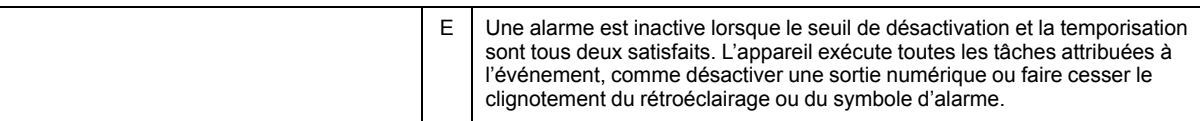

Pour l'alarme de dépassement d'énergie, vous devez également configurer la méthode, qui fait référence à l'accumulation d'énergie et à la période de détection.

Les 3 options sont les suivantes :

- Méthode quotidienne : l'accumulation d'énergie commence à 8h00 tous les jours et se réinitialise à 8h00 le lendemain.
- Méthode hebdomadaire : l'accumulation d'énergie commence à 8h00 le dimanche et se réinitialise à 8h00 le dimanche suivant.
- Méthode mensuelle : l'accumulation d'énergie commence à 8h00 le premier jour du mois et se réinitialise à 8h00 le premier jour du mois suivant.

Lorsque le seuil d'activation et la temporisation de l'énergie accumulée sont satisfaits, l'alarme est active. Lorsque le seuil de désactivation et la temporisation de l'énergie accumulée sont satisfaits, l'alarme est inactive.

### <span id="page-23-0"></span>**Visualisation de l'état des alarmes sur l'afficheur**

La page récapitulative des états d'alarme contient les éléments suivants :

- Tot Enable : indique le nombre total des alarmes activées par l'utilisateur lors de la configuration des alarmes.
- Tot Active : indique le nombre total des alarmes actives. Une alarme active avec plusieurs entrées est considérée comme une seule alarme. Par exemple, une surintensité sur la phase 1 génère la première entrée, une surintensité sur la phase 2 génère la deuxième entrée, mais le nombre total des alarmes actives est de 1.
- Output : fait référence à l'association avec une sortie numérique (DO).

La page d'alarme de niveau 2 indique le nombre d'entrées des alarmes actives et consignées.

Les entrées d'alarme enregistrées comprennent les alarmes actives et les alarmes historiques. Une alarme déclenchée plusieurs fois peut générer plusieurs entrées actives ou consignées.

La page d'alarme de niveau 3 présente les données détaillées concernant chaque entrée active/consignée.

**NOTE:** Si une alarme active n'apparaît pas et que vous entrez dans la liste des entrées, l'appareil considère que vous avez acquitté toutes les alarmes consignées.

#### <span id="page-23-1"></span>**Activité et historique des alarmes**

La liste des alarmes actives contient jusqu'à 20 entrées à la fois. La liste fonctionne comme un tampon circulaire, les entrées les plus récentes écrasant les entrées les plus anciennes. La liste des alarmes actives est volatile. Lorsque l'appareil se réinitialise, cette liste est également réinitialisée.

Le journal historique des alarmes contient 20 entrées d'alarmes qui ont disparu. Le journal fonctionne également comme un tampon circulaire. Ces informations sont non volatiles.

### <span id="page-23-2"></span>**Utilisation d'une alarme pour commander une sortie numérique**

Vous pouvez associer une sortie numérique à une alarme. Voir [Capacités](#page-24-0) [d'entrée/sortie,](#page-24-0) page 25 pour plus d'informations.

## <span id="page-24-0"></span>**Capacités d'entrée/sortie**

## **AVERTISSEMENT**

#### **FONCTIONNEMENT INATTENDU**

- N'utilisez pas ce compteur pour les applications critiques de commande ou de protection dans lesquelles la sécurité du personnel ou de l'équipement dépend du fonctionnement du circuit de commande.
- Notez que l'interruption de l'alimentation de l'appareil peut provoquer un changement d'état inopiné des sorties numériques.

**Le non-respect de ces instructions peut provoquer la mort, des blessures graves ou des dommages matériels.**

#### <span id="page-24-1"></span>**Entrées numériques (PM3255)**

L'appareil accepte 2 entrées numériques désignées DI1 et DI2.

Les entrées numériques offrent 4 modes de fonctionnement :

- État d'entrée normal : À utiliser pour les entrées d'état numériques simples ON/OFF. Les entrées numériques peuvent être des signaux OF ou SD d'un disjoncteur.
- Commande multitarif : Vous pouvez contrôler le tarif par les communications, par l'horloge interne ou par 1 ou 2 entrées tarifaires. Le contrôle des tarifs par les entrées tarifaires est obtenu en appliquant une combinaison appropriée de signaux ON ou OFF aux entrées. Chaque combinaison de signal ON ou OFF entraîne l'enregistrement de l'énergie par l'appareil dans un registre tarifaire particulier. Reportez-vous au tableau suivant pour le codage des entrées.
- Mesure des entrées : Vous pouvez configurer l'appareil en mode mesures d'entrée pour collecter les impulsions pour l'application WAGES. Pour activer cette fonction, réglez la fréquence des impulsions de mesure de l'entrée (impulsion/unité). L'appareil compte le nombre d'impulsions et calcule le nombre d'unités. Une largeur d'impulsion ou un arrêt d'impulsion inférieur à 10 ms n'est pas valide pour le comptage d'impulsions.
- Réinitialisation de l'énergie : La fonction de réinitialisation de l'énergie remet à zéro l'énergie partielle, l'énergie par tarif et l'énergie par phase. La réinitialisation est activée par un signal ON d'une durée supérieure à 10 ms.

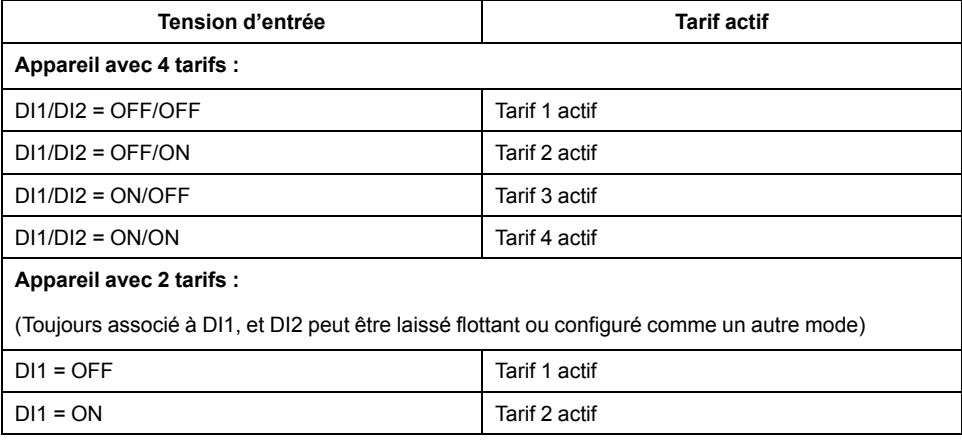

Le tableau suivant décrit le codage d'entrée au format binaire :

### <span id="page-25-0"></span>**Sortie à impulsions (PM3210)**

La sortie à impulsions est utilisée pour la sortie à impulsions d'énergie active uniquement. Vous pouvez configurer la fréquence d'impulsion (impulsions/ kWh) ainsi que la largeur d'impulsion. La largeur d'impulsion minimum est de 50 ms L'arrêt de l'impulsion est égal ou supérieur à la largeur de l'impulsion. La sortie à impulsions indique la consommation d'énergie primaire en tenant compte des rapports de transformateur. Vous devez définir des valeurs de fréquence et de largeur d'impulsions appropriées pour éviter toute impulsion manquante résultant d'un surcomptage des impulsions.

### <span id="page-25-1"></span>**Sorties numériques (PM3255)**

L'appareil comporte 2 sorties relais statiques (DO1 et DO2). Les sorties relais offrent 4 modes de fonctionnement :

- Alarm : La sortie est commandée par l'appareil en réaction à une alarme. La sortie est activée (relais fermé) lorsqu'au moins une alarme est active. La sortie est désactivée (relais ouvert) lorsque l'alarme est désactivée.
- Sortie d'énergie : Vous pouvez utiliser DO1 uniquement pour la sortie à impulsions d'énergie active et DO2 uniquement pour la sortie à impulsions d'énergie réactive. Vous pouvez configurer la fréquence d'impulsion (impulsions/kWh ou impulsions/kVARh) ainsi que la largeur d'impulsion.
- Désactiver : La fonction de sortie numérique est désactivée.
- External : La sortie est contrôlée par l'appareil en réponse à une commande 21000.

## <span id="page-25-2"></span>**Multitarif**

L'appareil permet l'accumulation d'énergie en mode multitarif. Il prend en charge jusqu'à 4 tarifs.

Pour le changement de tarif, les 3 types de contrôle suivants sont disponibles :

- Entrée numérique
- **Communications**
- RTC (horloge temps réel interne)

Vous pouvez configurer le mode de contrôle via l'afficheur (vaut pour les 3 modes) ou via les communications (sauf le mode RTC).

La commande 2060 permet de configurer le mode de contrôle par la liaison de communication. Voir *Communication via Modbus* pour plus de détails.

Le tableau suivant présente les règles pour changer le mode de contrôle multitarif par commande Modbus :

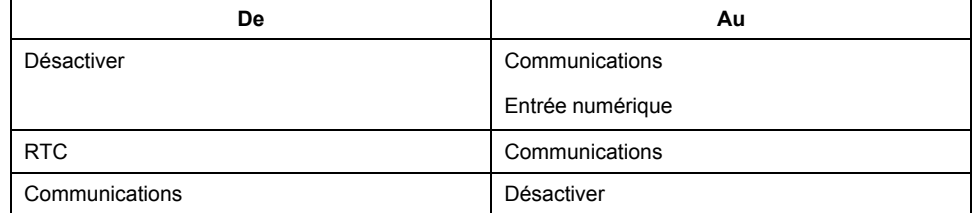

#### <span id="page-25-3"></span>**Mode de contrôle des entrées numériques (PM3255)**

En mode de commande d'entrée logique, le changement de tarif est déclenché par le changement d'état d'entrée de l'entrée logique. Voir Entrées [numériques](#page-24-1) [\(PM3255\),](#page-24-1) page 25 pour plus d'informations.

#### **NOTE:**

- Si vous passez du mode entrée numérique à un autre mode de fonctionnement (état des entrées, mesure des entrées ou réinitialisation de l'énergie) alors que le mode de contrôle tarifaire est en mode entrée numérique, la fonction multitarif est automatiquement désactivée.
- Si vous passez du mode de contrôle multitarif à un autre mode de contrôle (communication ou RTC interne) alors que l'entrée numérique est configurée pour la fonction multitarif, le mode de fonctionnement de l'entrée numérique passe automatiquement à l'état d'entrée normal.

#### <span id="page-26-0"></span>**Mode de contrôle de la liaison de communication (PM3250 / PM3255)**

En mode de contrôle par la communication, le changement de tarif est déclenché par la commande 2008. Voir *Communication via Modbus* pour plus de détails.

#### <span id="page-26-1"></span>**Mode de contrôle RTC (horloge temps réel)**

En mode de contrôle RTC, le changement de tarif est déclenché par l'horloge en temps réel.

Vous pouvez configurer le mode de contrôle RTC à l'aide de l'afficheur. La configuration comprend la sélection du mode de programmation et la configuration de 1 ou 2 programmateurs en fonction des modes de programmation.

Les 2 modes de programmation pour le déclenchement RTC sont les suivants :

- **Mode jour :** les jours de la semaine et du week-end partagent la même durée en heures de pointe et hors heures de pointe, et un seul programmateur doit être défini.
- **Mode semaine :** la gestion tarifaire des jours de semaine et des week-ends est contrôlée séparément, et 2 programmateurs doivent être définis.

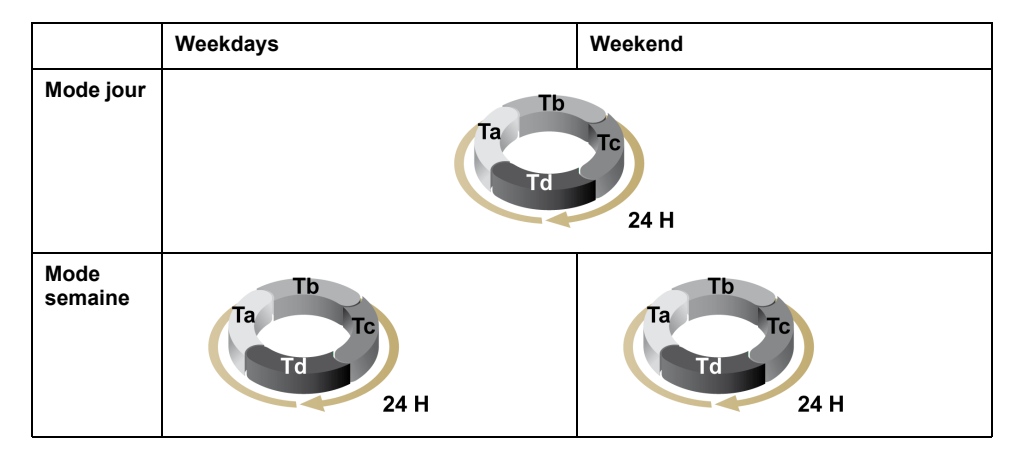

Le programmateur permet d'utiliser jusqu'à 4 segments temporels (Ta, Tb, Tc et Td) pour un maximum de 4 tarifs (T1, T2, T3 et T4). Vous pouvez attribuer Ta, Tb, Tc ou Td à n'importe quel tarif, pourvu que le segment temporel adjacent soit associé à un autre tarif. Un programmateur valide commence toujours à partir du segment Ta, et le saut de segments temporels n'est pas autorisé.

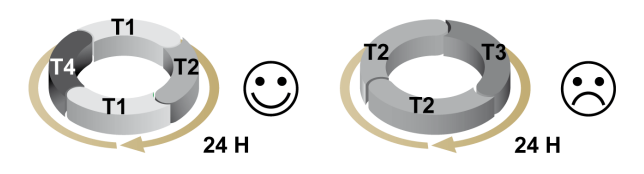

Dans la configuration d'un programme, vous devez définir l'heure de changement de tarif pour chaque tarif cible. Dans l'application, lorsque le temps de changement de tarif défini est atteint, le tarif change automatiquement.

## <span id="page-27-0"></span>**Enregistrement des données (PM3255)**

#### <span id="page-27-1"></span>**Journal d'énergie**

L'appareil fournit des journaux d'énergie. Le journal d'énergie quotidien peut être lu comme un fichier journal. Les 3 types de journaux d'énergie peuvent être lus comme des registres.

Le tableau suivant indique le nombre maximum d'entrées de chaque journal :

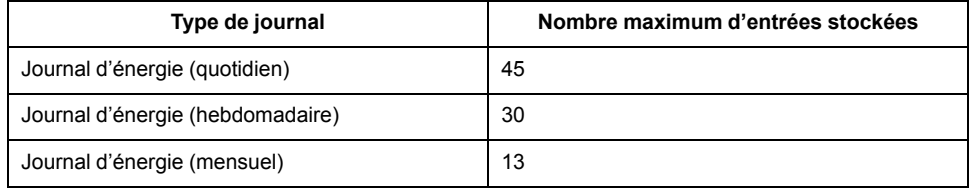

L'appareil fournit un journal de l'énergie active accumulée.

Le tableau suivant présente la structure des entrées du journal d'énergie :

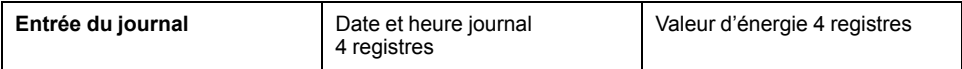

Les 3 types de journal sont :

- **Quotidien :** L'intervalle d'enregistrement est de 1 jour. L'enregistrement commence tous les jours à 8h00 et l'énergie active accumulée au cours des 24 heures précédentes est enregistrée.
- **Hebdomadaire :** L'intervalle d'enregistrement est de 1 semaine. L'enregistrement commence tous les dimanches à 8h00 et l'énergie active accumulée au cours de la semaine précédente est enregistrée.
- **Mensuel :** L'intervalle d'enregistrement est de 1 mois. L'enregistrement commence à 8h00 le premier jour de chaque mois et l'énergie active accumulée au cours du mois précédent est enregistrée.

Vous pouvez utiliser l'afficheur pour configurer le journal d'énergie. Les journaux quotidien, hebdomadaire et mensuel sont activés ou désactivés ensemble pendant la configuration. Cependant, l'accumulation d'énergie commence toujours à partir de la durée d'enregistrement prédéfinie et non à l'heure d'enregistrement activée.

Vous pouvez accéder aux journaux quotidien, hebdomadaire et mensuel en lisant les registres.

#### **NOTE:**

- Si l'utilisateur ne règle pas la date et l'heure après la réinitialisation de la date et de l'heure suite à une coupure de courant, l'énergie continue de s'accumuler. Une fois la date et l'heure réglées et la durée d'enregistrement atteinte, toute l'énergie accumulée est écrite dans le journal.
- Si vous réinitialisez la date, les entrées du journal dont la date est postérieure à la date de réinitialisation ne sont pas effacées.
- Lorsque la durée d'enregistrement est atteinte, l'appareil vérifie l'état d'activation/désactivation du journal d'énergie. L'appareil enregistre l'énergie accumulée si l'état est Activé et la rejette si l'état est Désactivé. L'énergie accumulée est remise à zéro.
- Le journal d'énergie est circulaire. Si le nombre d'entrées de journal dépasse le maximum, les entrées les plus anciennes sont écrasées.

#### <span id="page-28-0"></span>**Journal flexible**

L'appareil offre les journaux flexibles suivants :

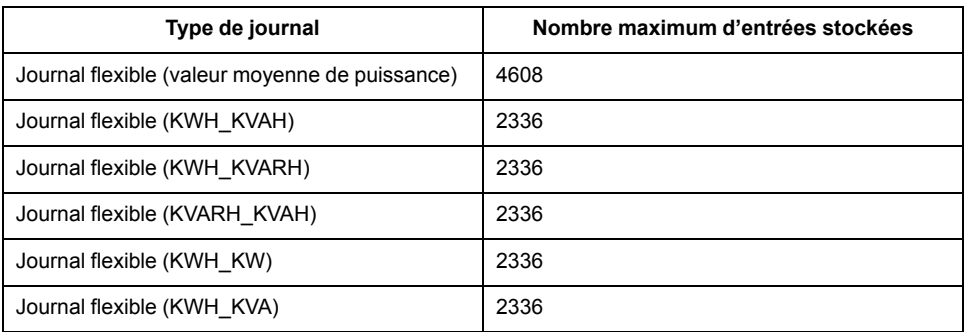

Le tableau suivant décrit les types de journaux flexibles et leur format. La date et l'heure enregistrées dans le journal sont exactes selon l'horloge interne de l'appareil.

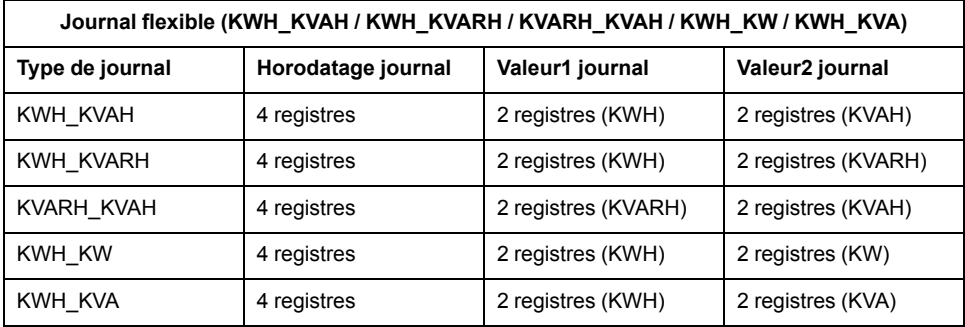

Les 4 premiers registres de l'enregistrement fournissent l'horodatage, les 2 registres suivants fournissent la première valeur (par exemple kWh dans le journal flexible KWH\_KVAH), et les 2 derniers registres fournissent la deuxième valeur (par exemple kVAh dans le journal flexible KWH\_KVAH).

Le format de données des valeurs provenant du journal flexible dépend de la configuration du journal flexible.

- Les valeurs d'énergie sont fournies au format à virgule flottante (Float32).
- Les maxima de valeur moyenne sont fournis au format à virgule flottante (Float32).

#### **NOTE:**

- Un seul journal flexible peut être sélectionné à la fois. Par exemple, vous pouvez enregistrer soit les valeurs moyennes de puissance, soit les KWH\_KVAH, mais pas les deux.
- Synchronisez régulièrement l'horloge de l'appareil pour éviter un horodatage incorrect des entrées du journal flexible. Pour synchroniser l'heure, utilisez ION Setup.

# <span id="page-29-0"></span>**Fonctionnement de l'appareil**

## <span id="page-29-1"></span>**Vue générale**

L'appareil dispose d'un panneau avant avec des indicateurs LED, d'un afficheur graphique et de boutons de menu contextuel permettant d'accéder aux informations requises pour utiliser l'appareil et modifier les paramètres.

Le menu de navigation permet également d'afficher, de configurer et de réinitialiser les paramètres.

## <span id="page-29-2"></span>**Vue d'ensemble des écrans d'affichage**

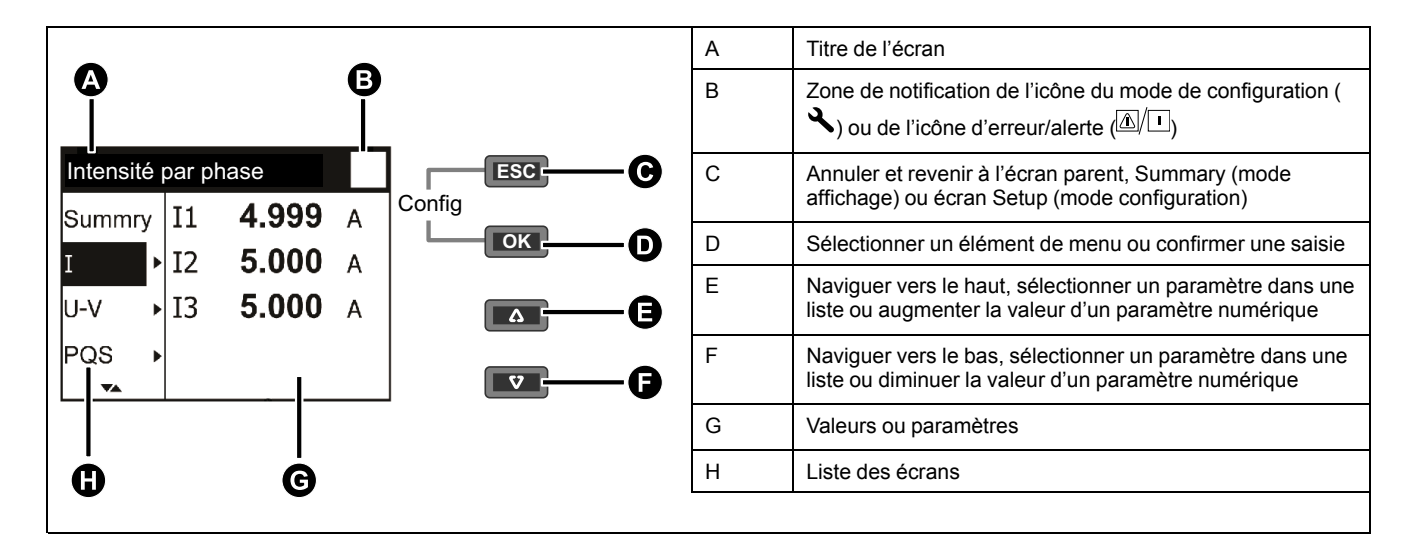

## <span id="page-29-3"></span>**Informations d'état**

Le voyant LED à impulsions d'énergie sur le panneau avant indique l'état actuel de l'appareil.

Les icônes dans le tableau ci-dessous expliquent l'état des voyants LED :

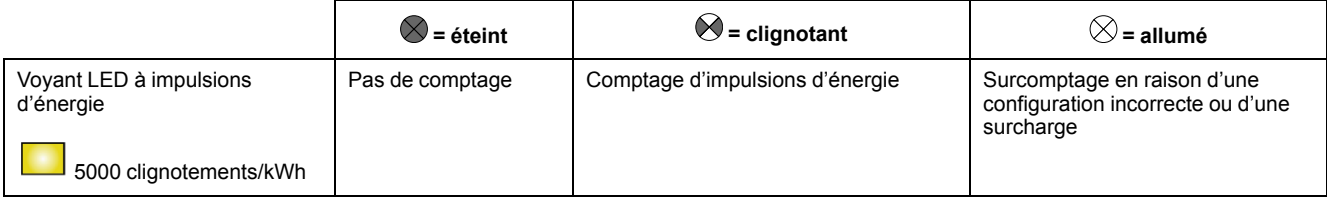

## <span id="page-29-4"></span>**Rétroéclairage et icône diagnostic/alarme**

Le rétroéclairage (écran d'affichage) et l'icône diagnostic/alarme en haut à droite de l'écran d'affichage indiquent l'état de l'appareil.

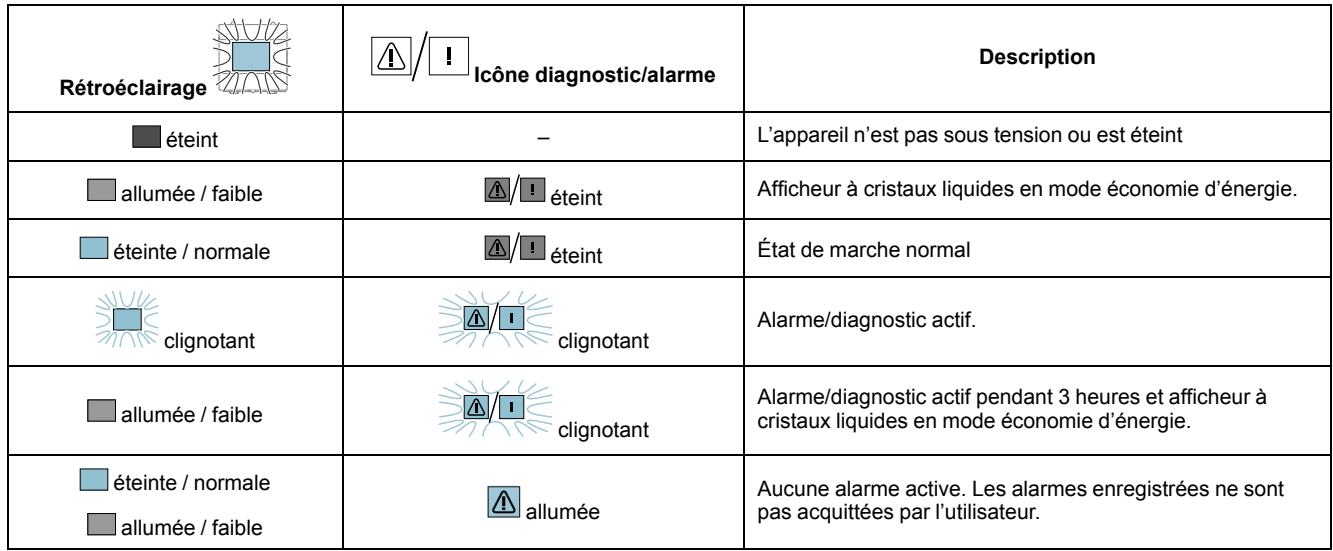

## <span id="page-30-0"></span>**Mode de configuration**

### <span id="page-30-1"></span>**Vue générale**

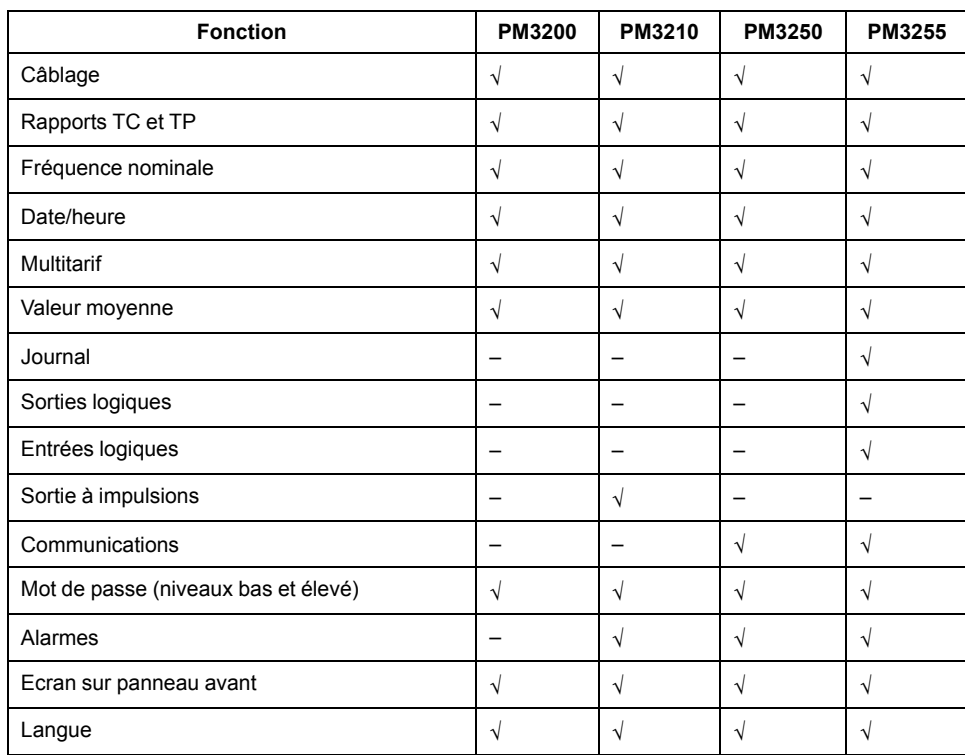

Les paramètres suivants peuvent être configurés en mode configuration :

## <span id="page-30-2"></span>**Paramètres du mode de configuration par défaut**

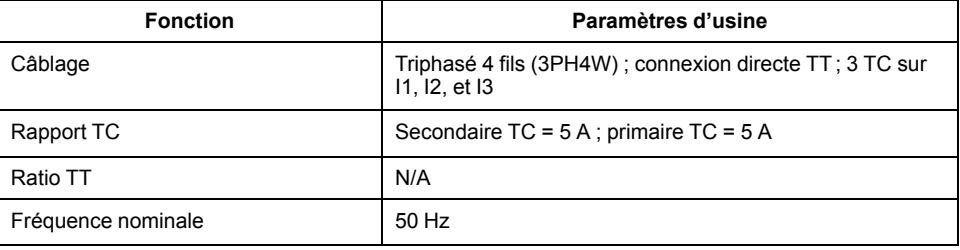

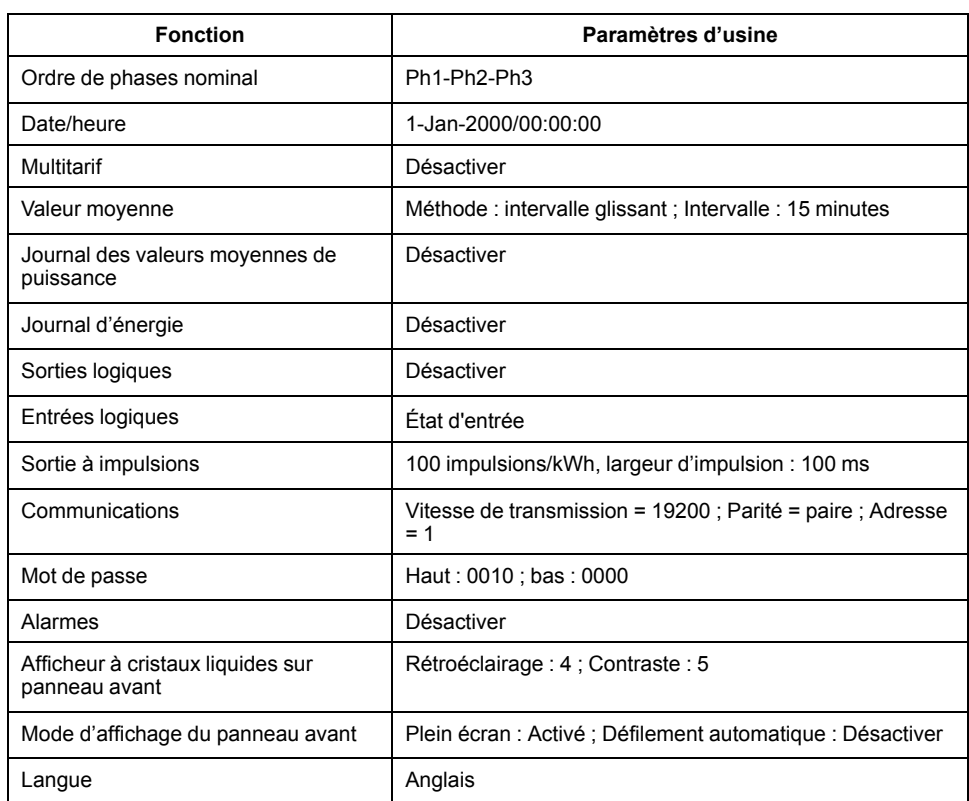

### <span id="page-31-0"></span>**Entrée en mode de configuration**

- 1. Appuyez simultanément sur **OK** et sur pendant 2 secondes.
- 2. Entrez le mot de passe de l'appareil. L'écran **Access Counter** s'affiche et indique le nombre d'accès au mode de configuration.

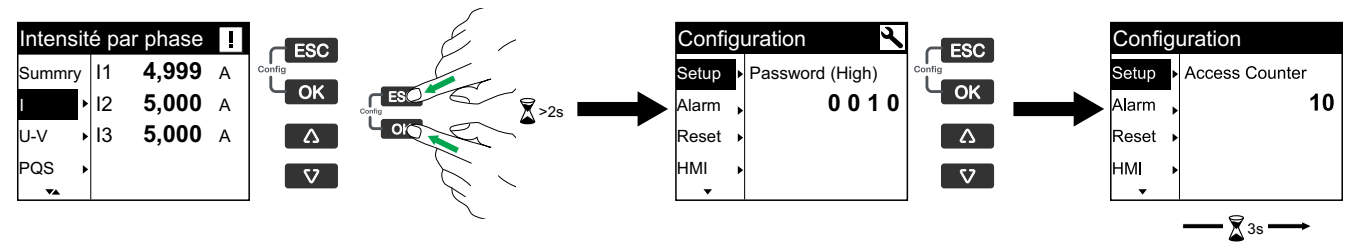

### <span id="page-31-1"></span>**Modification des paramètres**

Il existe deux méthodes pour modifier un paramètre, en fonction du type de paramètre :

- Sélectionner une valeur dans une liste (par exemple, sélectionner « 1PH2W L-N » dans une liste de réseaux électriques disponibles), ou
- Modifier une valeur numérique, chiffre par chiffre (par exemple, entrer une valeur pour la date, l'heure ou le primaire de TT).

**NOTE:** Avant de modifier des paramètres, vous devez vous familiariser avec la fonctionnalité de l'IHM et la structure de navigation de votre appareil en mode configuration.

#### **Sélectionner une valeur dans une liste**

1. Appuyez sur vou sur  $\bullet$  pour parcourir les valeurs de paramètre jusqu'à atteindre la valeur souhaitée.

2. Appuyer sur **OK** pour confirmer la nouvelle valeur du paramètre.

#### **Modifier une valeur numérique**

Lorsque vous modifiez une valeur numérique, le chiffre situé à l'extrême droite est sélectionné par défaut (sauf pour la date et l'heure). Les paramètres suivants sont les seuls pour lesquels vous devez définir une valeur numérique :

- Date
- Horloge interne et synchronisation
- TT primaire
- Primaire TC
- Mot de passe
- Adresse Modbus de l'appareil
- Seuil d'activation
- Seuil de désactivation
- Temporisation / Durée de l'intervalle

Pour modifier une valeur numérique :

- 1. Appuyez sur vou sur  $\bullet$  pour modifier le chiffre sélectionné.
- 2. Appuyez sur **OK** pour confirmer la nouvelle valeur du paramètre et passer au chiffre suivant. Modifiez le chiffre suivant si nécessaire ou appuyez sur **OK** .
- 3. Continuez à parcourir les chiffres jusqu'à atteindre le dernier, puis appuyez sur **CK** de nouveau pour confirmer la nouvelle valeur du paramètre.

**NOTE:** Si vous saisissez une valeur de paramètre non valide et appuyez sur **OK** , le curseur reste dans le champ de ce paramètre jusqu'à ce que vous saisissiez une valeur valide.

#### **Annuler une saisie**

Pour annuler la saisie actuelle, appuyez sur le bouton . La modification est annulée et l'écran revient à l'affichage précédent.

#### <span id="page-32-0"></span>**Réglage de l'horloge**

Vous devez réinitialiser l'heure pour tenir compte des changements d'heure (par exemple pour passer de l'heure normale à l'heure d'été).

#### **Comportement de l'horloge**

Vous êtes invité à régler la date et l'heure à la première mise sous tension de l'appareil. Appuyez sur **est** pour ignorer cette étape si vous ne souhaitez pas régler l'horloge (vous pourrez entrer en mode configuration et régler la date et l'heure plus tard si nécessaire).

#### **Format de date et heure**

La date s'affiche dans le format suivant : JJ-MM-AAAA

L'heure est affichée sur 24 heures selon le format hh:mm:ss.

## **Réglage de l'horloge à l'aide de l'afficheur**

L'image suivante illustre comment régler l'horloge à la mise sous tension de l'appareil ou après une coupure d'électricité. Pour régler l'horloge en fonctionnement normal, reportez-vous à l'*arborescence du menu en mode configuration* de votre appareil.

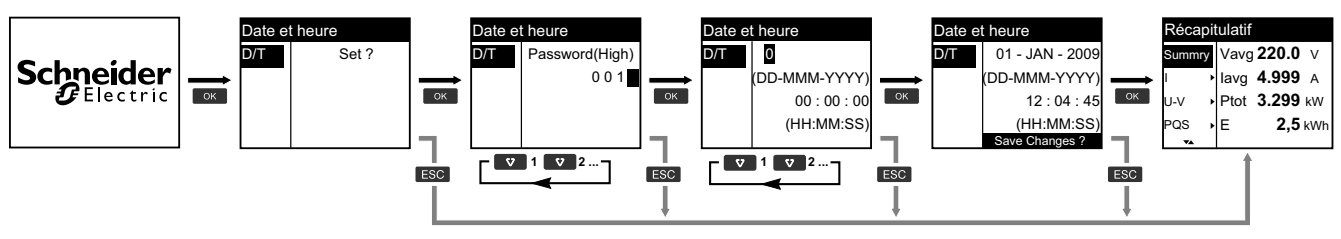

- 1. Appuyez sur **OK** lorsque vous êtes invité à régler la date et l'heure à la mise sous tension de l'appareil.
- 2. Appuyez sur **v** ou **A** pour entrer le mot de passe **Password** (High) de l'appareil (le mot de passe par défaut est « 0010 »), puis appuyez sur **DK**.
- 3. Appuyez sur **v** ou **A** pour régler la date au format JJ-MMM-AAAA et l'heure au format **HH:MM:SS** .
- 4. Appuyez sur **OK** pour enregistrer vos modifications sur l'appareil.

## <span id="page-33-0"></span>**Arborescences du menu en mode configuration**

#### **Arborescence du menu en mode configuration pour PM3200**

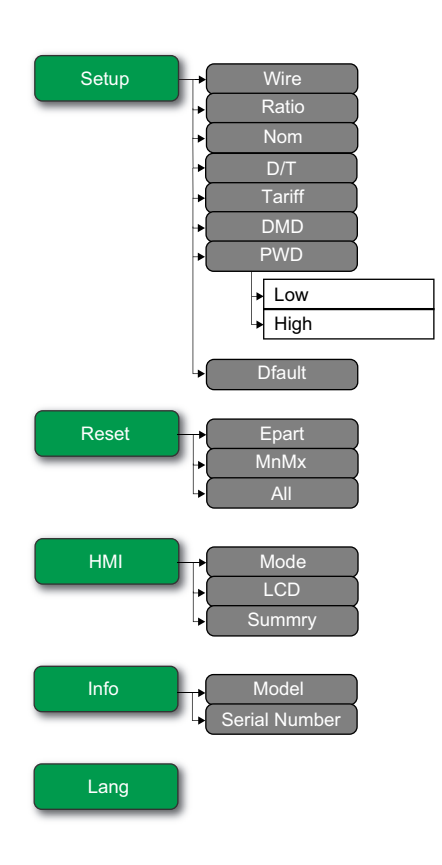

### **Arborescence du menu en mode configuration pour PM3210**

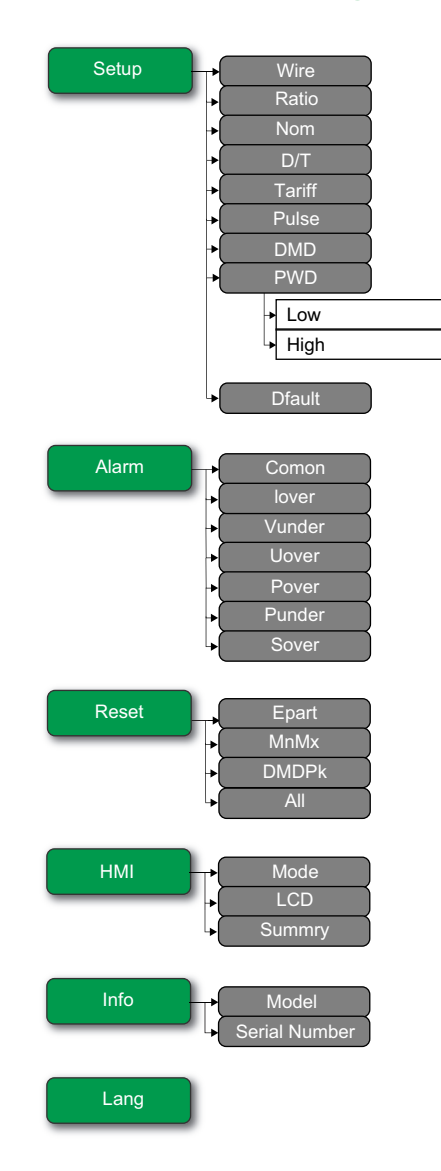

### **Arborescence du menu en mode configuration pour PM3250**

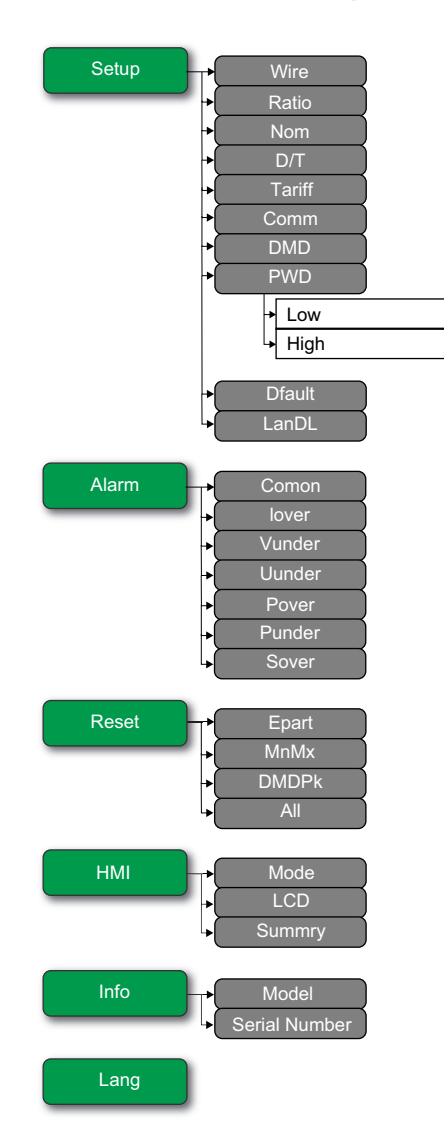
#### **Arborescence du menu en mode configuration pour PM3255**

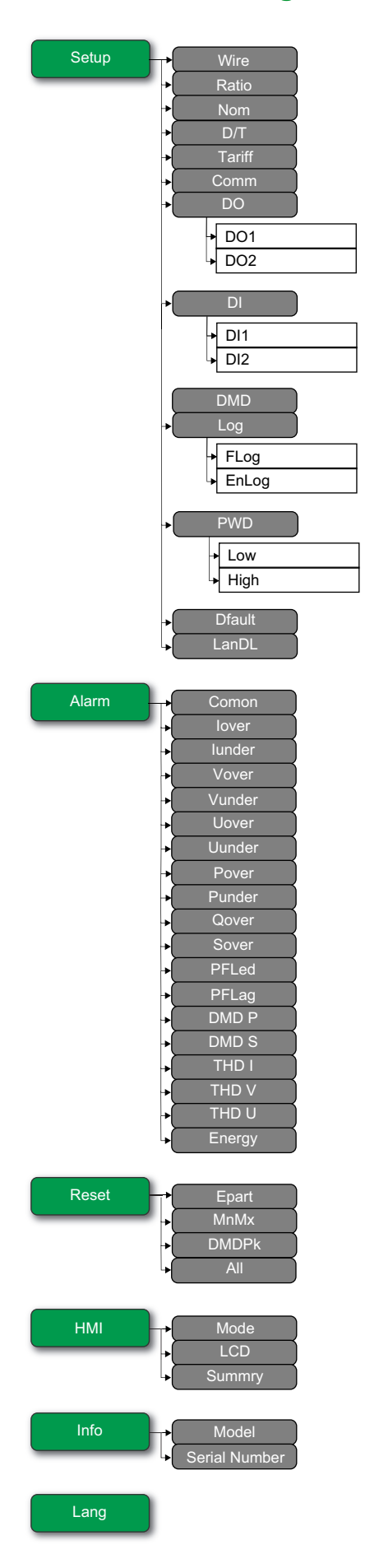

### **Mode d'affichage**

### **Passer en mode affichage**

- Si le mode plein écran est activé, appuyez sur n'importe quelle touche pour passer du mode plein écran au mode affichage.
- Si le mode plein écran est désactivé, appuyez sur **sau** pour passer du mode configuration (page **Setup**) au mode affichage.

### **Arborescence du menu en mode affichage pour PM3200**

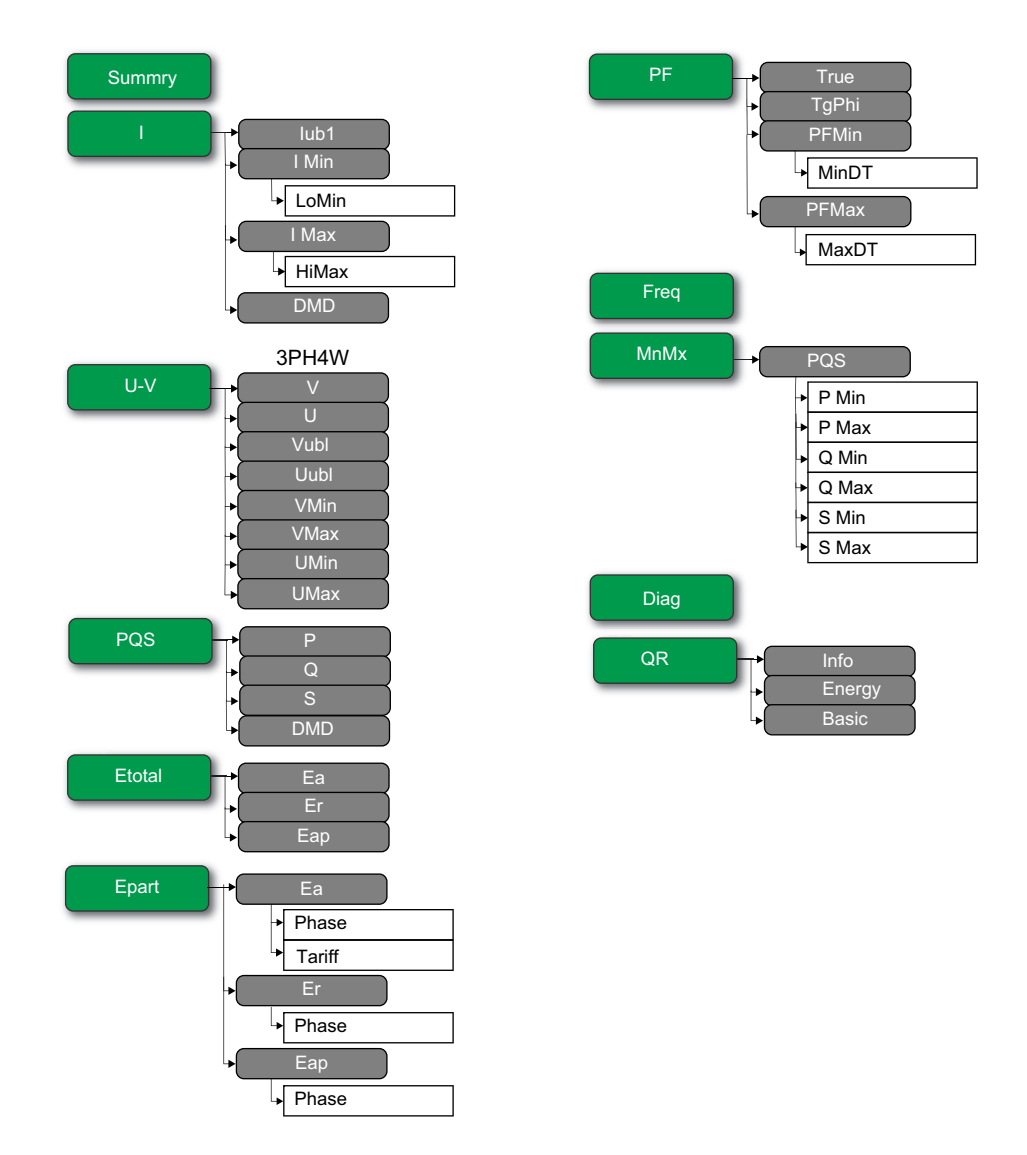

#### **Arborescence du menu en mode affichage pour PM3210 / PM3250 / PM3255**

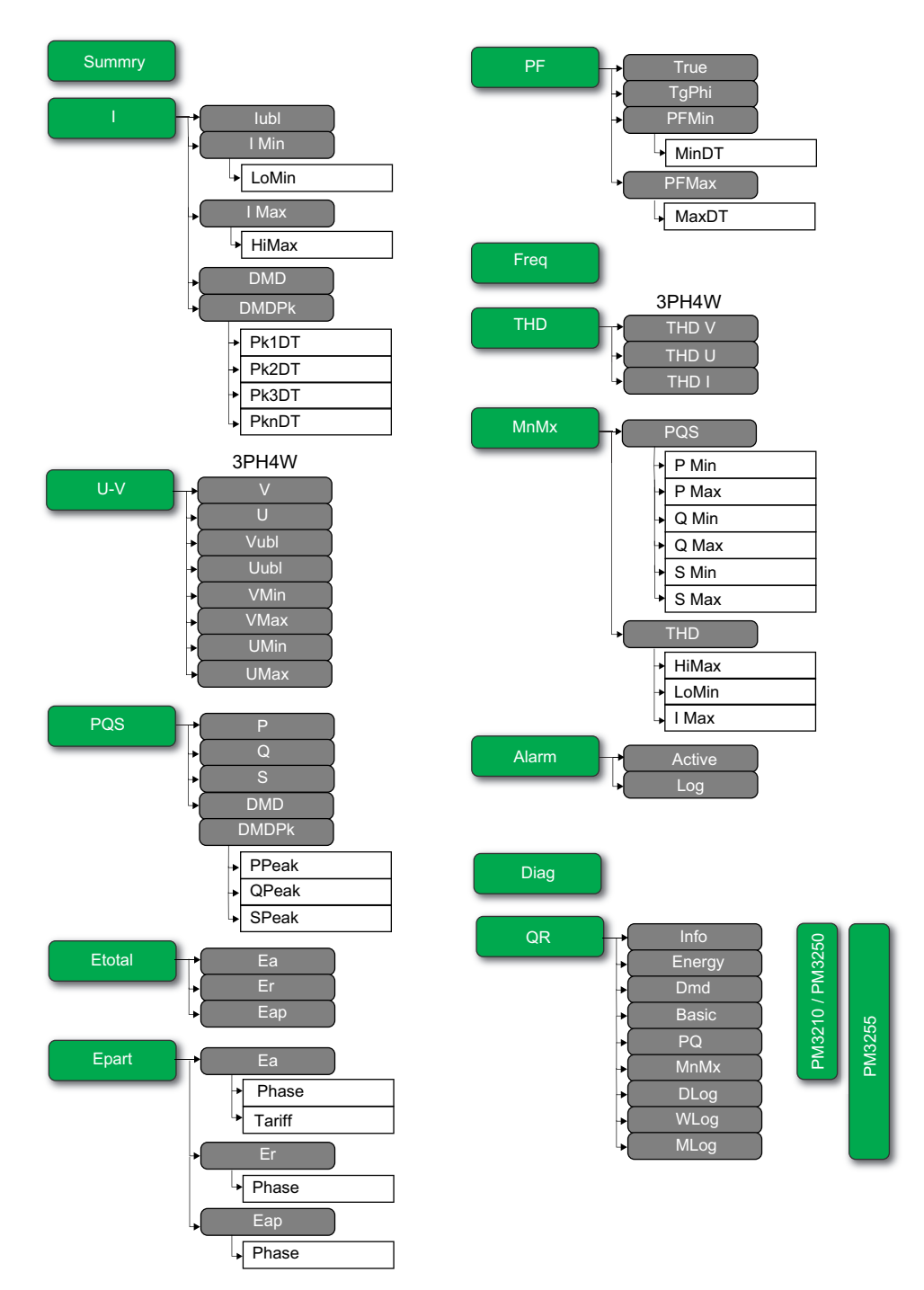

### **Mode plein écran**

#### **Présentation**

En mode plein écran, le titre principal et le sous-menu sont masqués et seules les valeurs sont affichées.

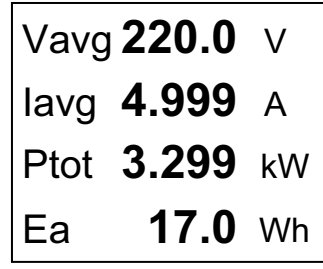

Le mode plein écran est activé par défaut. Vous pouvez modifier l'activation/ désactivation du plein écran ainsi que l'activation/désactivation et l'intervalle du défilement automatique.

**NOTE:** *Lorsque le mode plein écran est activé, le rétroéclairage est toujours allumé. Lorsque le mode plein écran est désactivé, le rétroéclairage passe en mode économie d'énergie.*

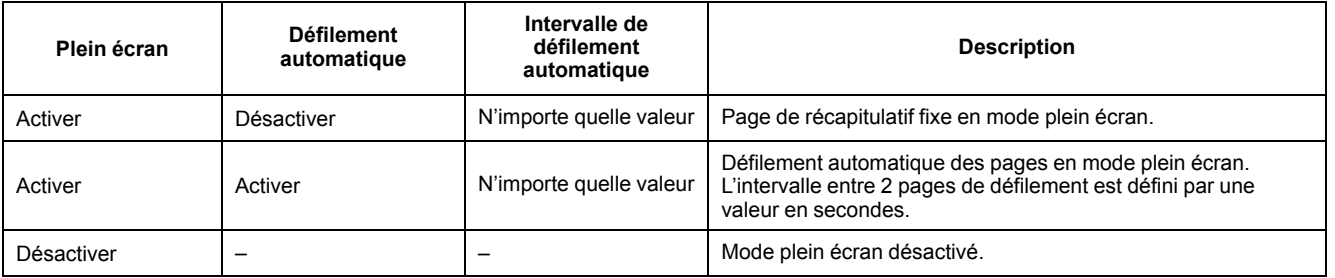

### **Passer en mode plein écran**

Si le mode plein écran est activé, appuyez sur **pour passer du mode** configuration (page **Setup**) au mode plein écran.

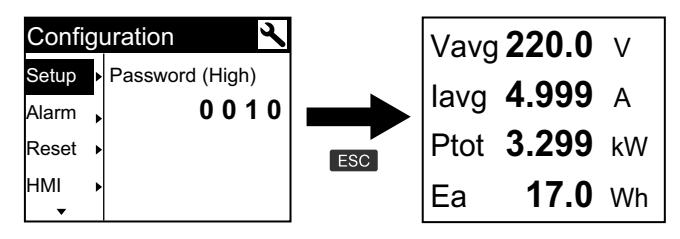

• Le mode d'affichage passe automatiquement en plein écran si vous n'appuyez sur aucune touche pendant cinq minutes.

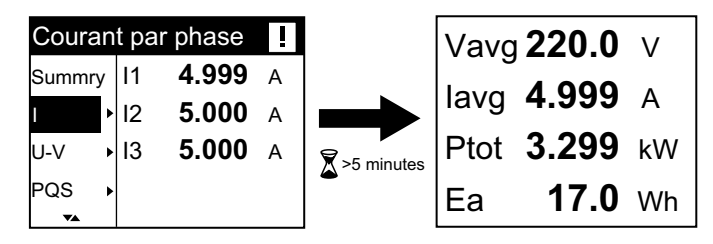

### **Arborescence du menu en mode plein écran pour PM3200**

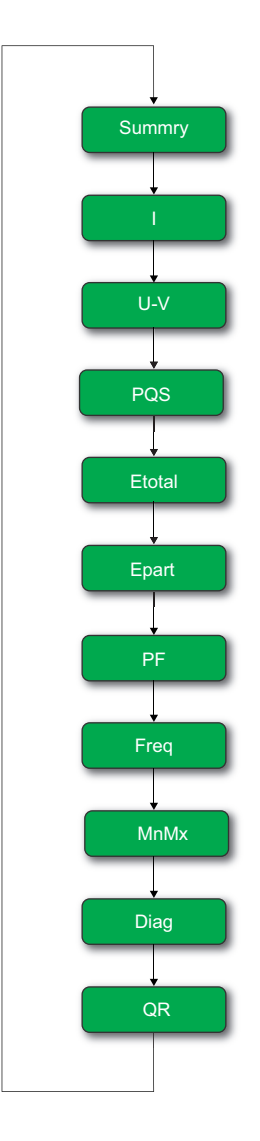

#### **Arborescence du menu en mode plein écran pour PM3210 / PM3250 / PM3255**

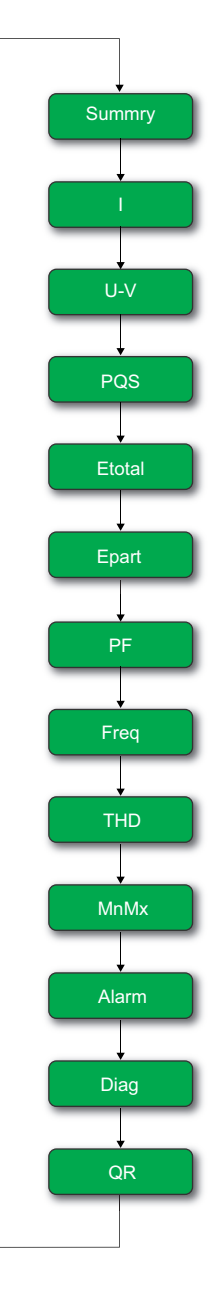

# <span id="page-42-0"></span>**Communication via Modbus (PM3250/ PM3255)**

### **Vue générale**

Les informations de cette section supposent que vous disposez d'une connaissance approfondie des communications Modbus, ainsi que du réseau de communication et du réseau électrique auxquels votre appareil est connecté.

Il existe trois façons d'utiliser la communication Modbus :

- En envoyant des commandes via l'interface de commandes
- En lisant les registres Modbus
- En lisant l'identification d'appareil

### **Paramètres de communication Modbus**

Avant de communiquer avec l'appareil en utilisant le protocole Modbus, utilisez l'afficheur pour configurer les paramètres suivants :

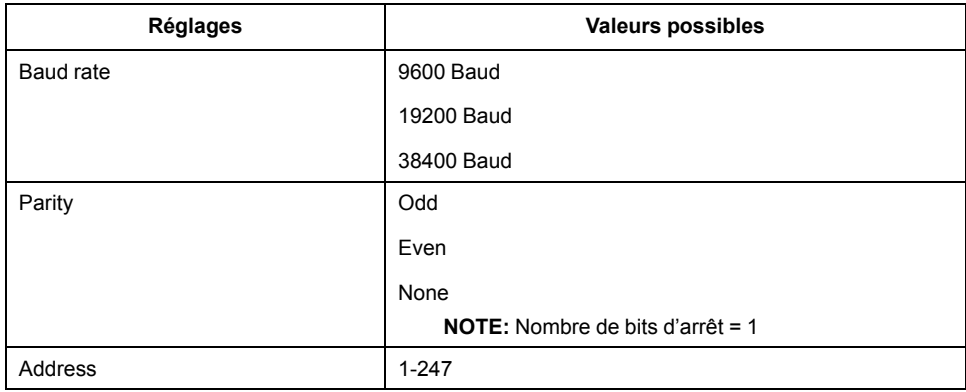

### **Voyant LED de communication pour les appareils Modbus**

Le voyant LED jaune de communication indique l'état de la communication entre l'appareil et le maître comme suit :

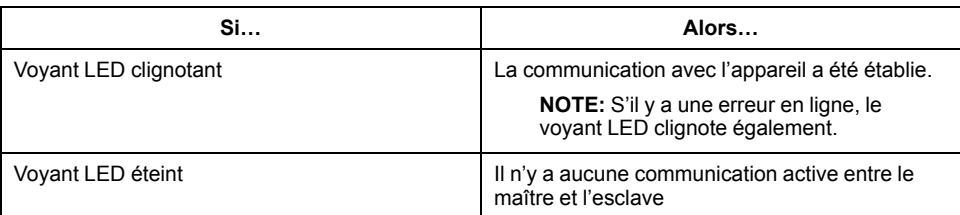

### **Fonctions Modbus**

#### **Liste des fonctions**

Le tableau suivant indique les fonctions Modbus prises en charge :

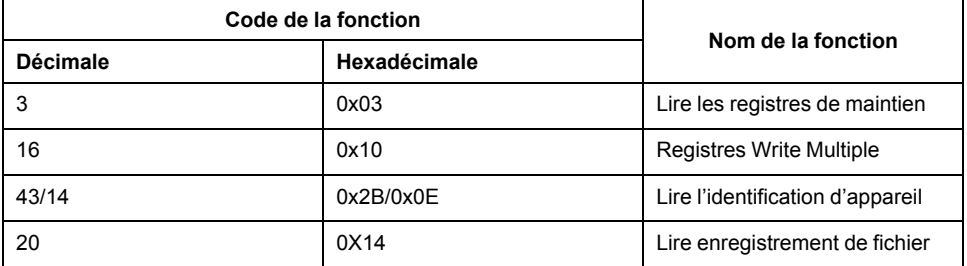

Par exemple :

- Pour lire différents paramètres de l'appareil, utilisez la fonction 3 (Lecture).
- Pour modifier le tarif, utilisez la fonction 16 (Écrire) pour envoyer une commande à l'appareil.

**NOTE:** Le numéro de fichier pour le journal flexible dans la requête doit être 0x0001 et les autres éléments doivent être conformes aux spécifications.

Pour lire les informations relatives aux journaux flexibles, vous pouvez utiliser des registres Modbus supplémentaires.

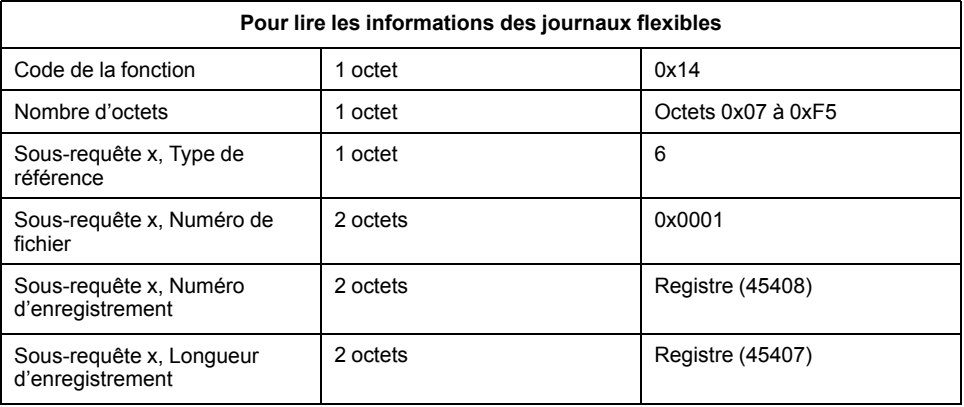

#### **Format des tableaux**

Les tableaux de registres contiennent les colonnes suivantes :

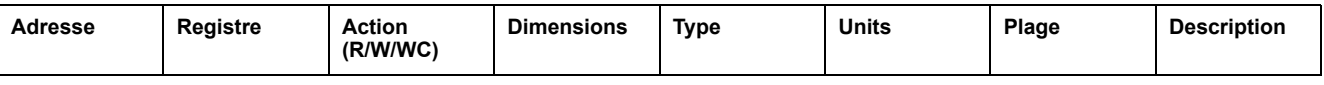

- *Adresse* : adresse de registre 16 bits en format hexadécimal. L'adresse est la donnée utilisée dans la trame Modbus.
- *Registre* : numéro de registre 16 bits en format décimal (registre = adresse + 1).
- *Action* : propriété lecture/écriture/écriture selon commande du registre.
- *Taille* : taille des données au format Int16.
- *Type* : type de données d'encodage.
- **Unités** : unité de la valeur du registre.
- *Plage* : valeurs autorisées pour cette variable, généralement un sousensemble des valeurs autorisées pour le format.
- **Description** : fournit des informations sur le registre et sur les valeurs applicables.

#### **Tableau des unités**

Les types de données suivants apparaissent dans la liste des registres Modbus :

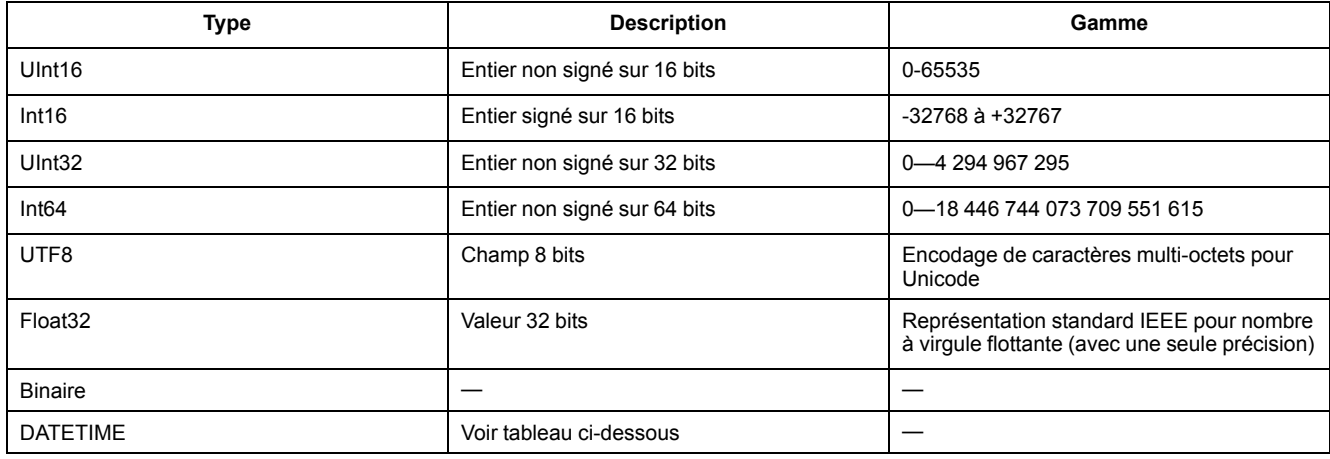

#### **Format DATETIME :**

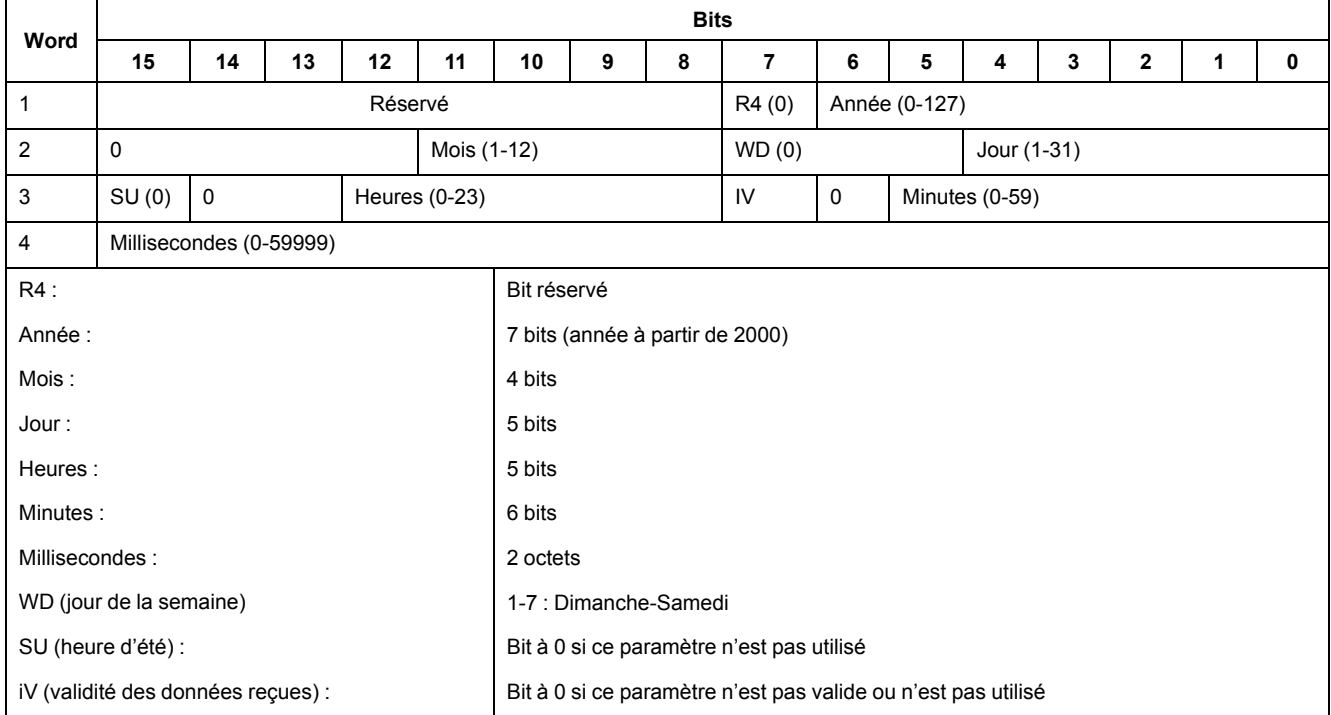

### **Interface de commande**

#### **Présentation de l'interface de commande**

L'interface de commande permet de configurer l'appareil en envoyant des requêtes de commande spécifiques via la fonction Modbus 16.

### **Requête de commande**

Le tableau suivant décrit une requête de commande Modbus :

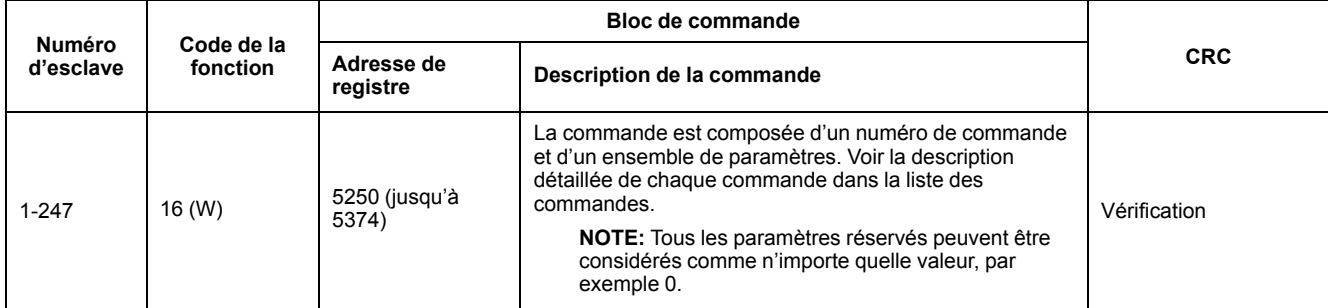

#### Le tableau suivant décrit un bloc de commande :

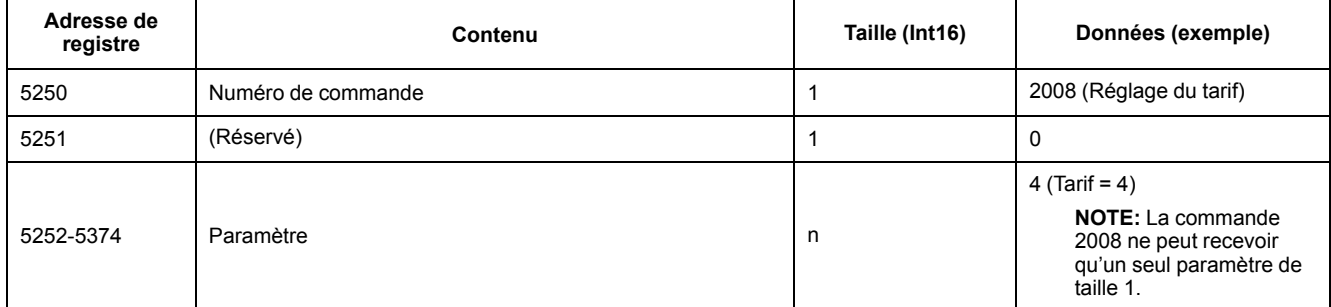

#### **Résultat de la commande**

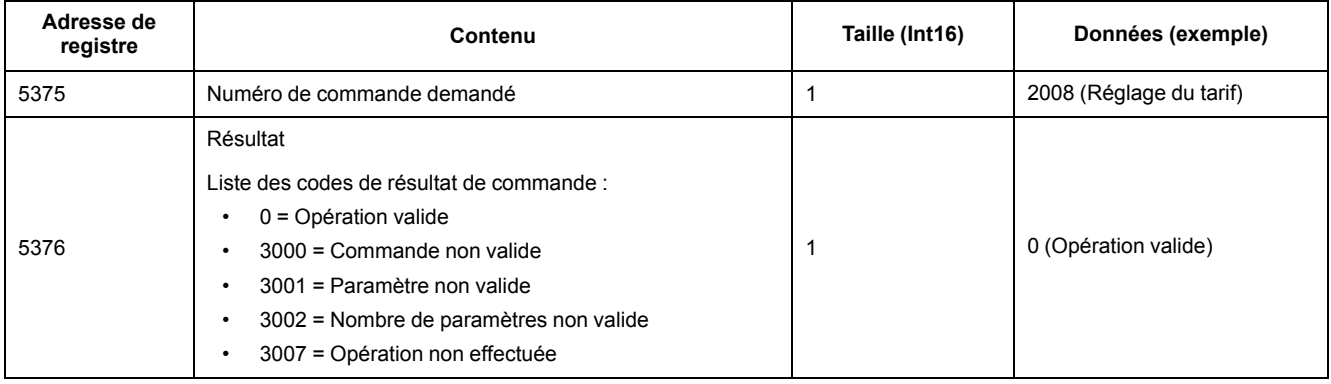

### **Liste des commandes**

### **Régler la date et l'heure**

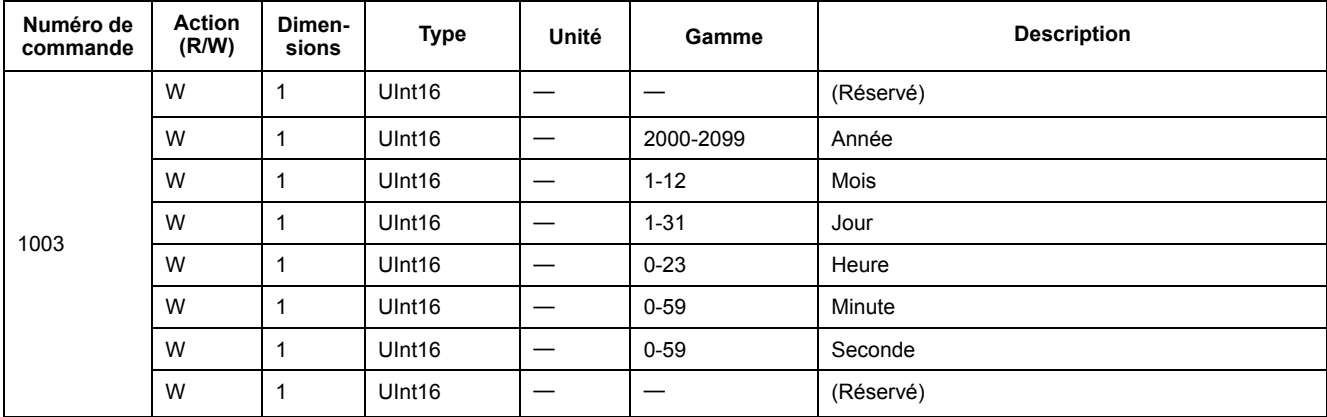

#### **Configuration du câblage**

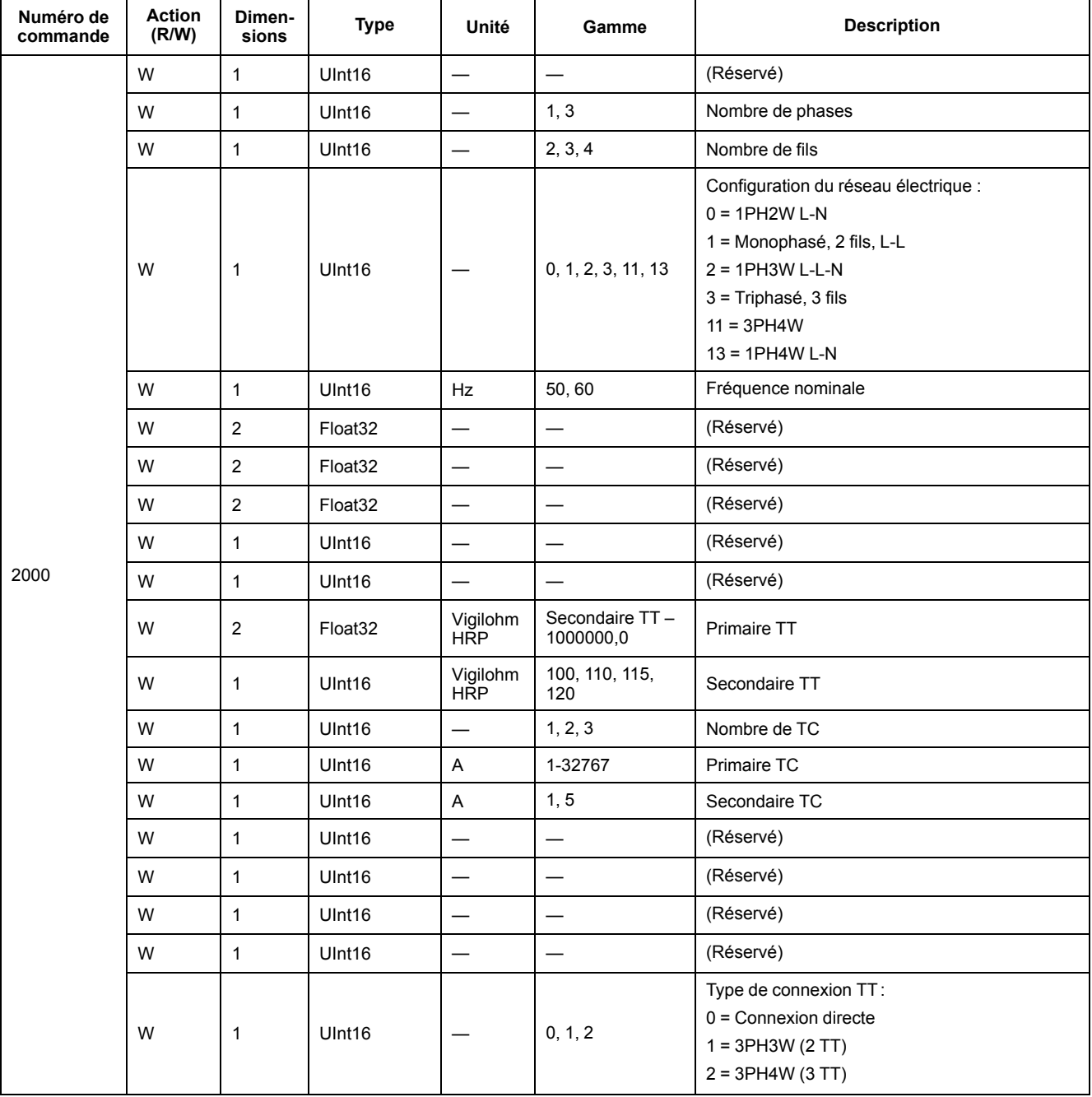

### **Configuration du calcul de valeur moyenne**

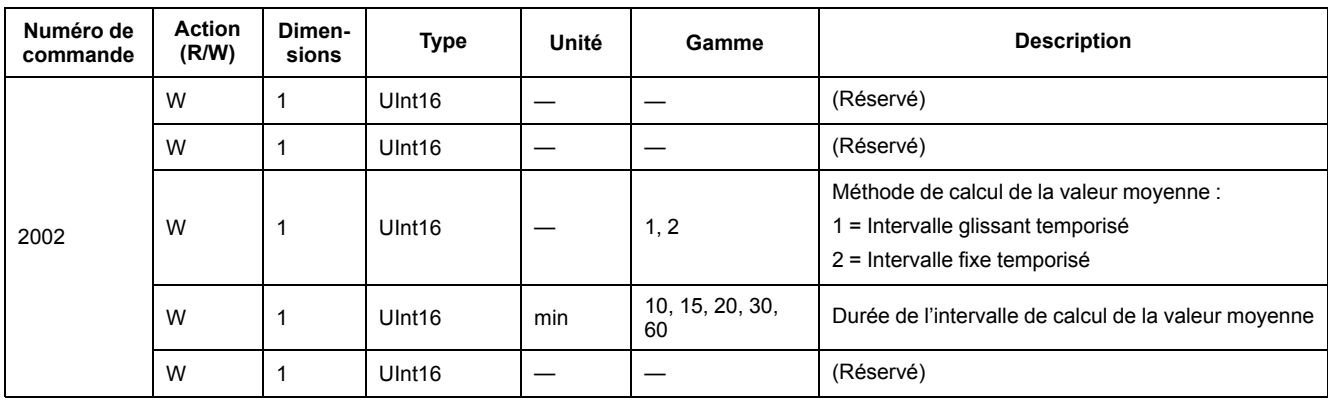

### **Configuration de la sortie à impulsions (PM3255)**

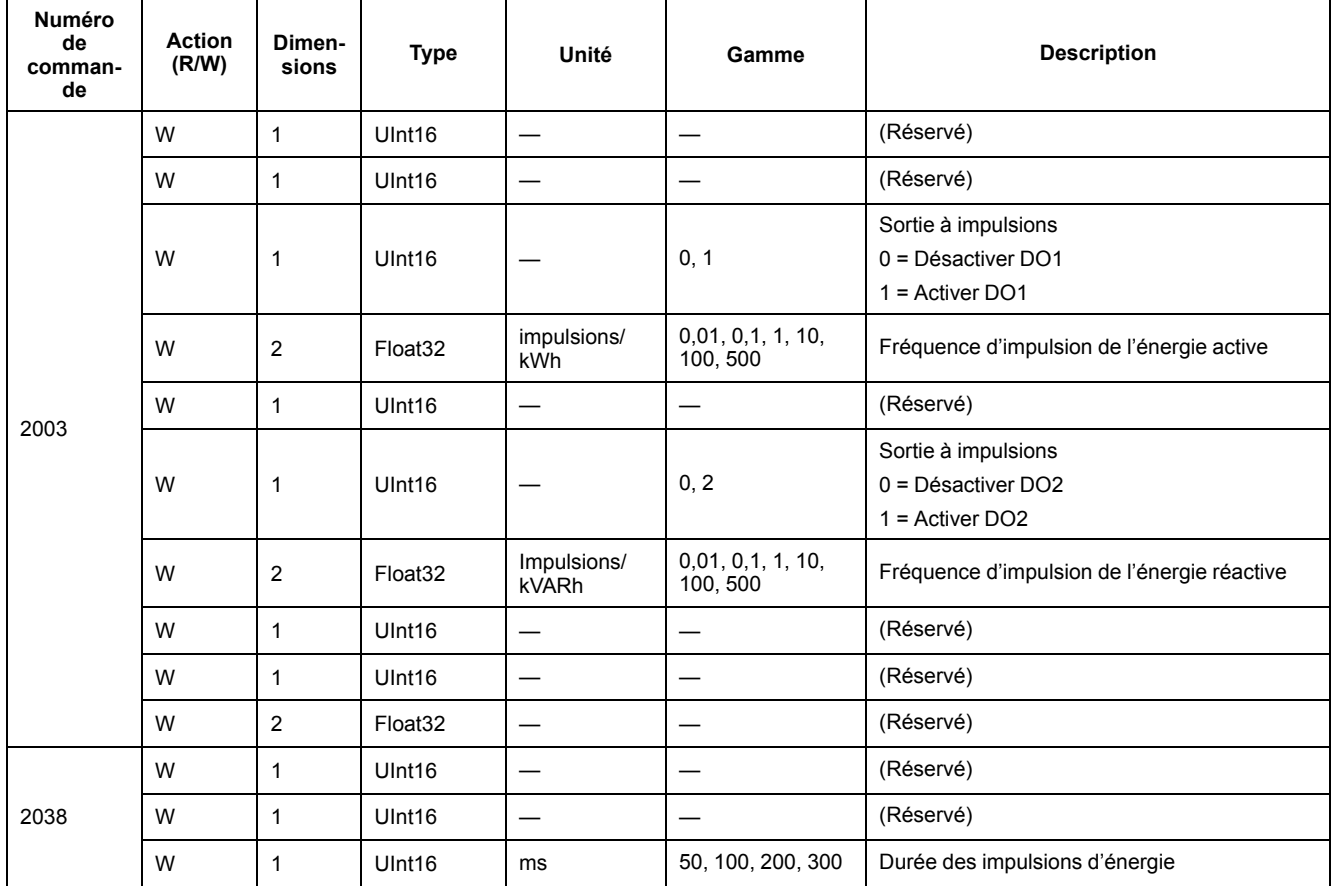

### **Configuration du tarif**

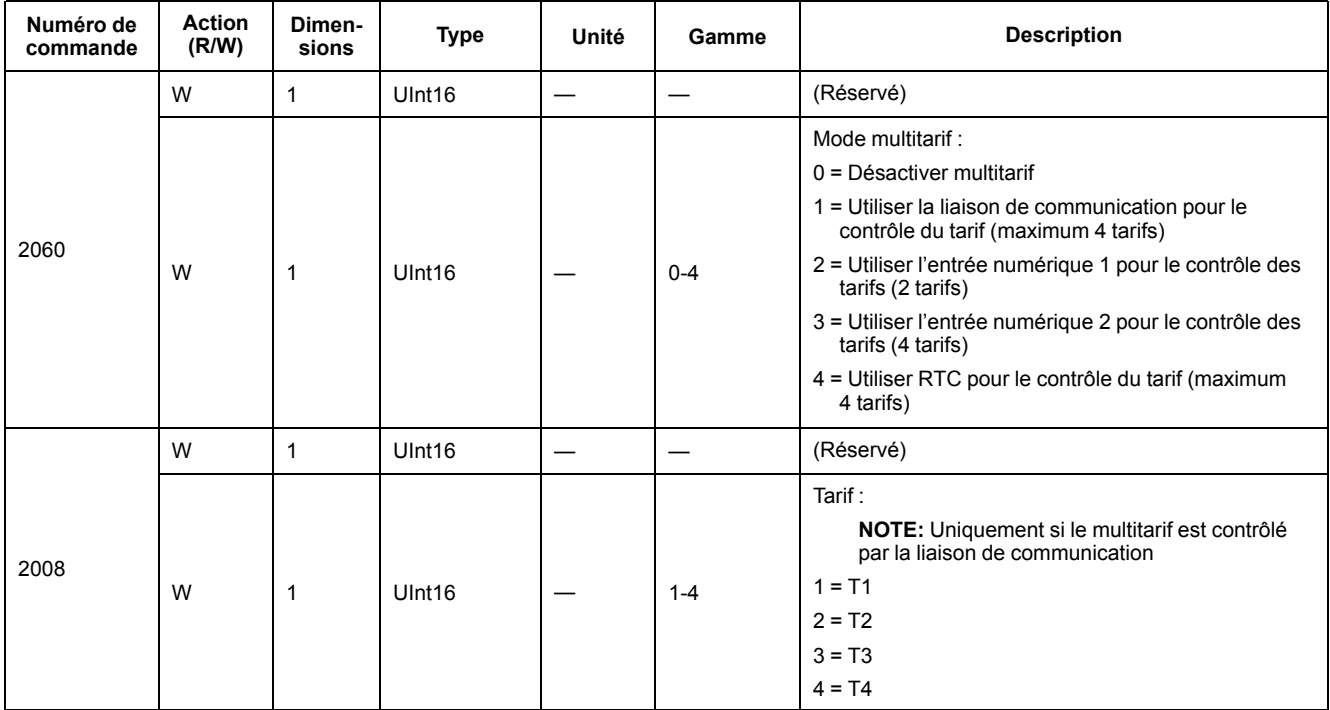

#### **Réinitialisation de toutes les valeurs minimum/maximum**

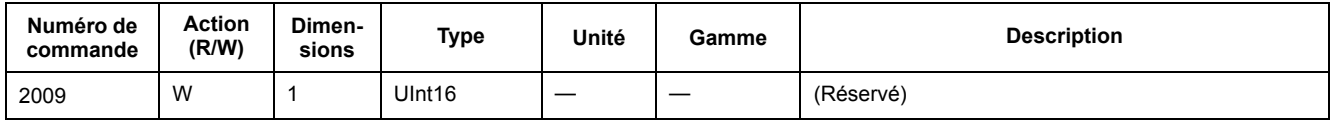

#### **Réinitialisation de tous les maxima de valeur moyenne**

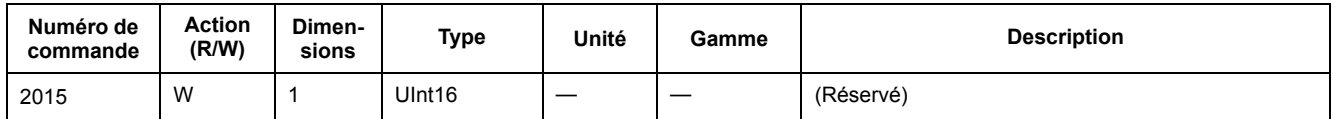

#### **Configuration de l'entrée numérique comme réinitialisation d'énergie partielle (PM3255)**

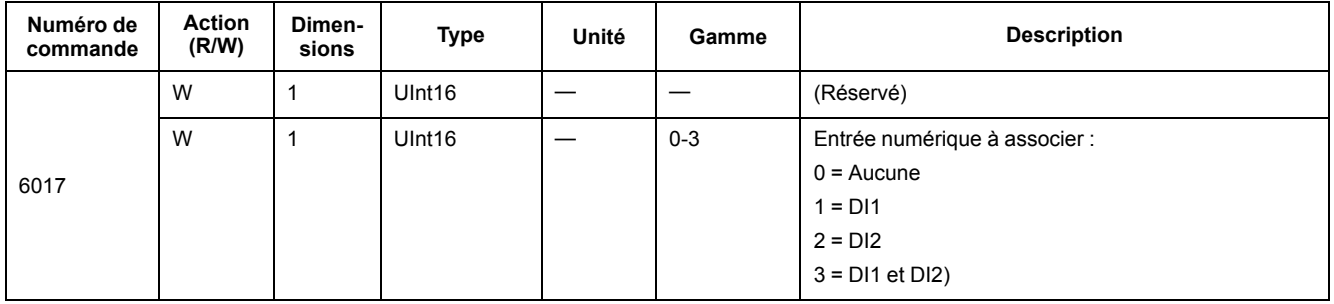

#### **Configuration de la mesure des entrées (PM3255)**

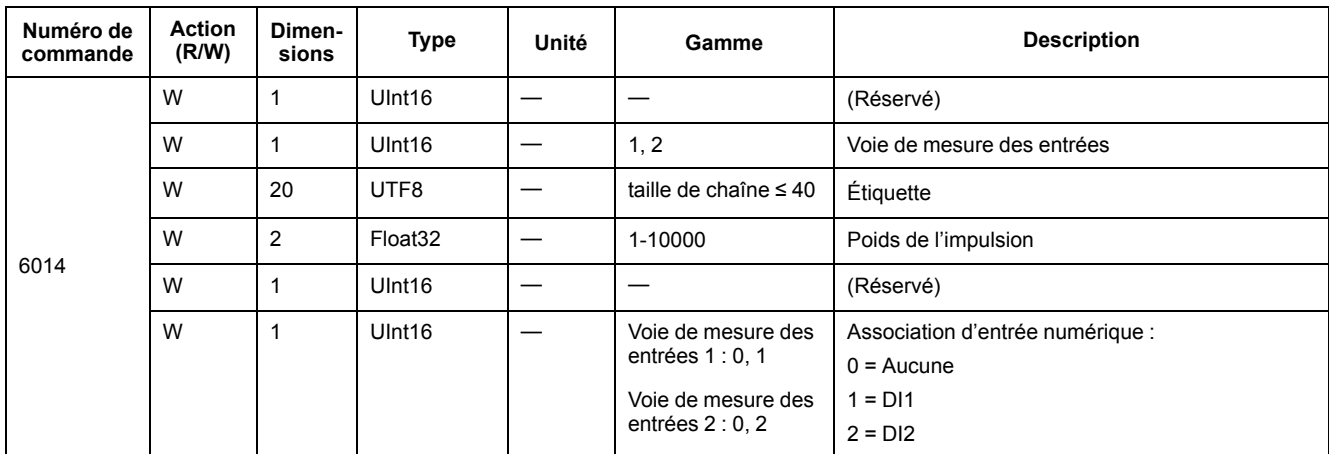

#### **Configuration des alarmes**

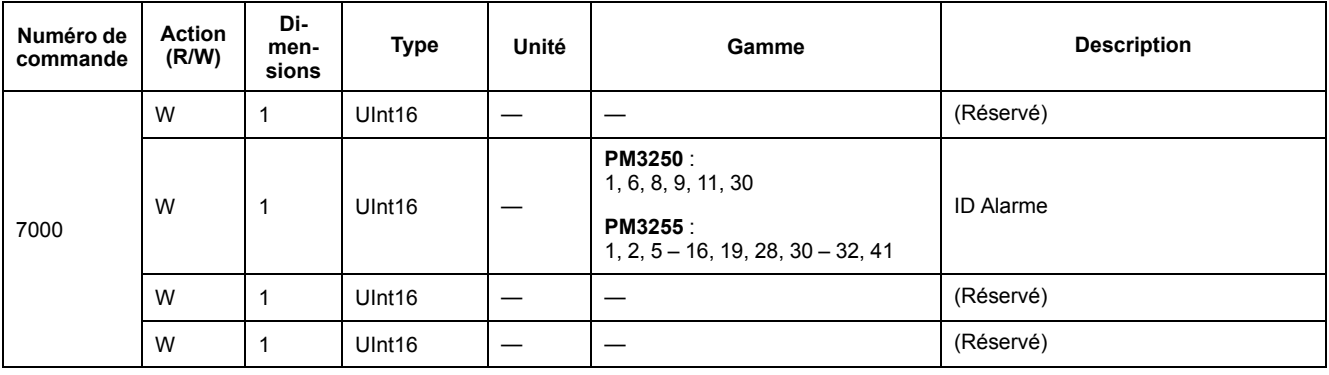

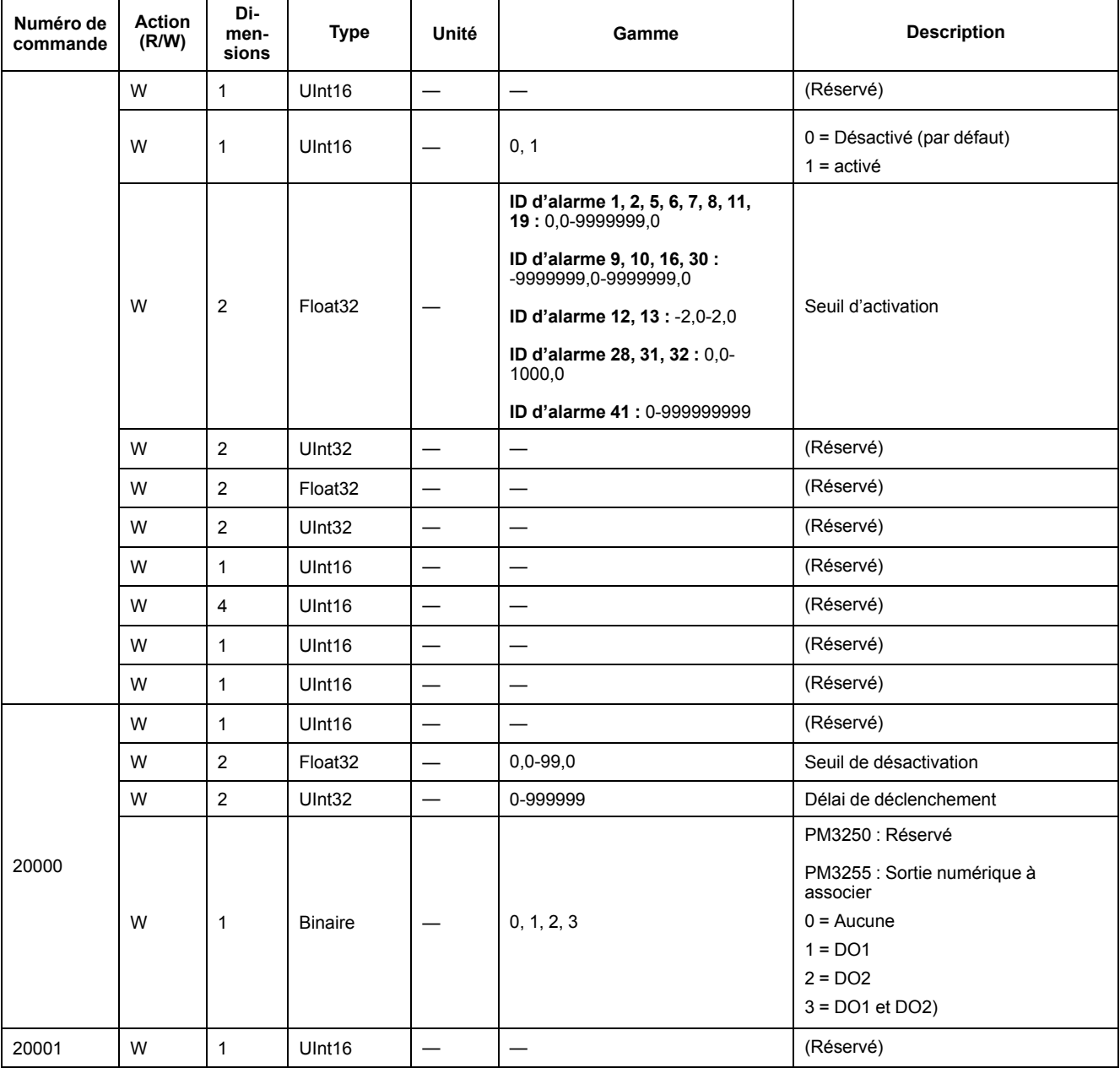

### **Configuration des communications**

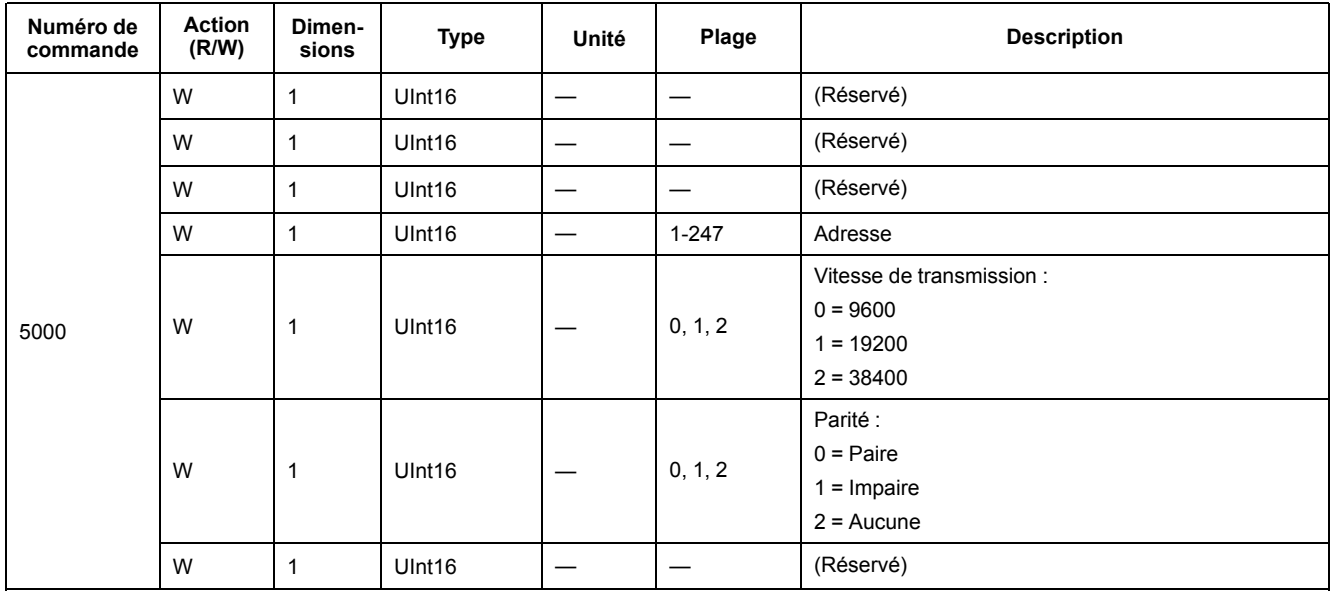

#### **Réinitialisation des compteurs d'énergie partielle**

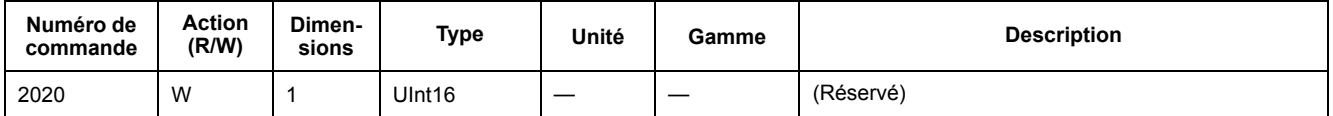

#### **Réinitialisation du compteur de mesure des entrées (PM3255)**

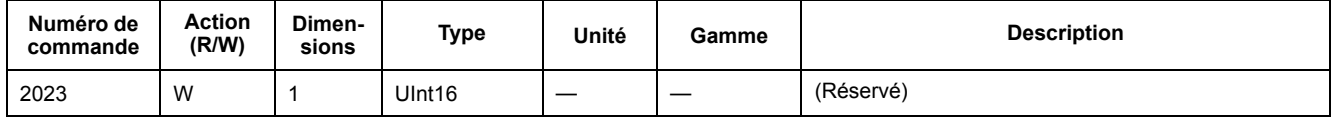

#### **Configuration du contrôle externe par la sortie numérique (PM3255)**

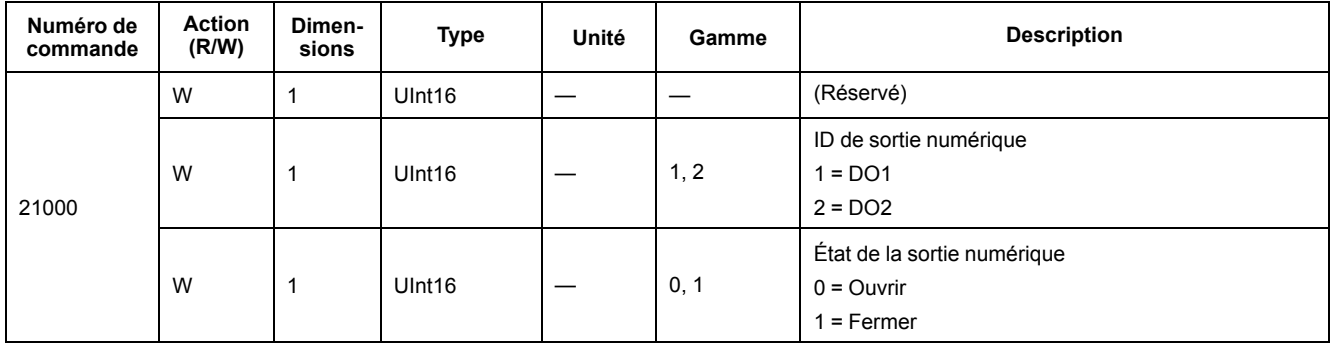

### **Configuration du journal flexible**

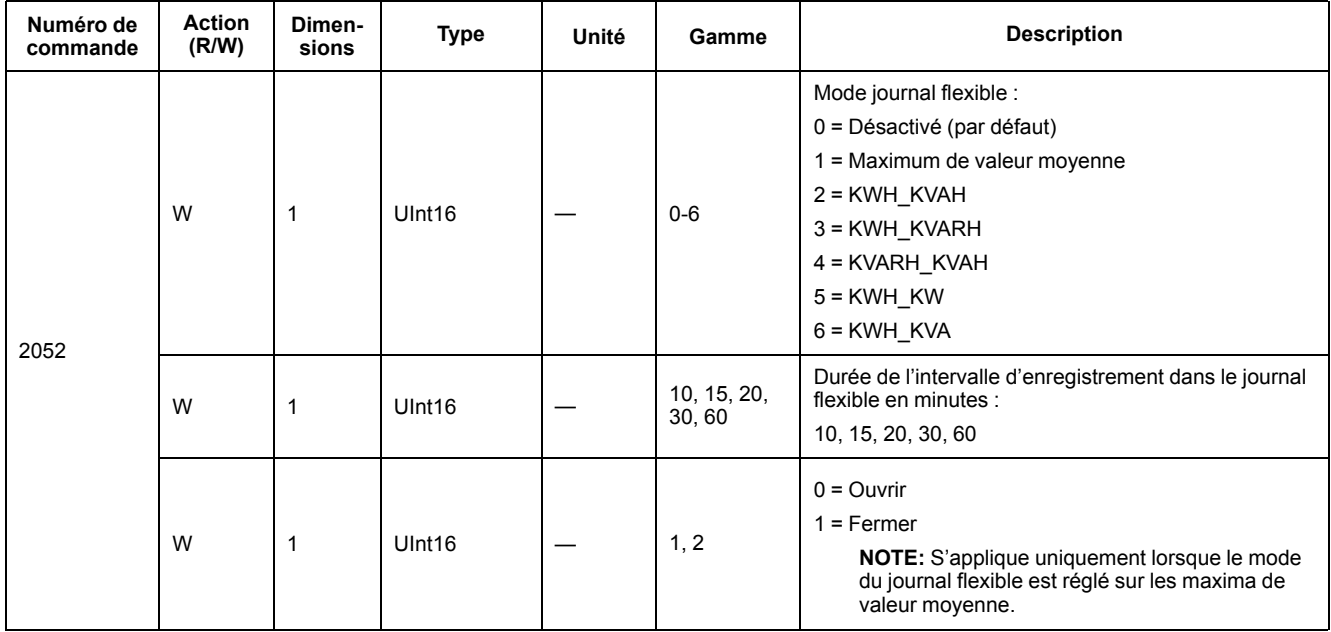

# **Liste des registres Modbus**

### **Système**

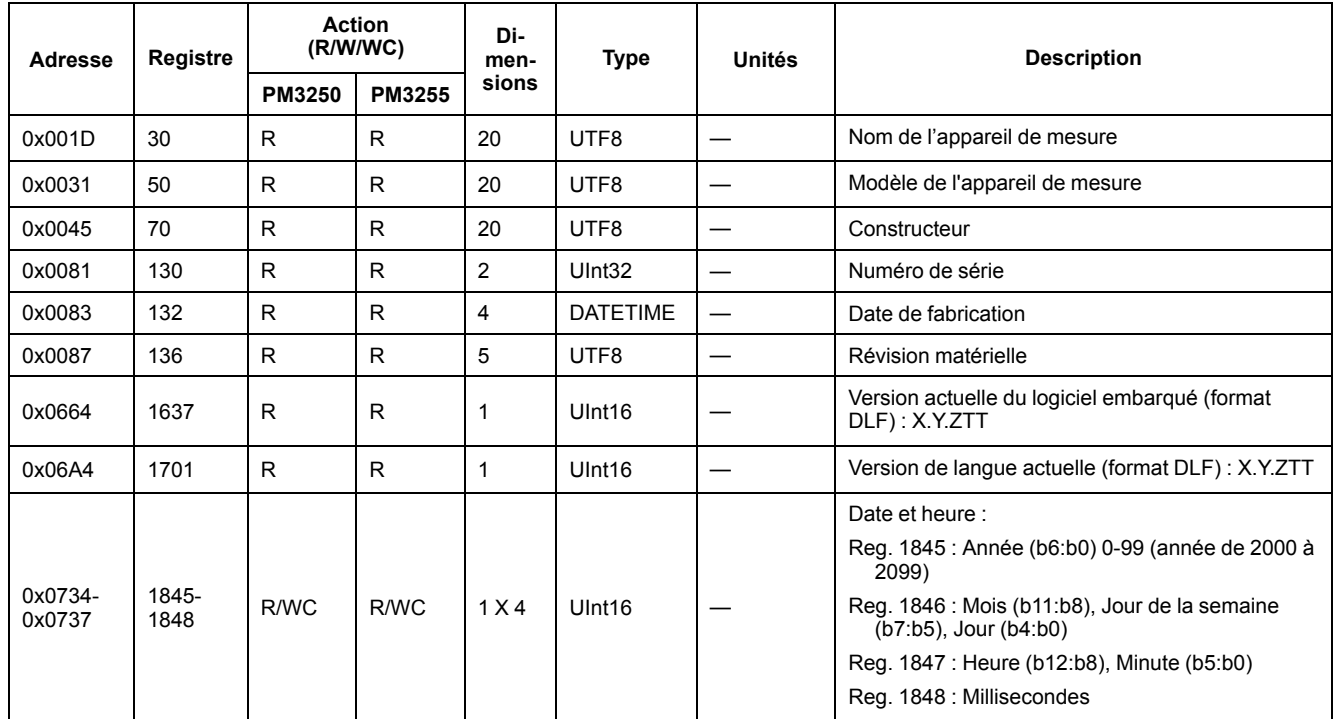

### **Configuration et état de l'appareil**

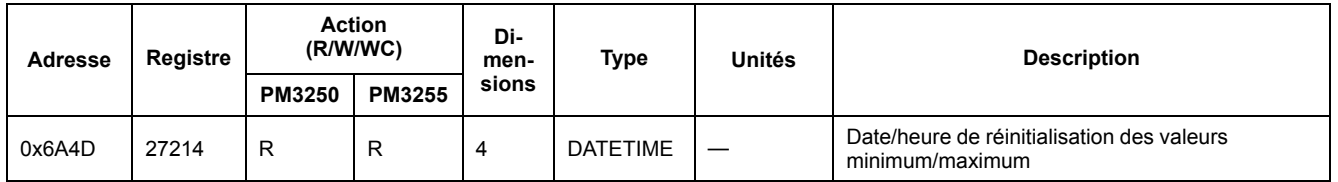

### **Configuration de la sortie à impulsions d'énergie**

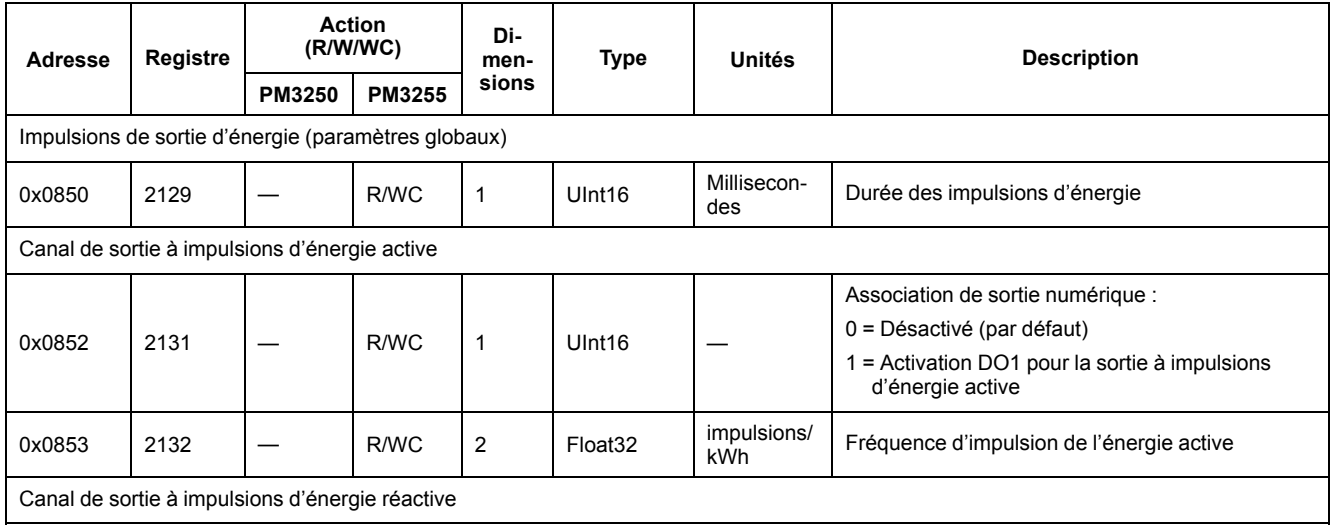

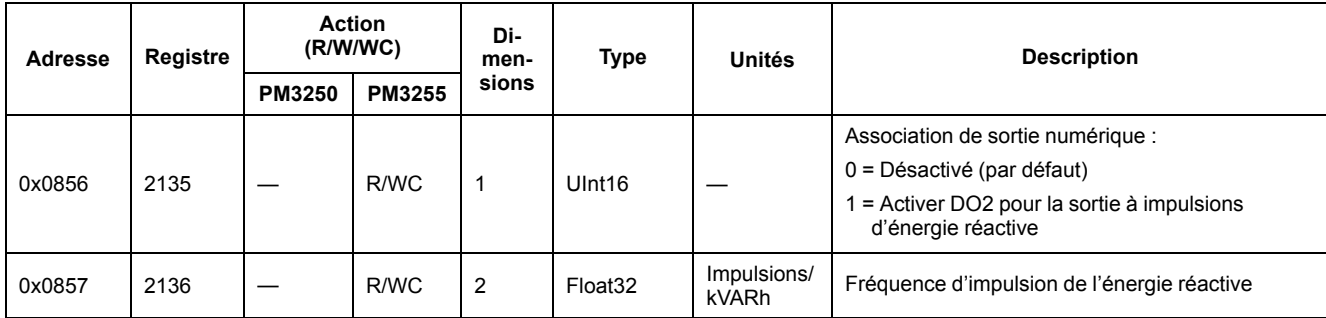

## **Interface de commandes**

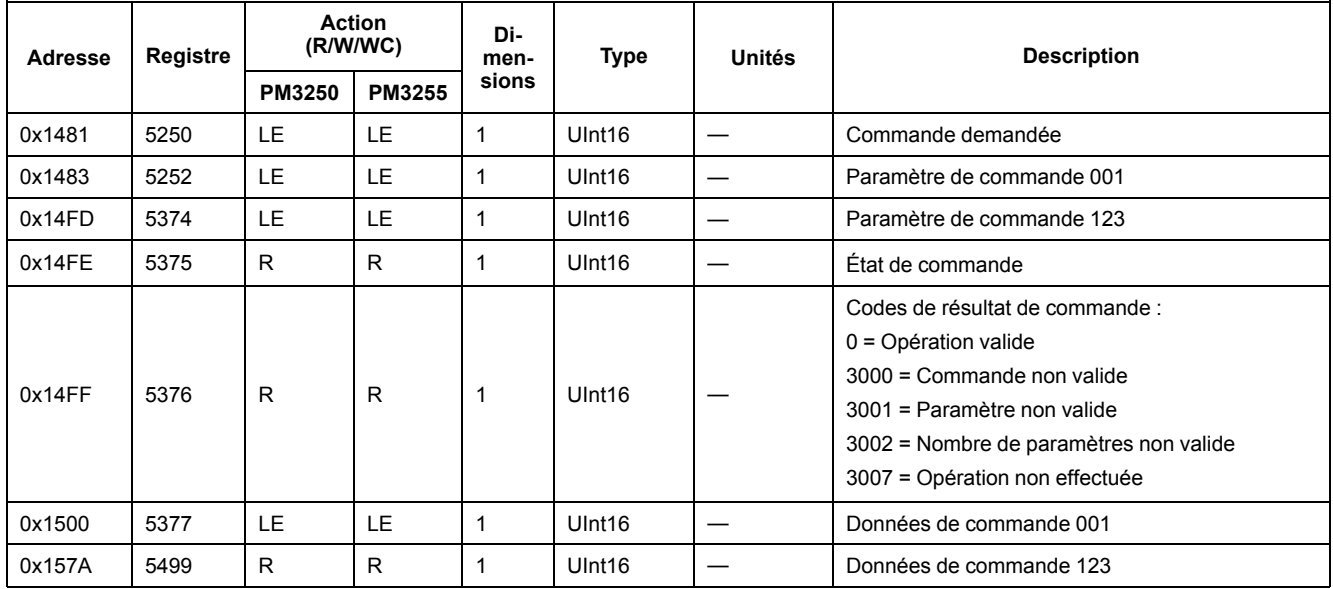

### **Communications**

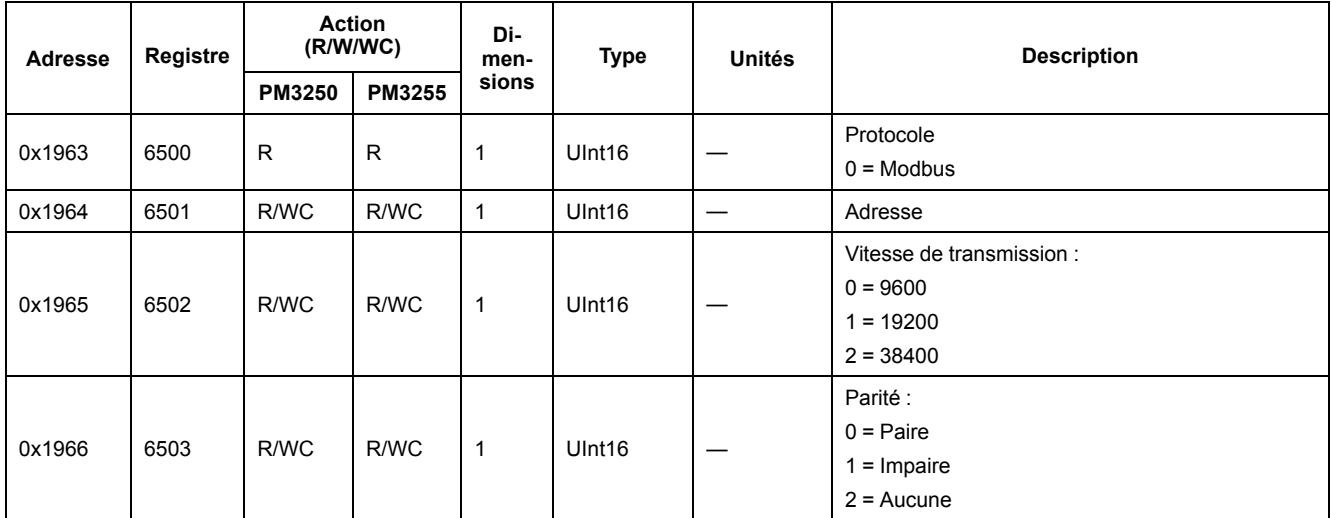

### **Configuration de la mesure des entrées**

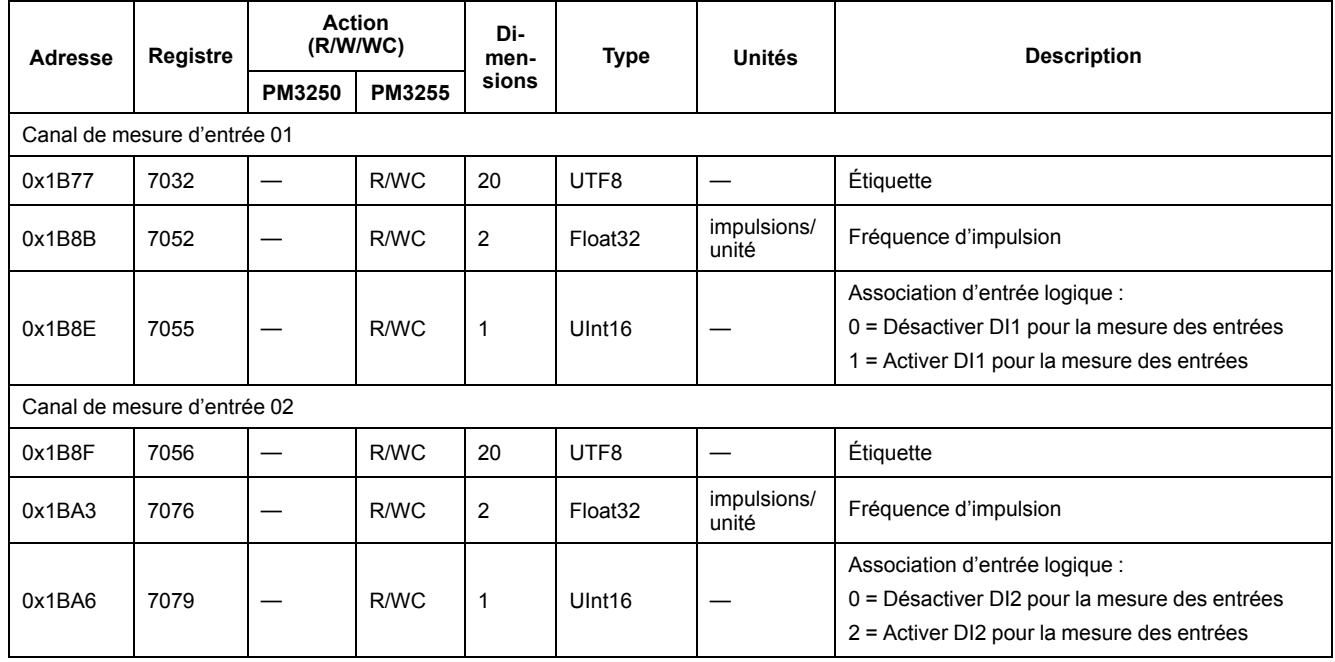

### **Entrées logiques**

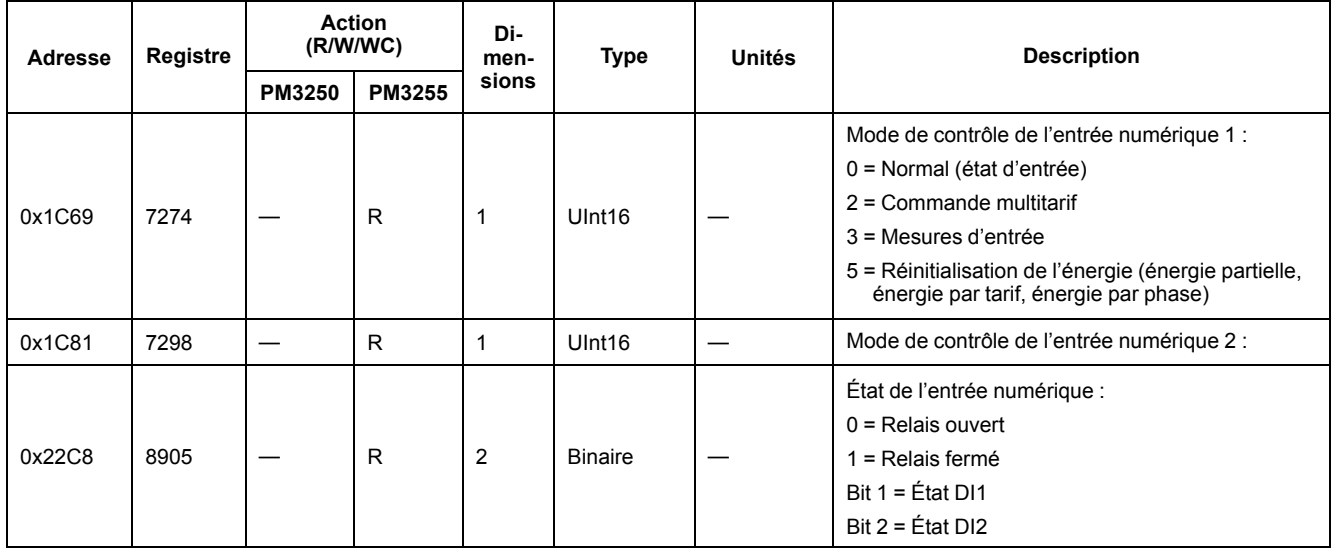

### **Sorties logiques**

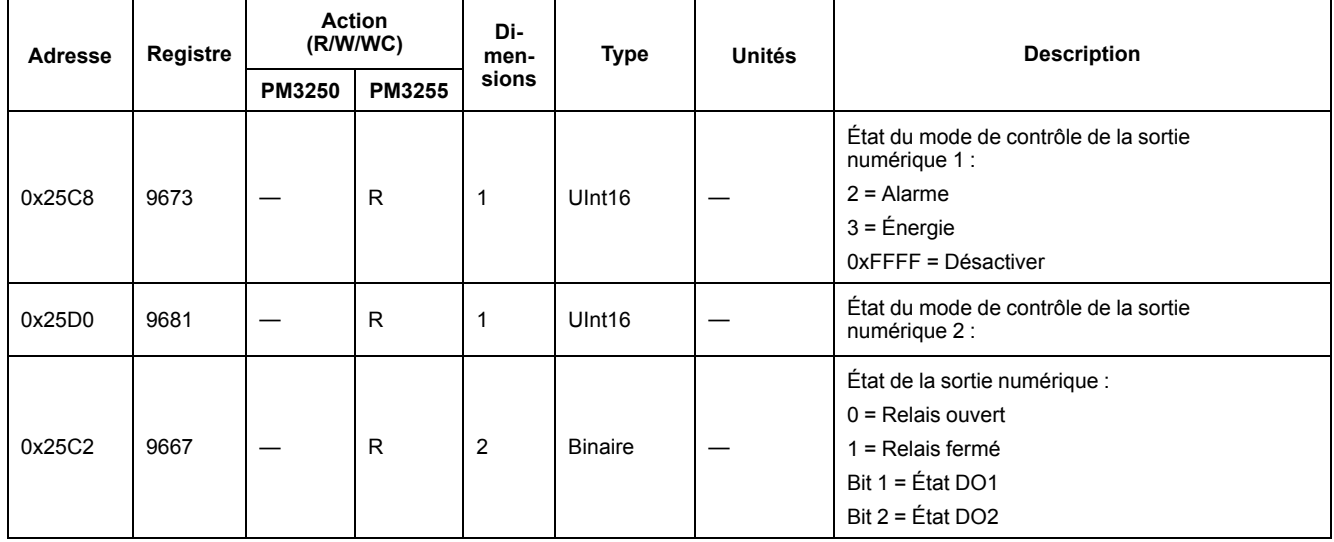

### **Donnée de base de l'appareil**

#### **Courant, tension, puissance facteur de puissance et fréquence**

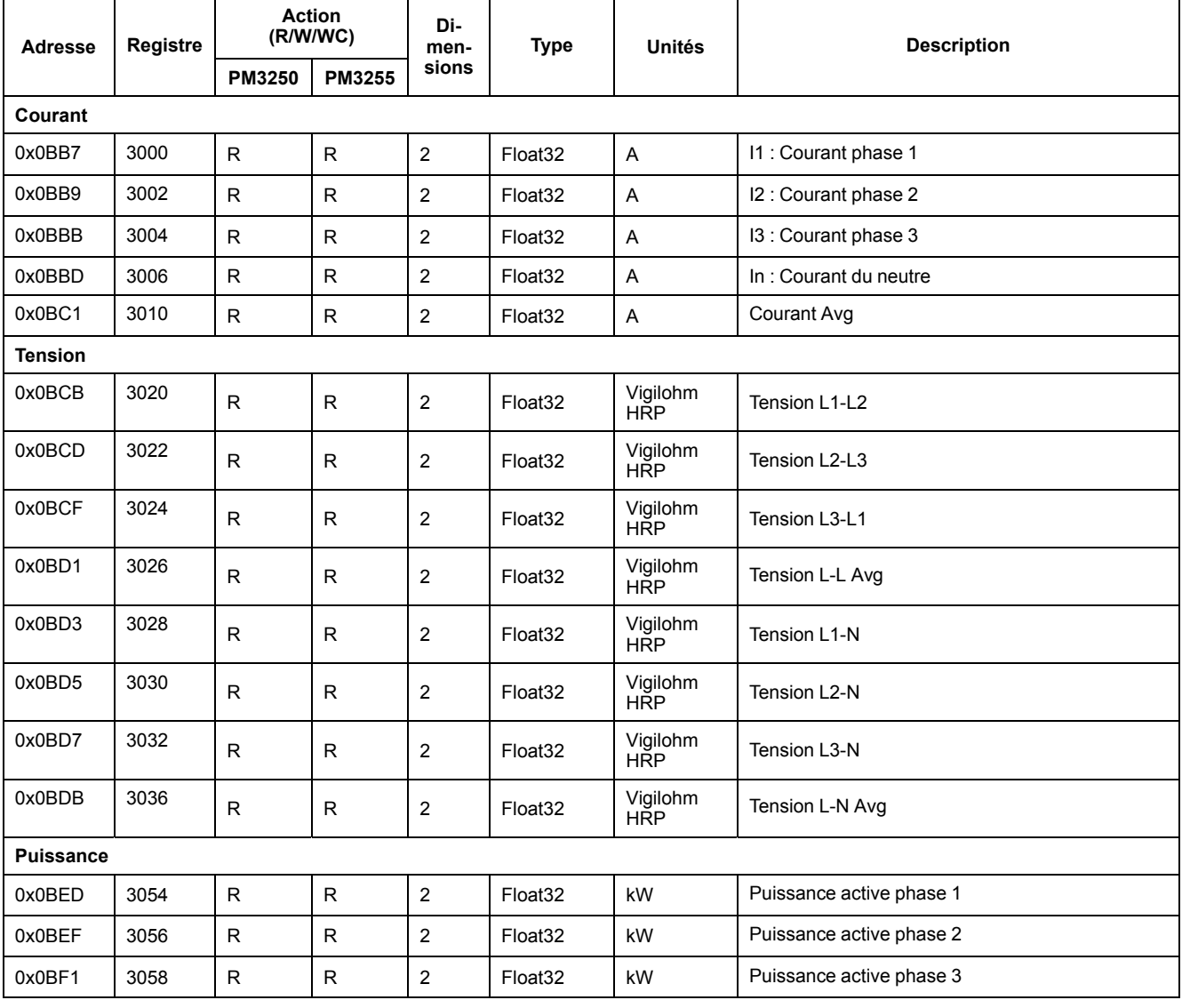

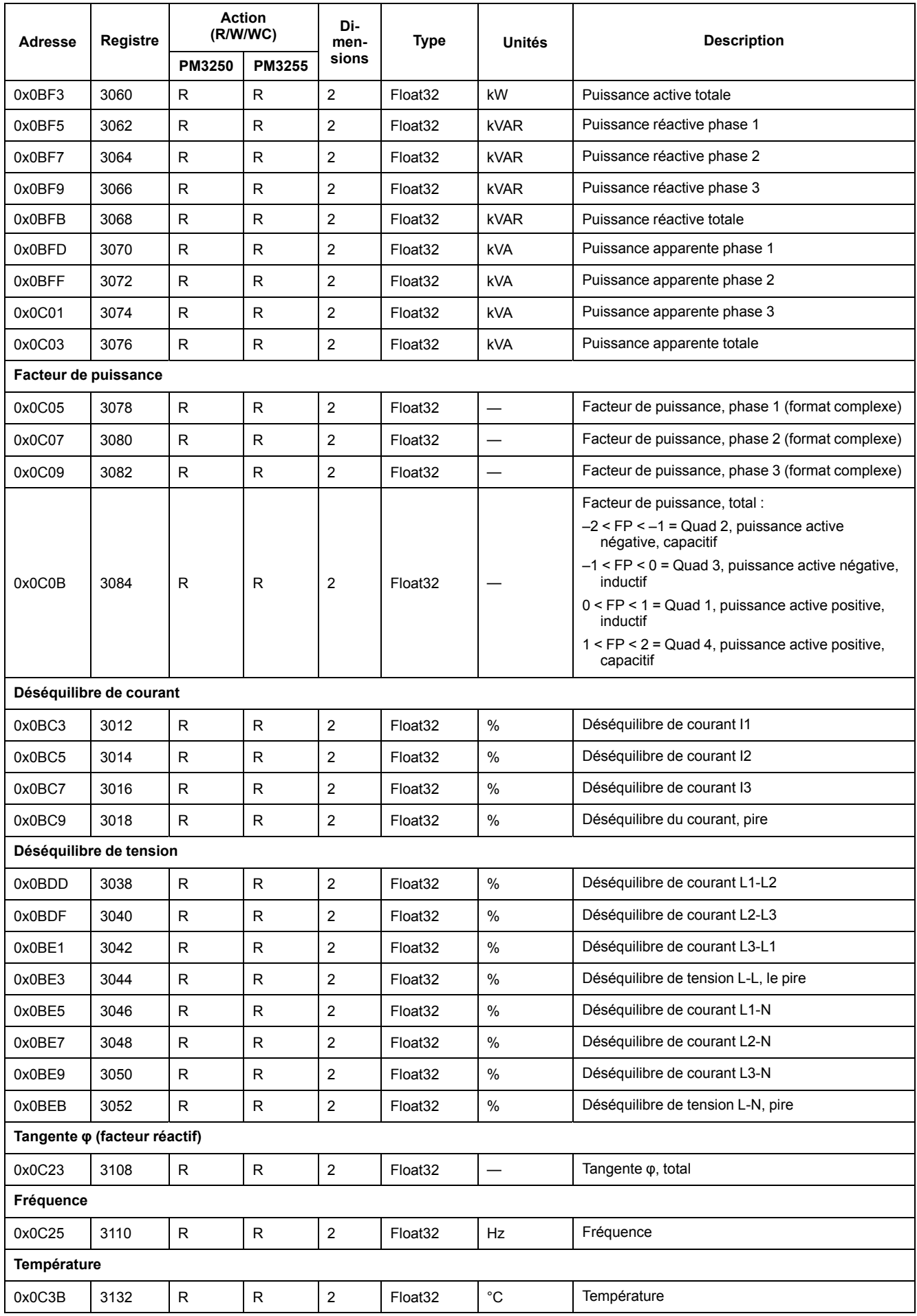

### **Énergie, énergie par tarif et mesures d'entrée**

La plupart des valeurs d'énergie sont disponibles en nombres entiers 64 bits signés et à virgule flottante 32 bits.

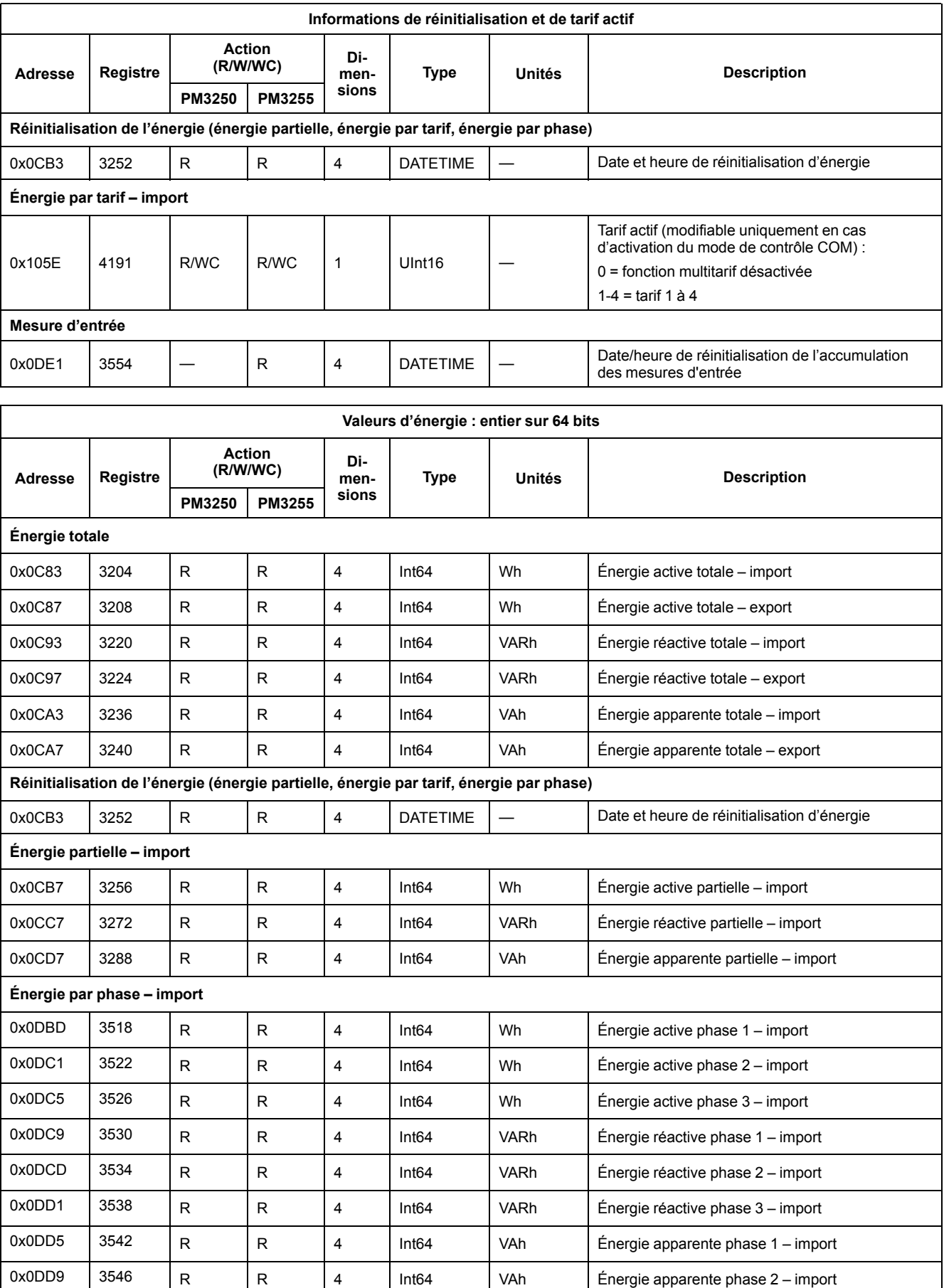

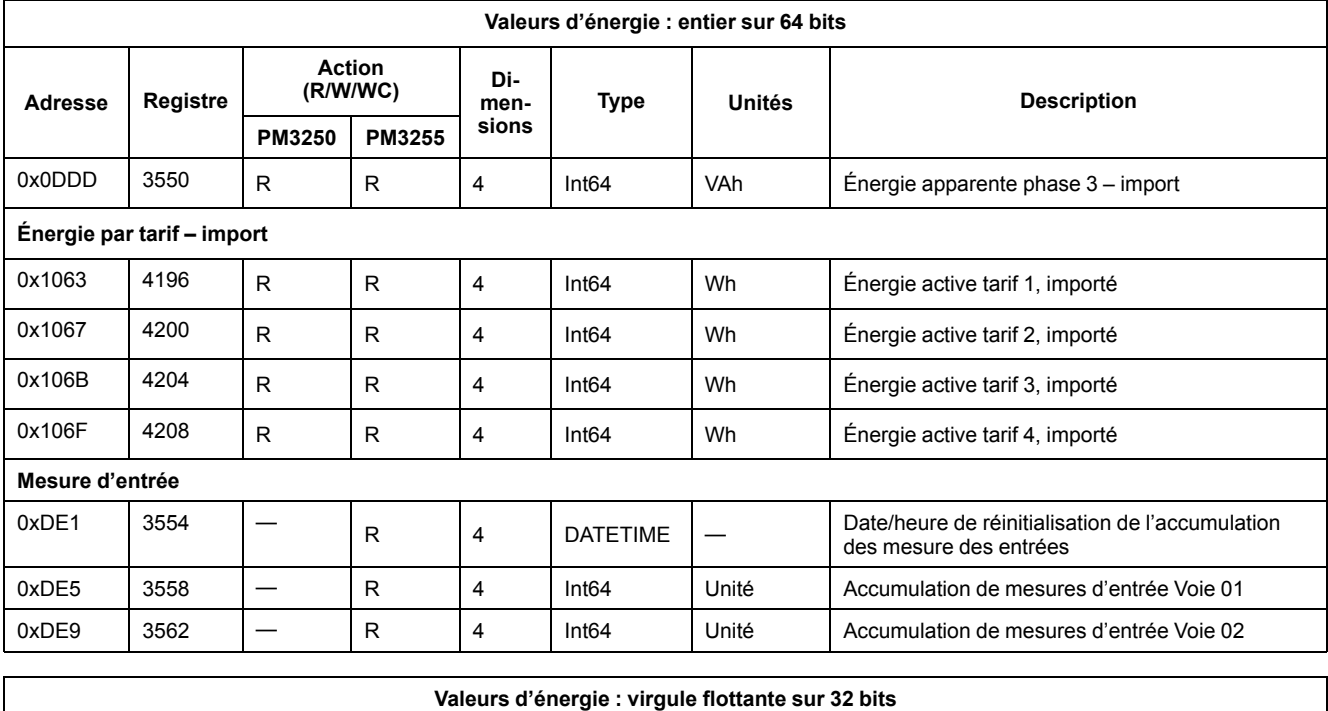

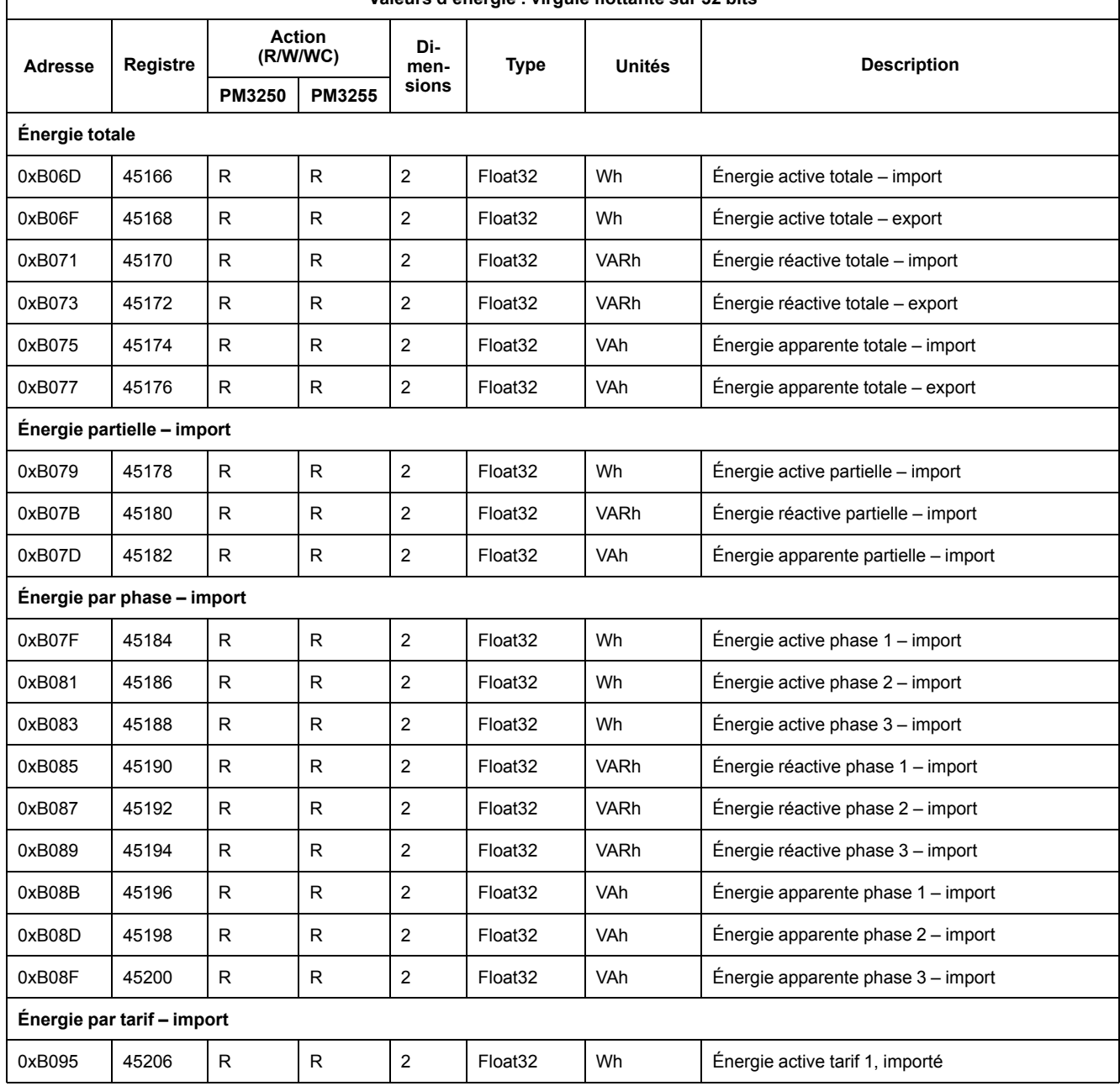

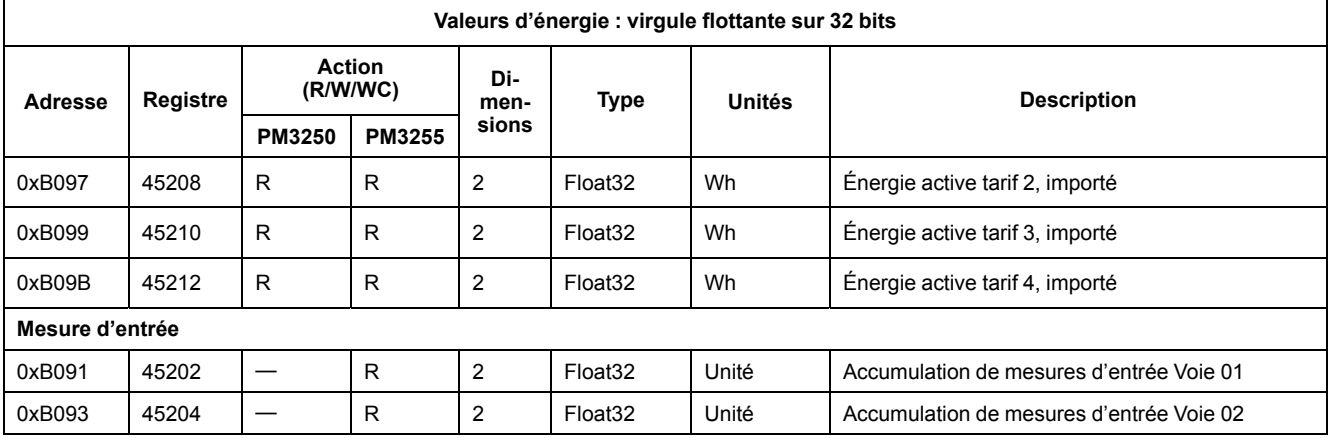

### **Valeur moyenne**

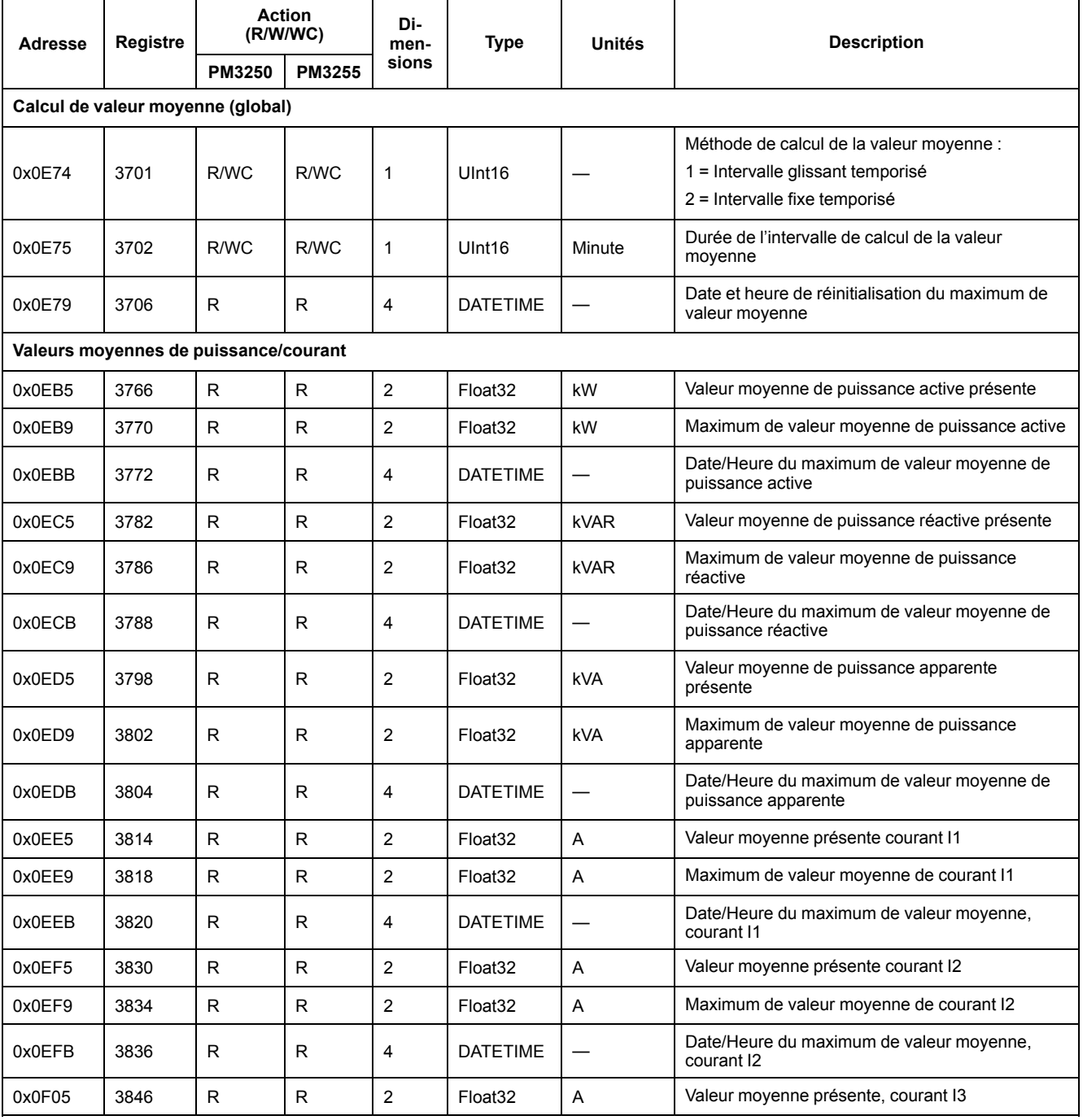

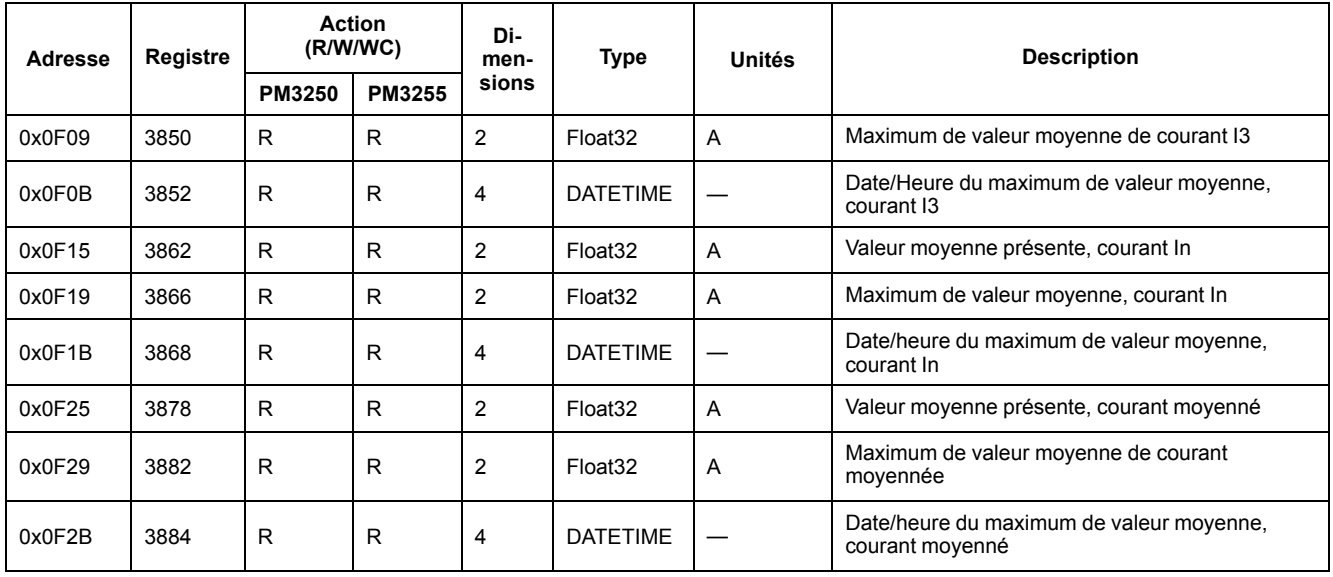

## **Réinitialisation des min/max**

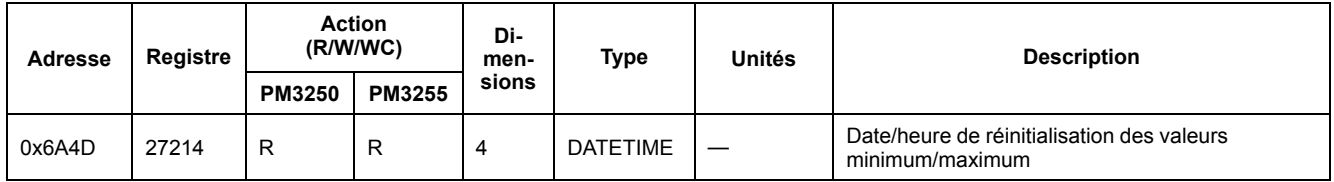

### **Valeurs minimum**

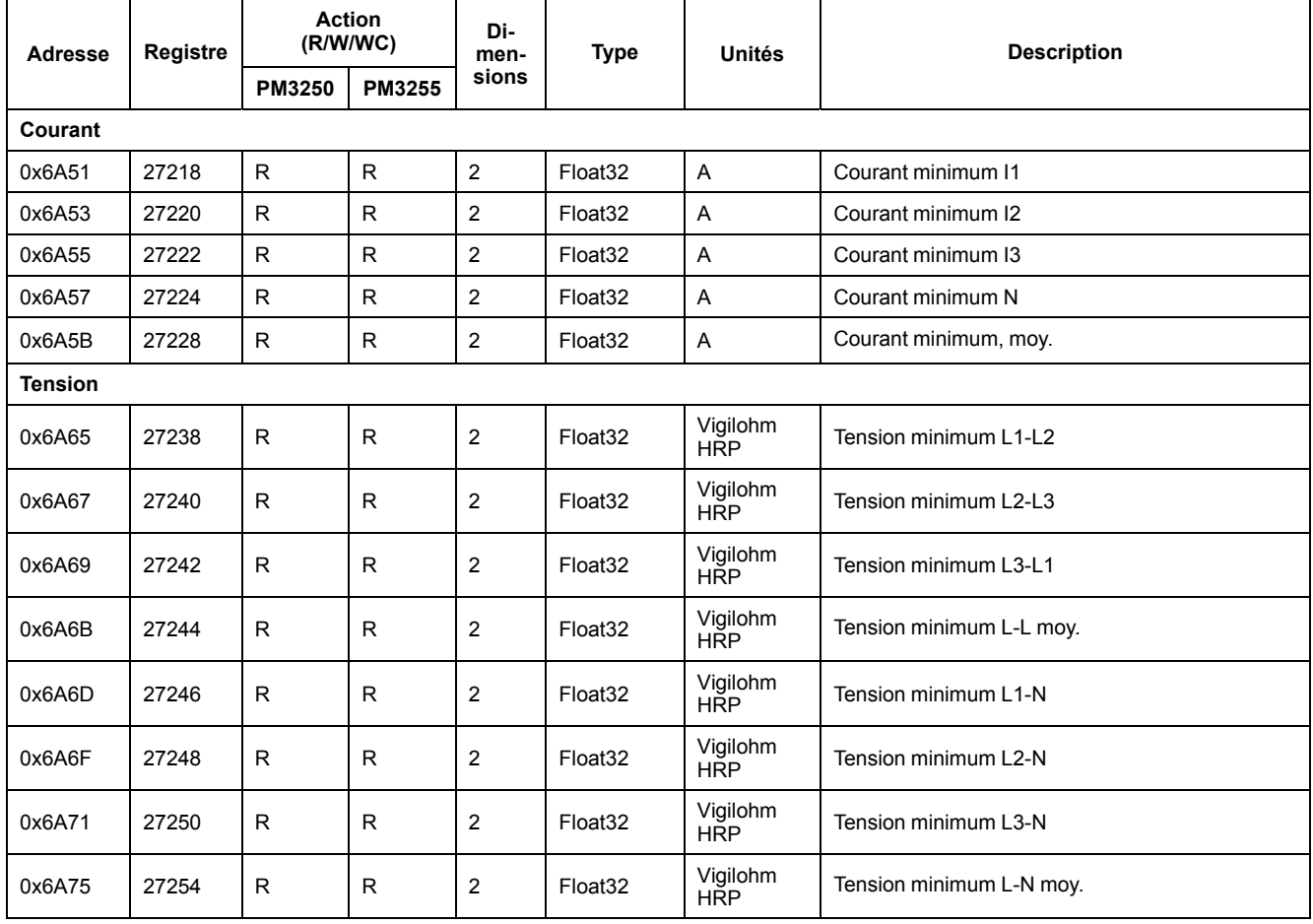

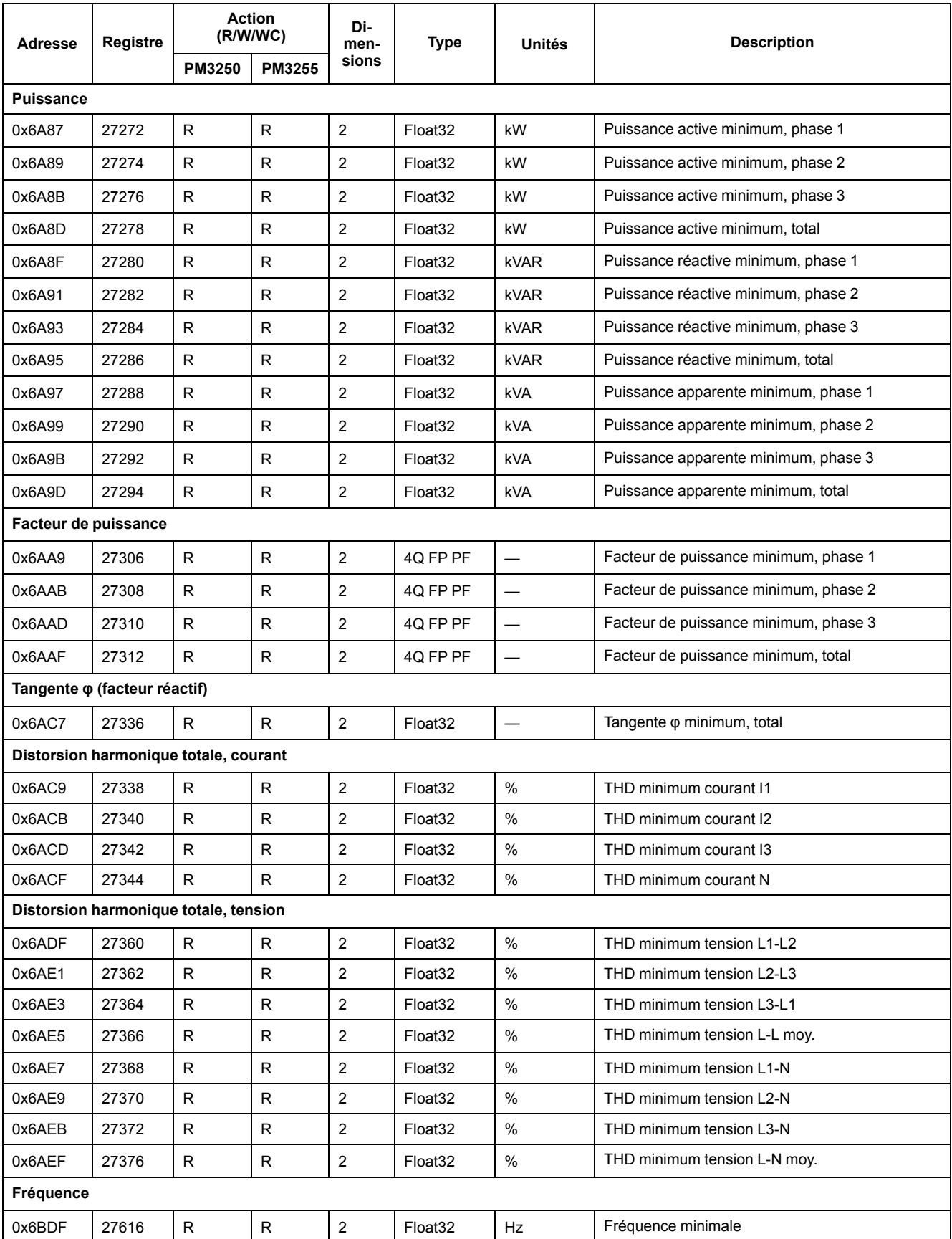

 $\mathbf{r}$ 

### **Valeurs maximum**

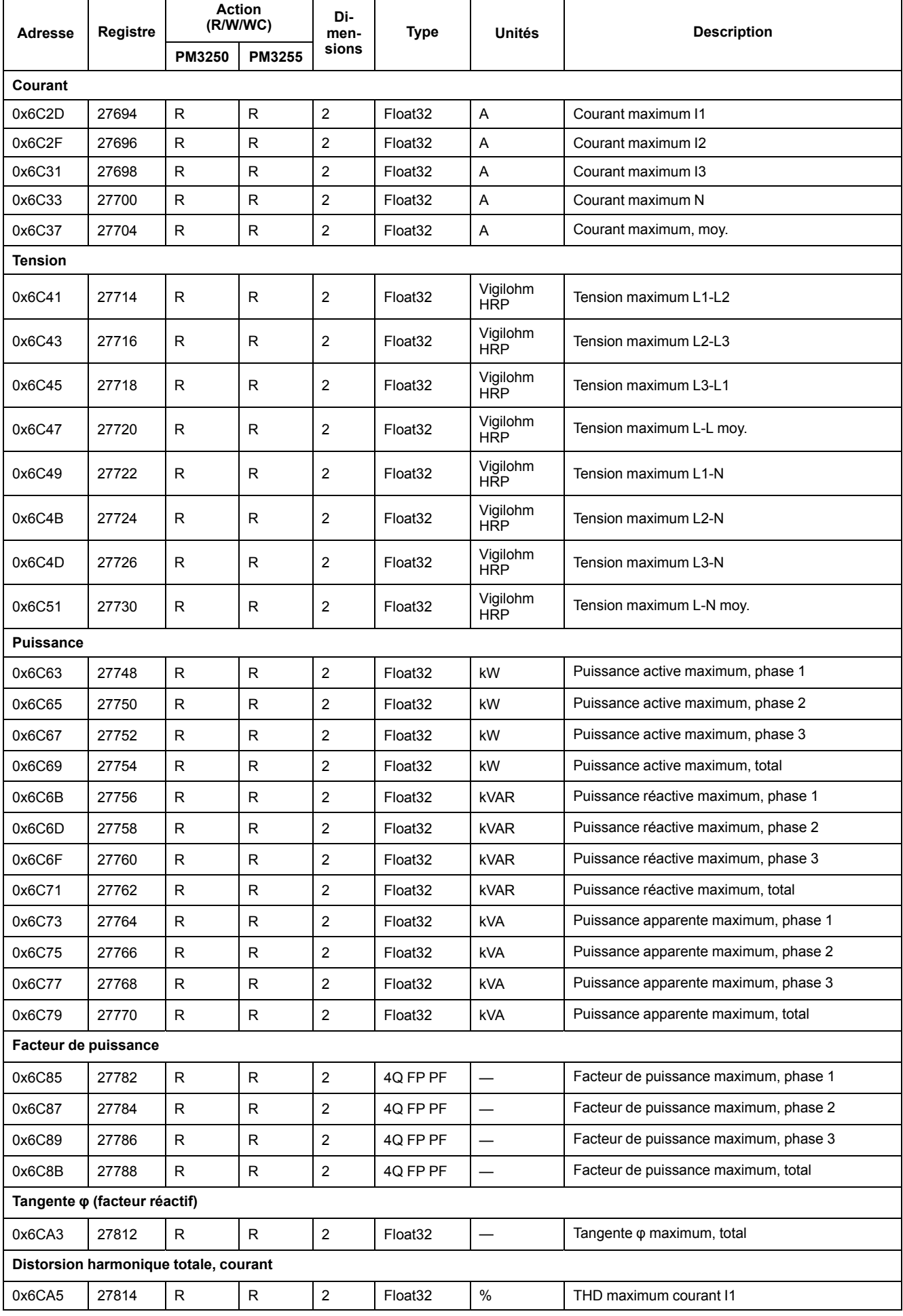

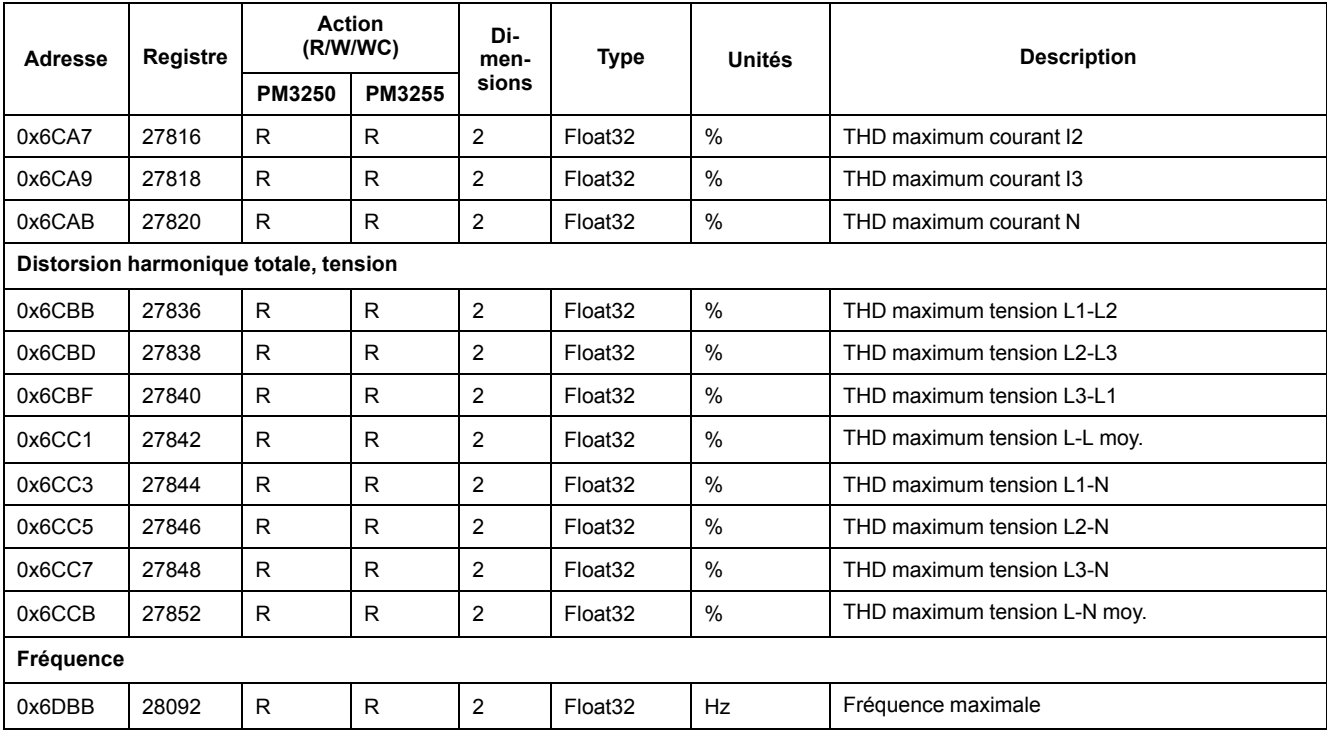

### **Min/max avec horodatage**

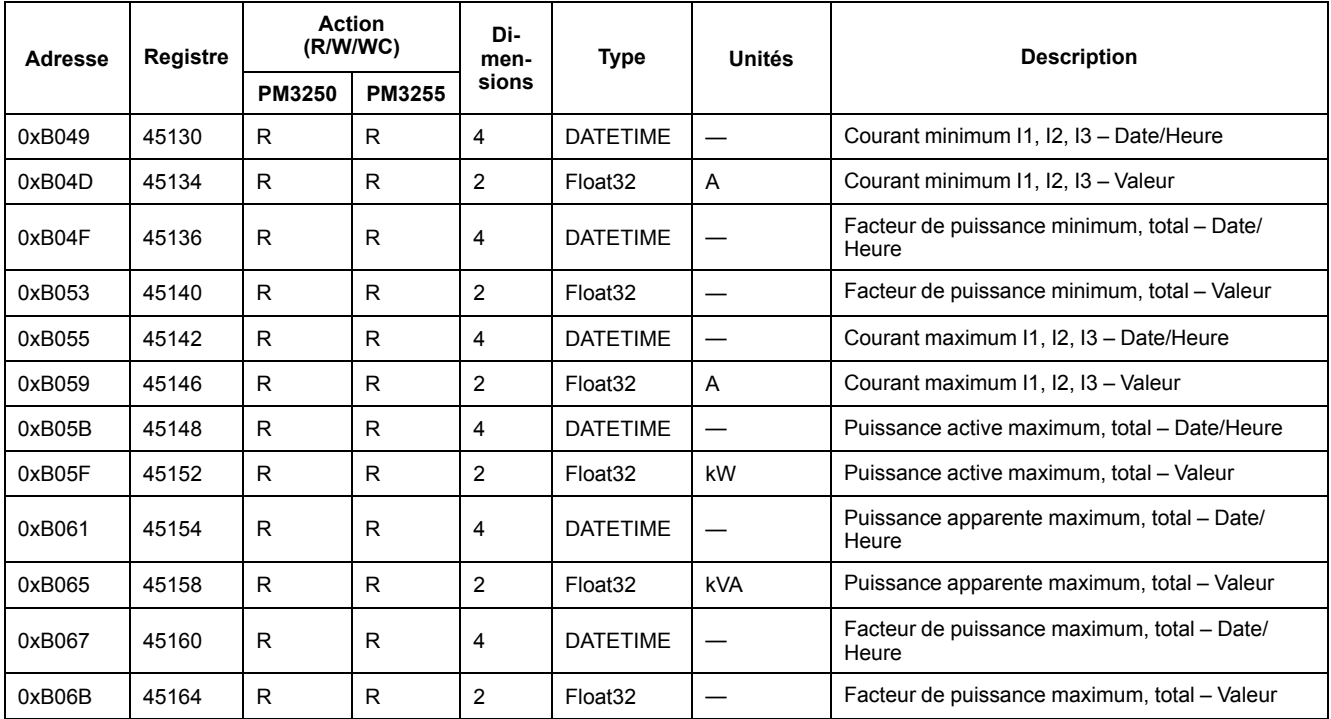

### **Qualité de l'énergie**

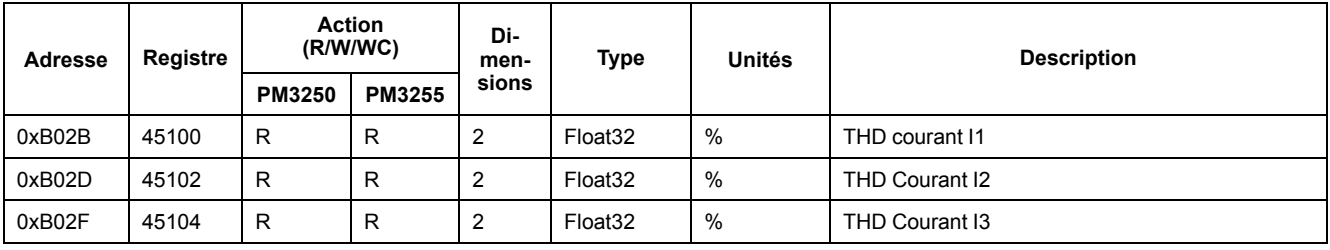

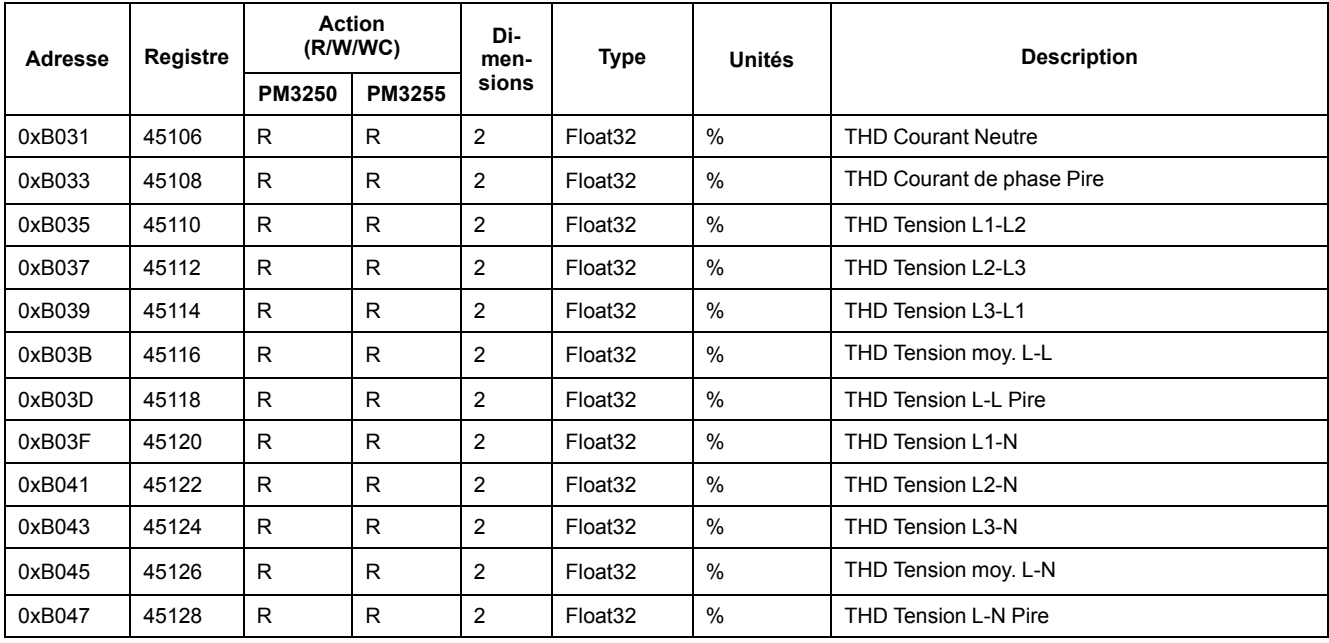

### **Alarmes**

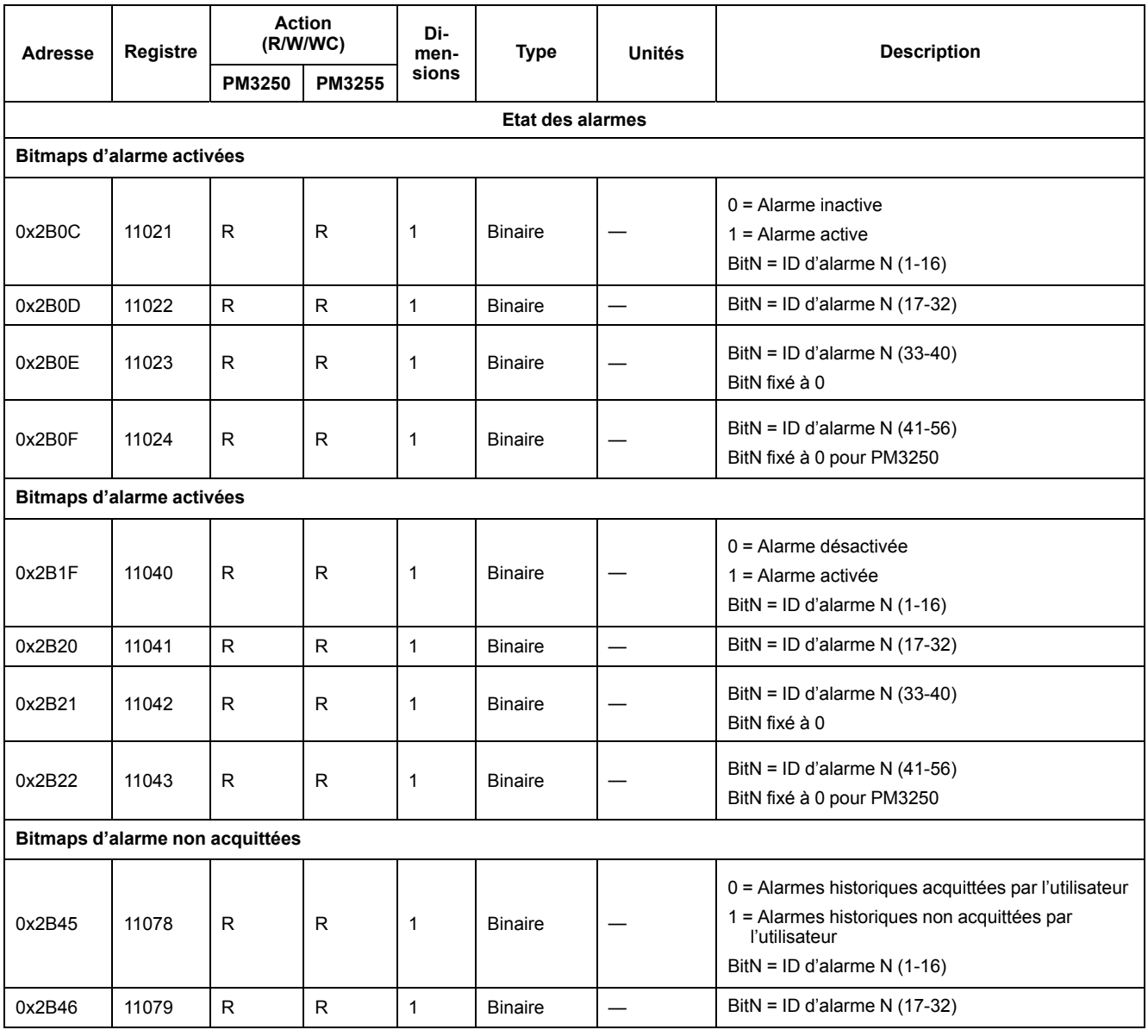

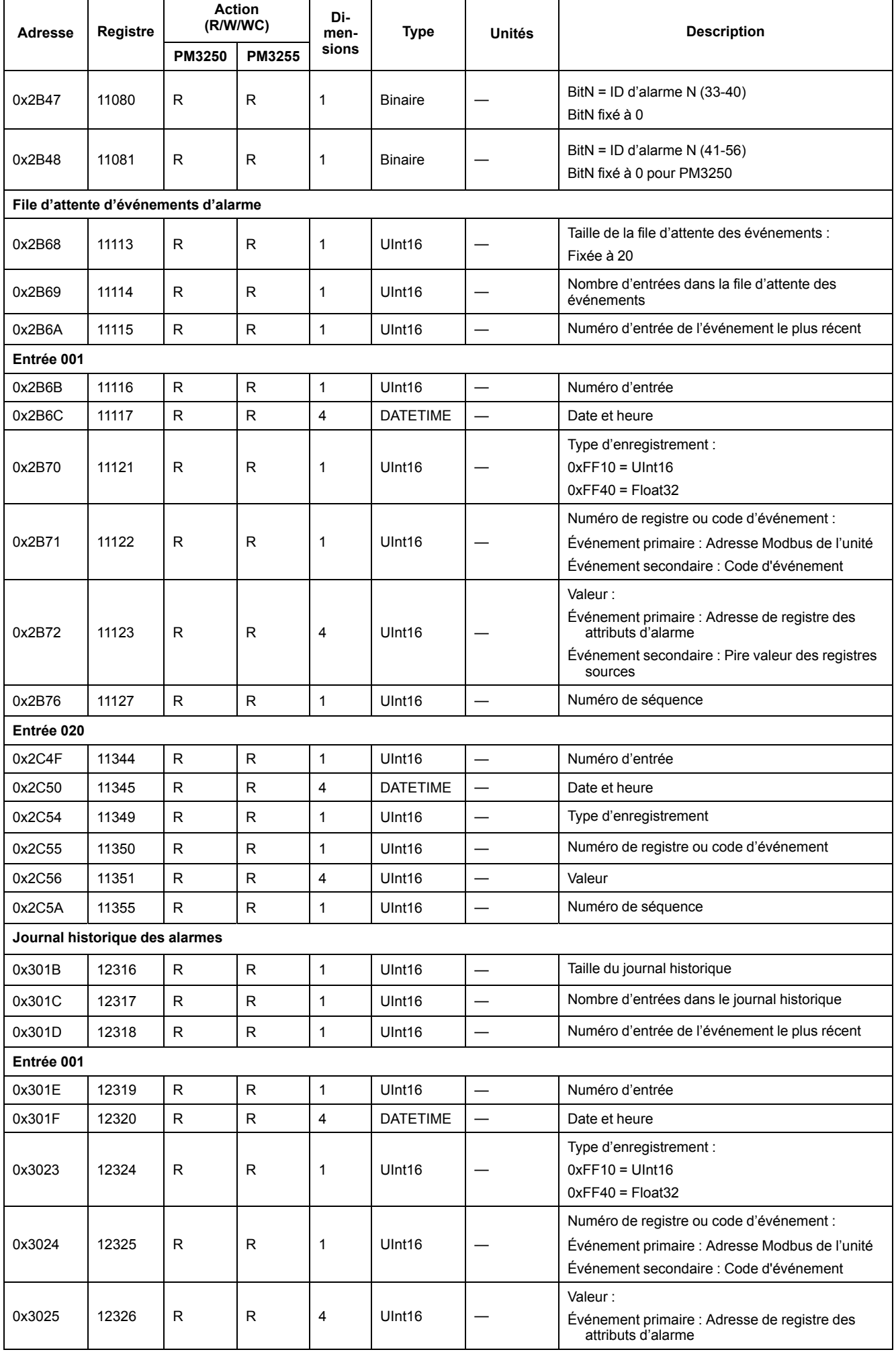

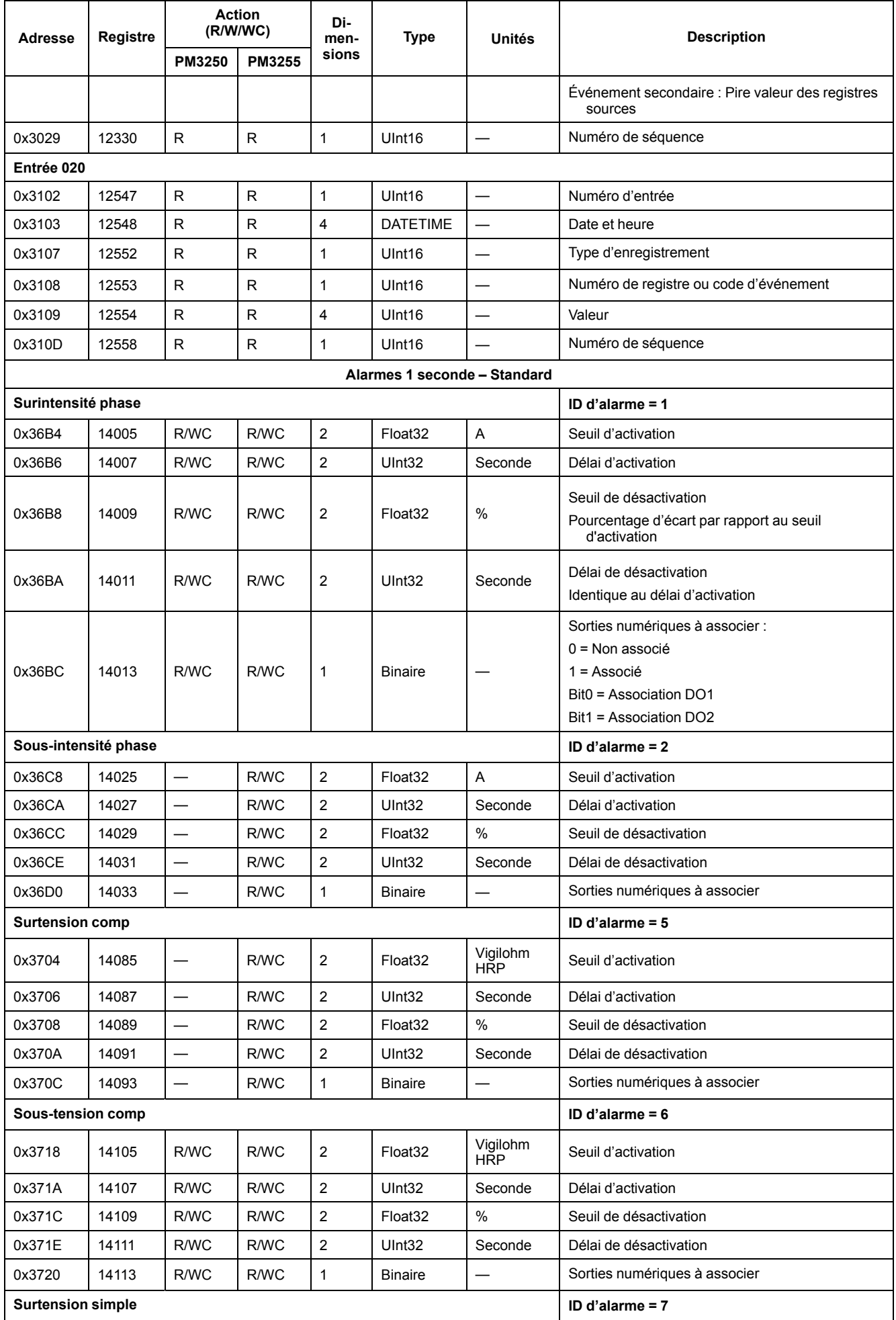

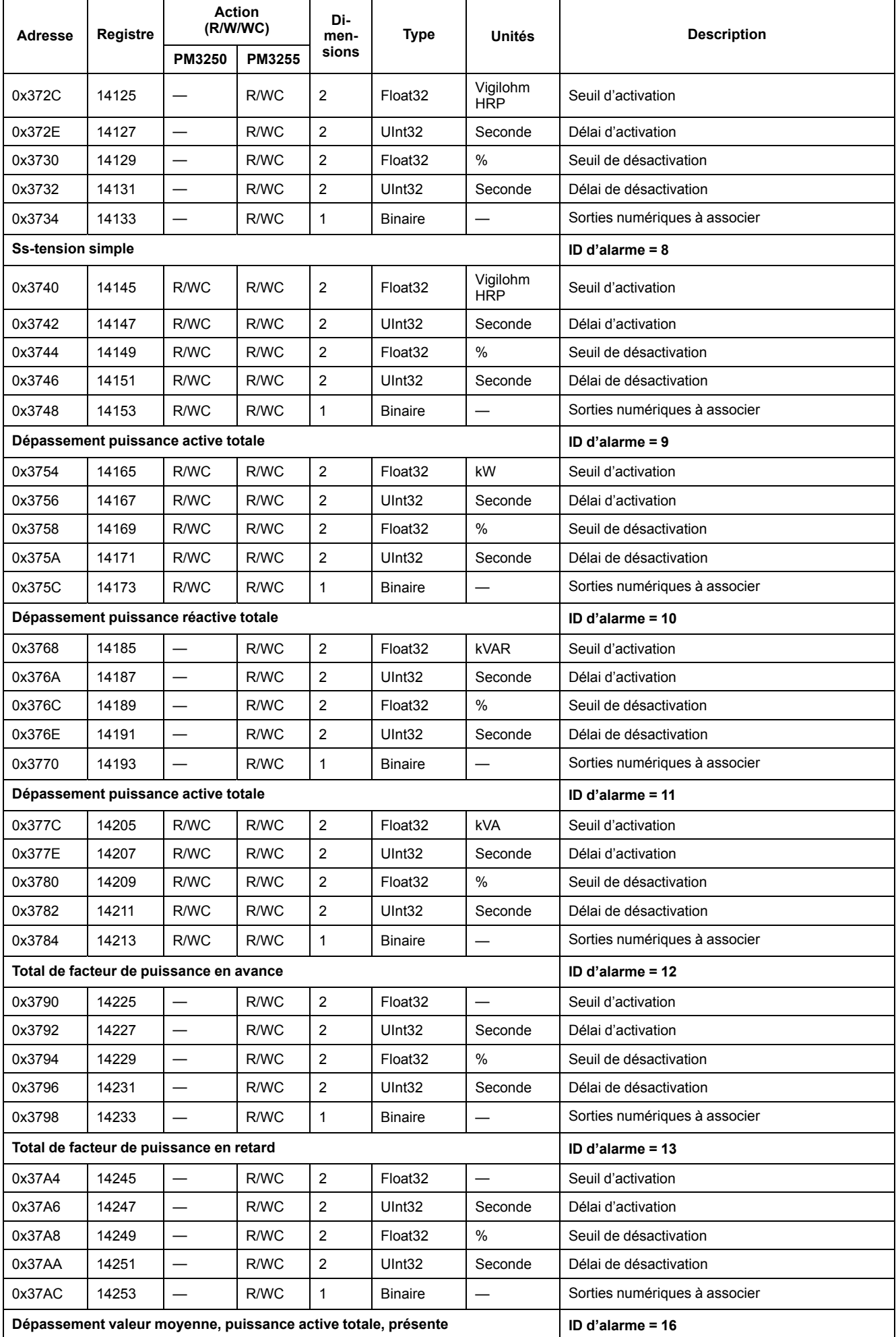

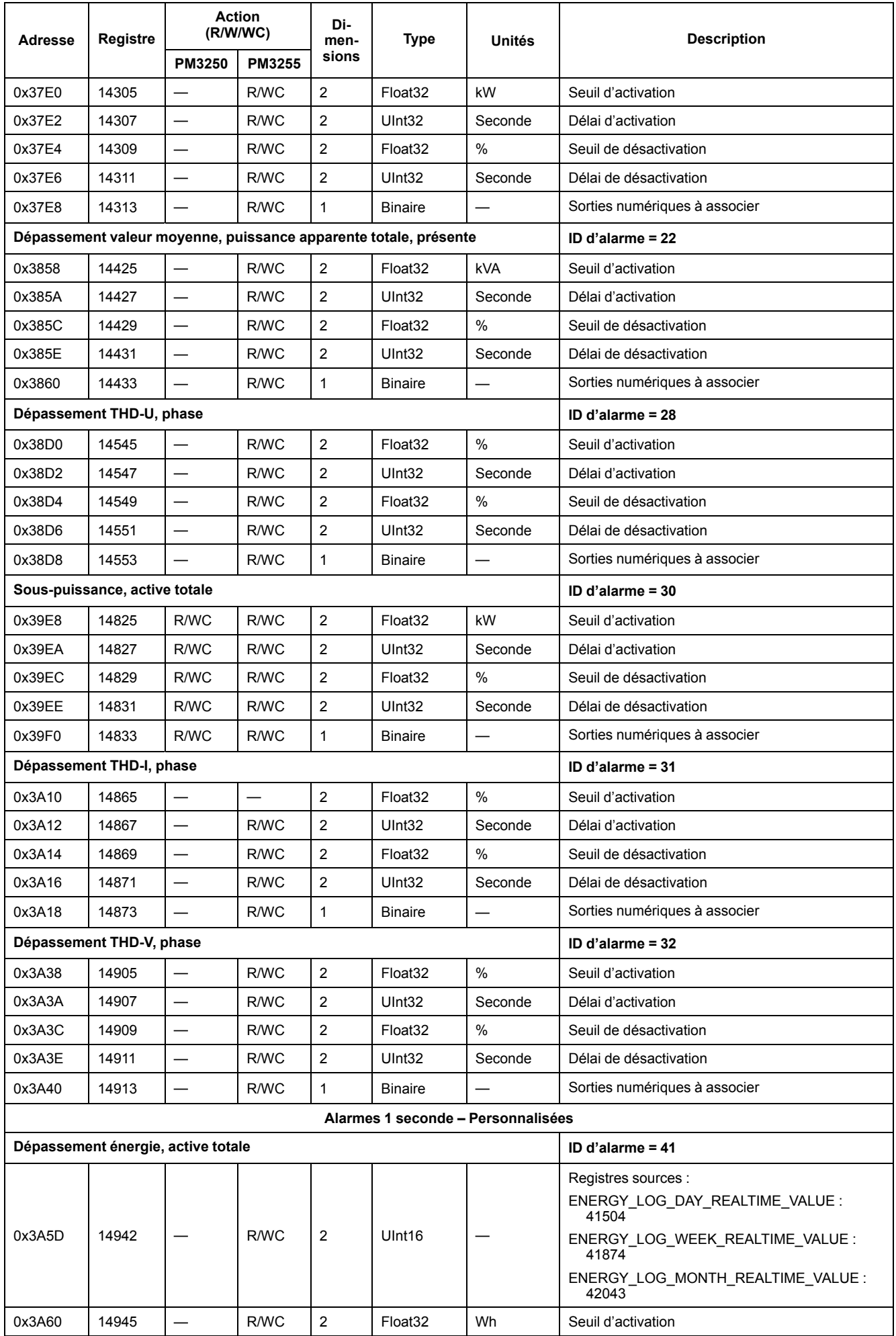

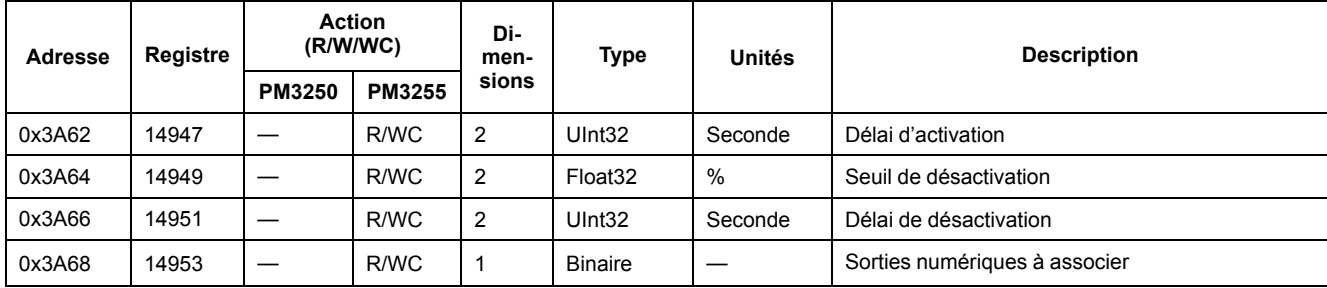

### **Journal d'énergie**

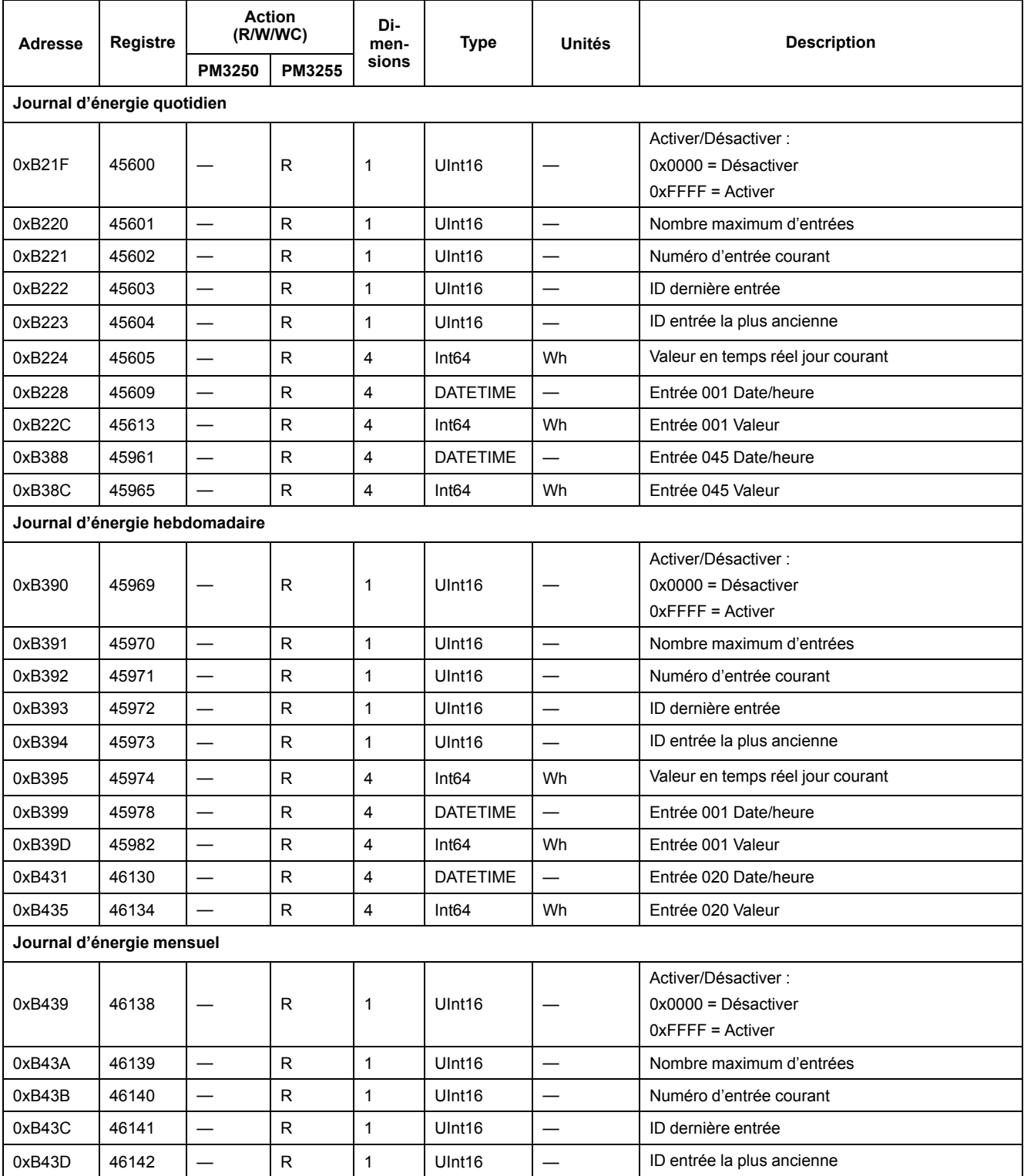

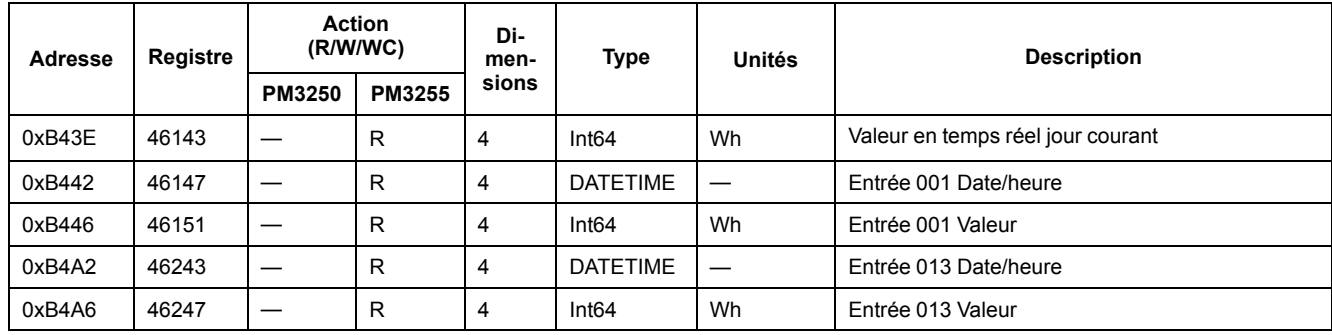

### **Informations d'enregistrement dans le journal flexible**

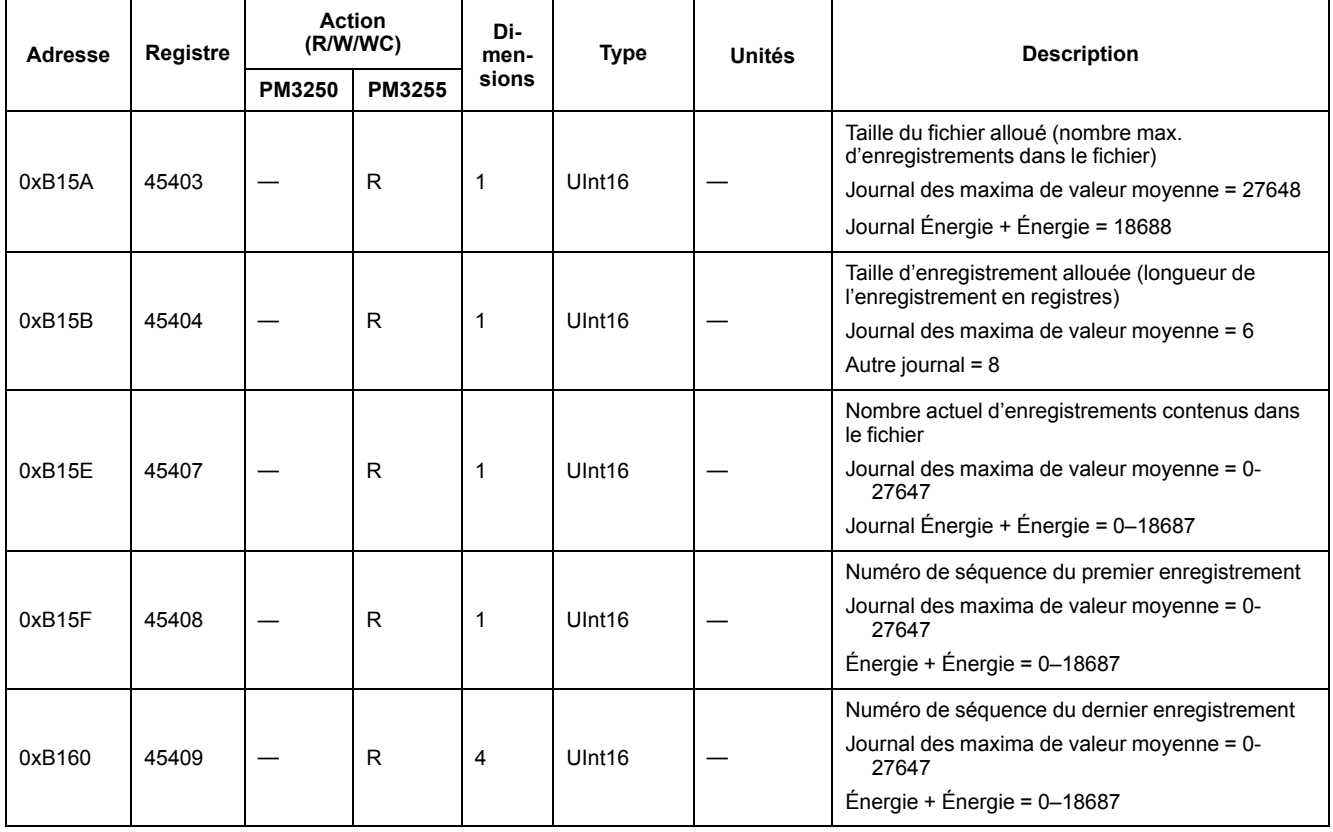

### **Informations de configuration du journal flexible**

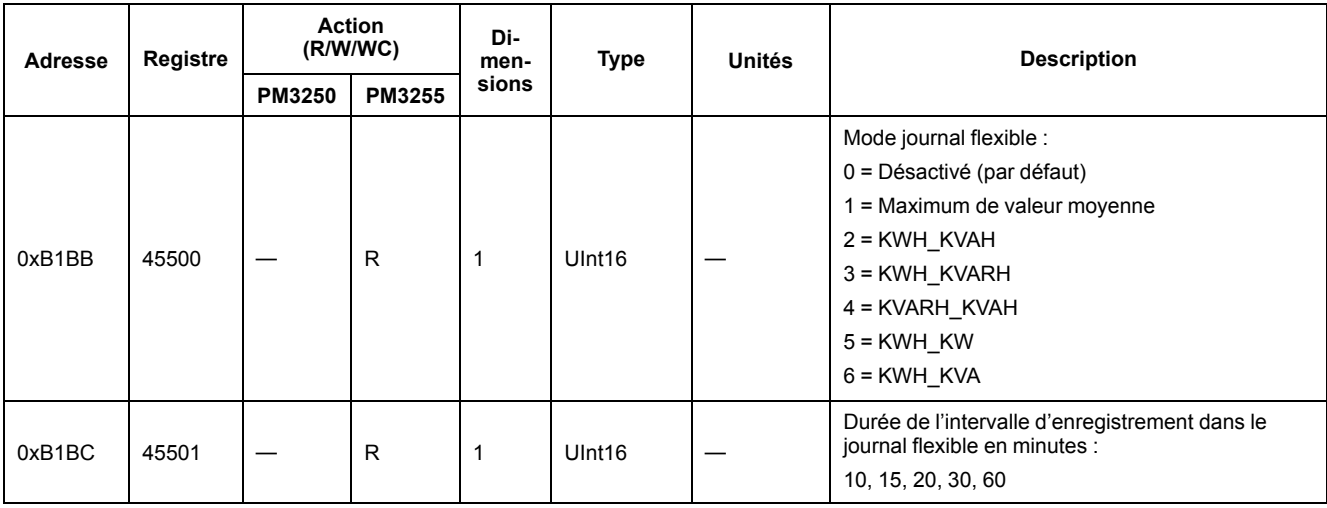

## **Lire l'identification d'appareil**

L'appareil prend en charge la lecture de l'identification de l'appareil avec les objets obligatoires suivants :

- Nom du fabricant
- Code du produit
- Numéro de révision

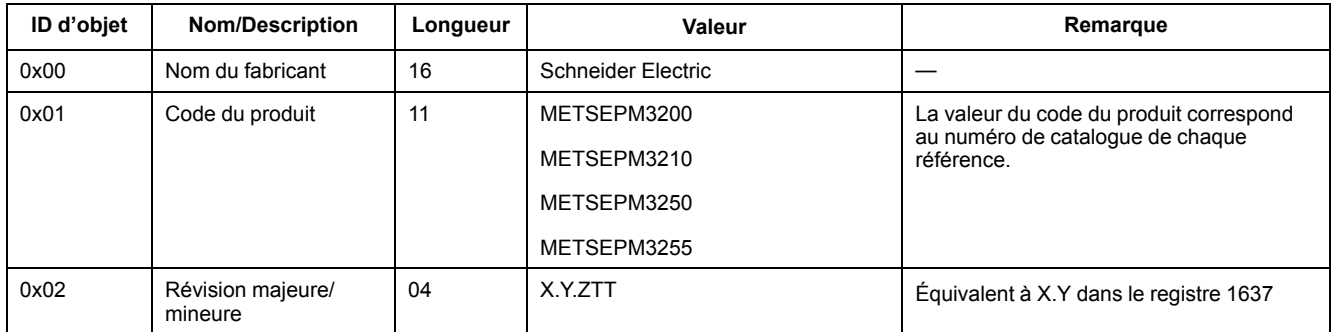

Les codes d'identification d'appareil 01 et 04 sont pris en charge :

- 01 = Requête basique d'identification de l'appareil (accès continu)
- 04 = Requête d'un objet d'identification spécifique (accès individuel)

La requête et la réponse Modbus sont conformes aux spécifications du protocole d'application Modbus.

# <span id="page-71-0"></span>**Puissance, énergie et facteur de puissance**

# **Puissance (PQS)**

Une charge type de réseau électrique CA comporte une composante résistive et une composante réactive (inductive ou capacitive). Les charges résistives consomment de la puissance active (P), les charges réactives de la puissance réactive (Q).

La puissance apparente (S) est la somme de vecteurs de la puissance active (P) et de la puissance réactive (Q):

 $S = \sqrt{P^2 + Q^2}$ 

La puissance active est mesurée en watts (W ou kW), la puissance réactive en vars (var ou kvar) et la puissance apparente en voltampères (VA ou kVA).

#### **Puissance et système de coordonnées PQ**

L'appareil utilise les valeurs de puissance active (P) et de puissance réactive (Q) dans le système de coordonnées PQ pour calculer la puissance apparente.

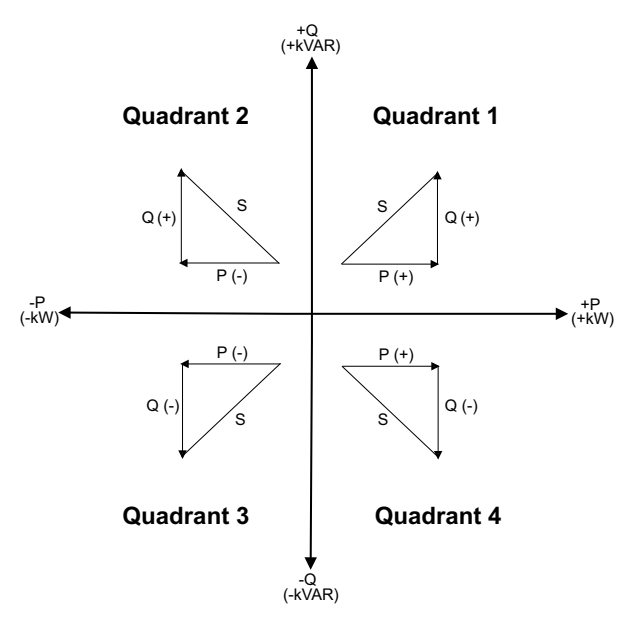

#### **Flux de puissance**

Un flux de puissance positif P(+) et Q(+) signifie que la puissance s'écoule de la source d'alimentation vers la charge. Un flux de puissance négatif P(–) et Q(–) signifie que la puissance s'écoule de la charge vers la source d'alimentation.

## **Énergie fournie (importée) / énergie reçue (exportée)**

L'appareil interprète l'énergie fournie (importée) ou reçue (exportée) selon le sens du flux de puissance active (P).

L'énergie fournie (importée) correspond au flux de puissance active positif (+P), l'énergie reçue (exportée) à un flux de puissance active négatif (–P).
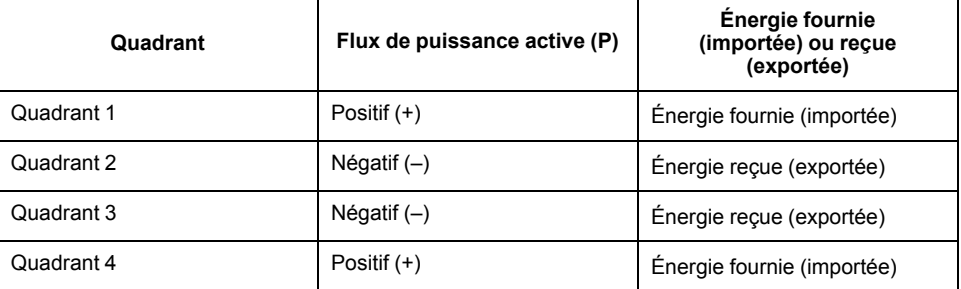

## **Facteur de puissance (FP)**

Le facteur de puissance (FP) est le rapport entre la puissance active (P) et la puissance apparente (S) :

Le facteur de puissance est exprimé sous la forme d'un nombre compris entre –1 et 1 ou d'un pourcentage compris entre –100 % et 100 %, le signe étant déterminé par convention.

$$
PF = \frac{P}{S}
$$

Une charge purement résistive ne comporterait aucune composante réactive; son facteur de puissance serait donc égal à 1 (FP = 1 ou facteur de puissance unitaire). Les charges inductives ou capacitives introduisent une composante puissance réactive (Q) dans le circuit, de sorte que le FP se rapproche du zéro.

### **Facteur de puissance vrai**

Le facteur de puissance vrai inclut le résidu harmonique.

### **Convention avance/retard FP**

L'appareil corrèle le facteur de puissance en avance (avance FP) ou le facteur de puissance en retard (retard FP) selon que la forme d'onde de courant est en avance ou en retard par rapport à la forme d'onde de tension.

#### **Déphasage du courant par rapport à la tension**

Pour les charges purement résistives, la forme d'onde de courant est en phase avec la forme d'onde de tension. Pour les charges capacitives, le courant est en avance sur la tension. Pour les charges inductives, le courant est en retard sur la tension.

## **Avance/retard du courant et type de charge**

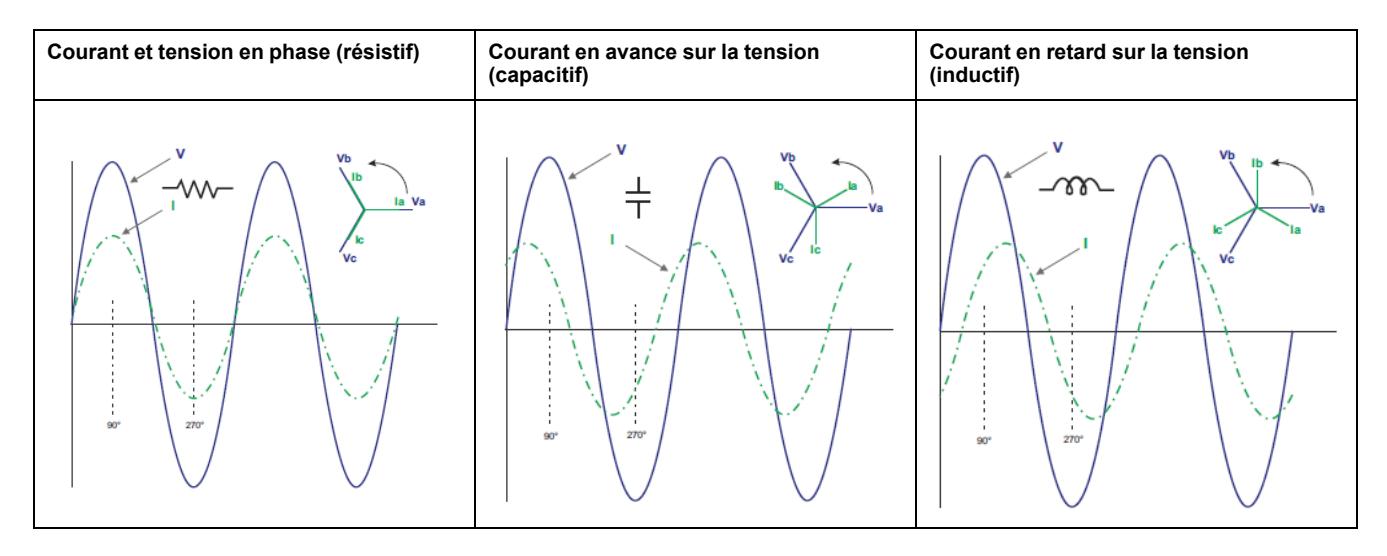

### **Puissance et avance/retard FP**

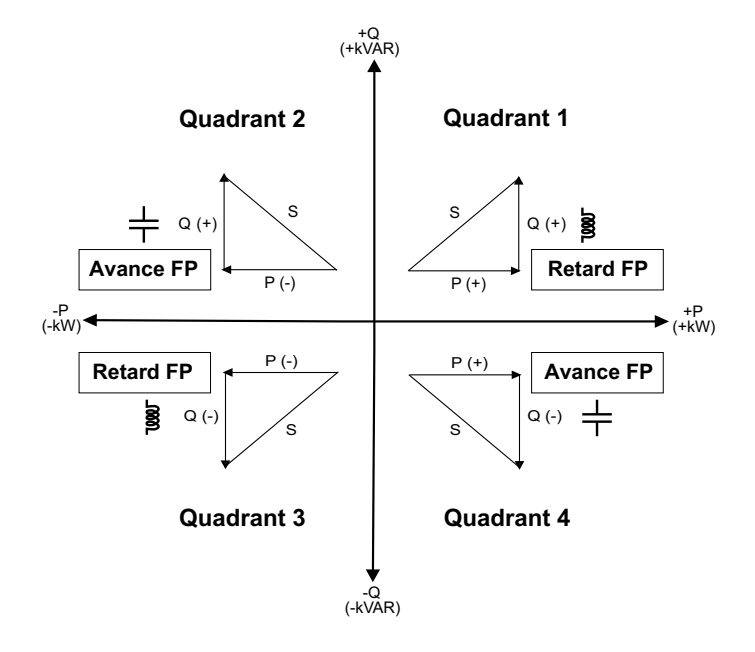

## **Récapitulatif avance/retard FP**

**NOTE:** La distinction entre retard et avance n'est **PAS** la même chose que la différence entre valeur positive et valeur négative. Le retard correspond plutôt à une charge inductive, tandis que l'avance correspond à une charge capacitive.

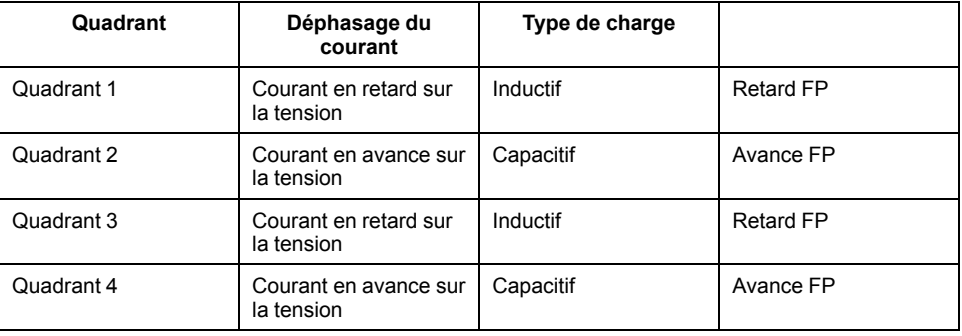

## **Conventions de signe FP**

L'appareil affiche un facteur de puissance positif ou négatif selon les normes CEI.

### **Signe FP en mode CEI**

L'appareil établit une corrélation entre le signe de facteur de puissance (signe de FP) et le sens du flux de puissance active (P).

- Pour la puissance active positive (+P), le signe FP est positif (+).
- Pour la puissance active négative (–P), le signe FP est négatif (–).

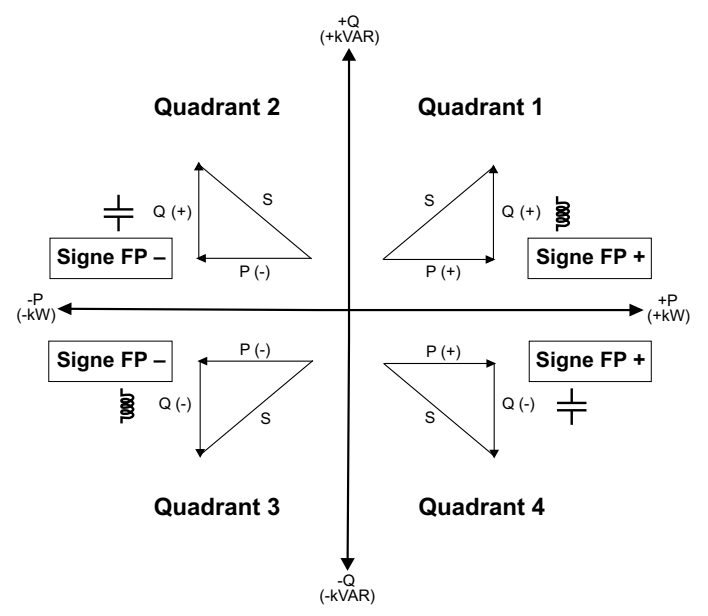

## **Format de registre des facteurs de puissance**

L'appareil applique un simple algorithme à la valeur de FP puis stocke le résultat dans le registre « FP ».

Chaque valeur de facteur de puissance (valeur FP) occupe un registre à virgule flottante pour le facteur de puissance (registre « FP »). L'appareil et le logiciel interprète le registre FP pour tous les champs de rapport ou de saisie de données d'après le diagramme suivant :

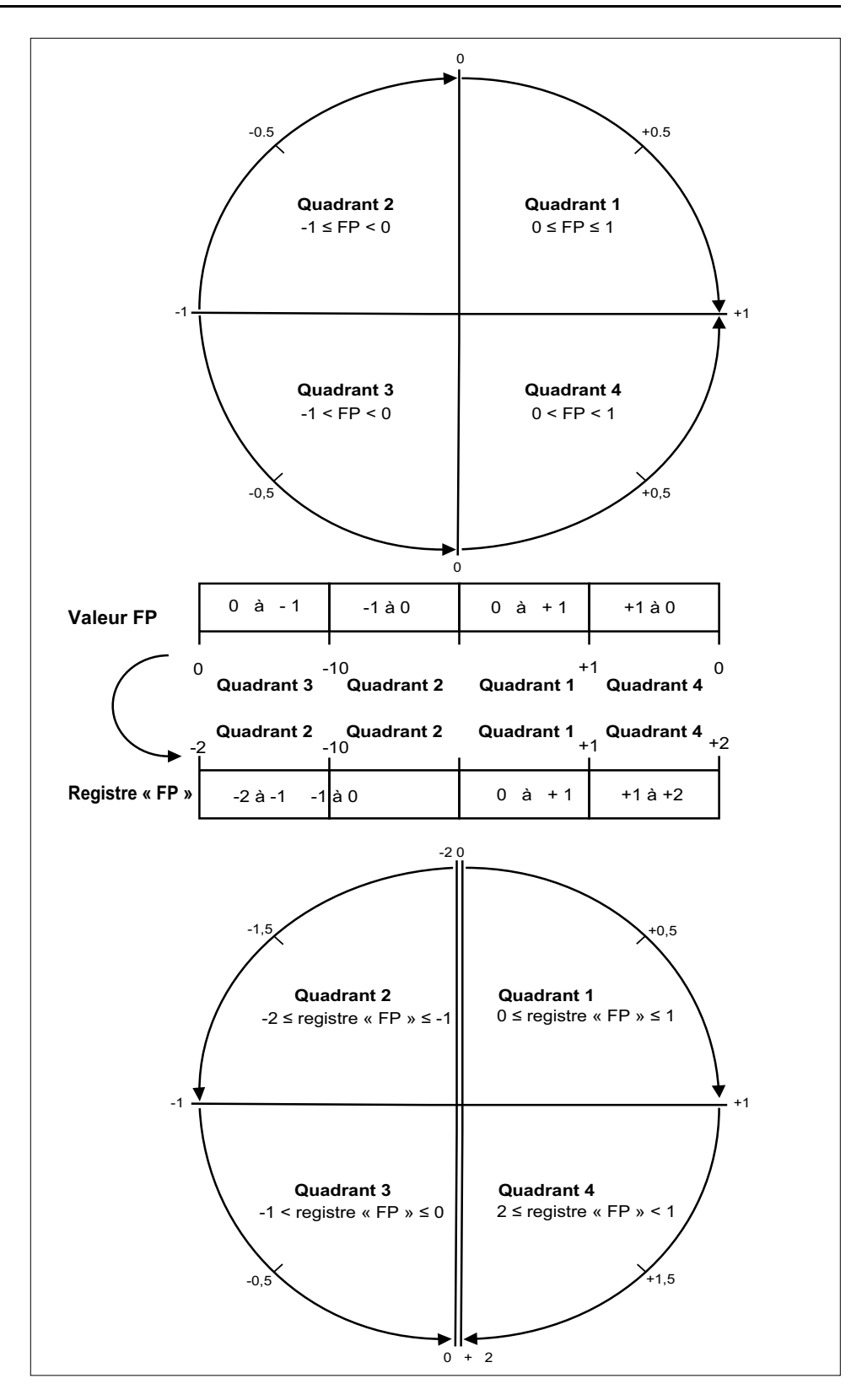

La valeur FP est calculée d'après la valeur du registre « PF » selon les formules suivantes :

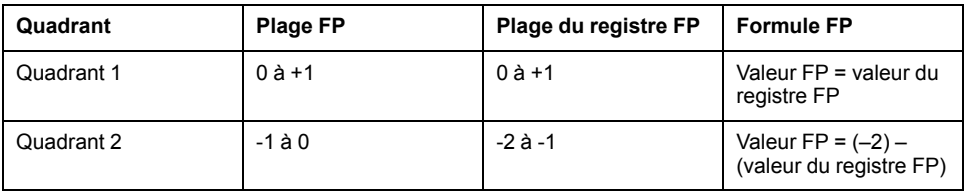

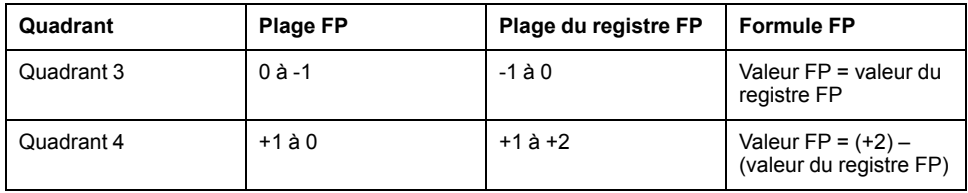

# <span id="page-77-0"></span>**Maintenance et dépannage**

## **Présentation**

L'appareil ne contient aucune pièce susceptible d'être réparée par l'utilisateur. Si l'appareil nécessite un entretien, contactez votre représentant Schneider Electric local.

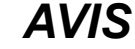

#### **RISQUE DE DÉGÂTS MATÉRIELS**

- N'ouvrez pas le boîtier de l'appareil.
- Ne tentez pas de réparer les composants de l'appareil.

**Le non-respect de ces instructions peut causer des dommages à l'équipement.**

N'ouvrez pas l'appareil. Si vous ouvrez l'appareil, la garantie est annulée.

## **Récupération de mot de passe**

Si vous oubliez votre mot de passe, contactez l'assistance technique.

## **Téléchargement des fichiers de langue**

Vous pouvez télécharger de nouveaux fichiers de langue sur l'appareil via la liaison de communication avec le logiciel DLF3000. Les fichiers logiciel DLF et le package de langues du logiciel embarqué peuvent être téléchargés gratuitement depuis [www.se.com](https://www.se.com).

## **Activation du téléchargement des langues sur l'appareil**

Vous devez activer le téléchargement des nouveaux fichiers de langue à l'aide de l'afficheur avant de télécharger ces fichiers sur l'appareil.

- 1. Naviguez jusqu'à **Configuration > LanDL** et cliquez sur **OK**.
- 2. Cliquez sur **OK** pour confirmer.

## **Codes de diagnostic**

Si la combinaison du rétroéclairage et de l'icône erreur/alerte indique une erreur ou une anomalie, naviguez jusqu'à l'écran de diagnostic et recherchez le code de diagnostic. Si le problème persiste après que vous avez suivi les instructions dans le tableau, contactez le support technique.

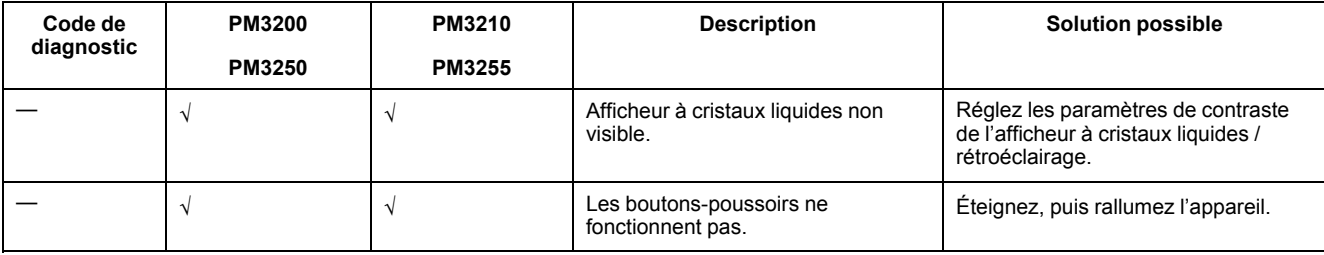

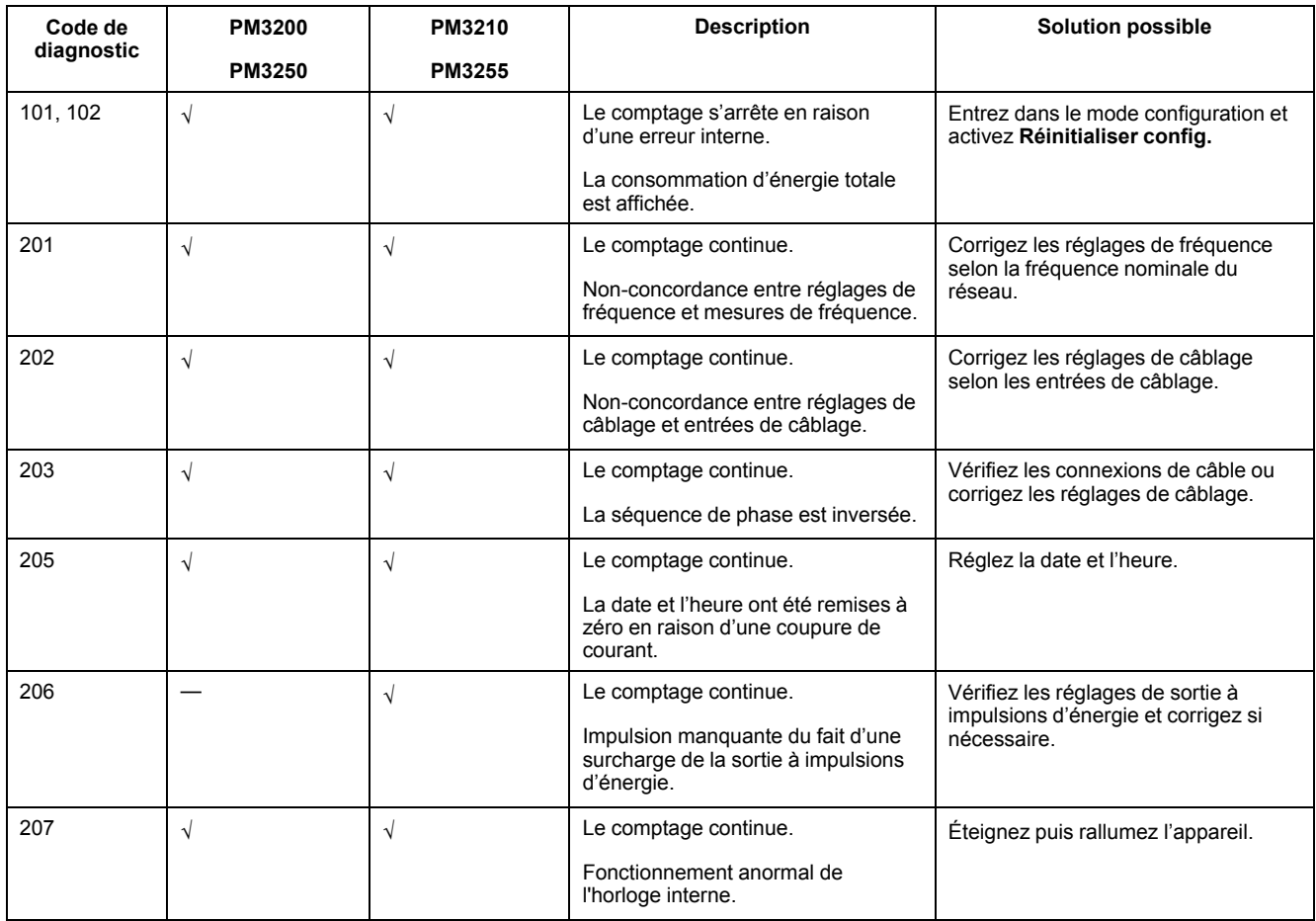

# <span id="page-79-0"></span>**Spécifications**

## **Caractéristiques électriques**

#### **Précision des mesures**

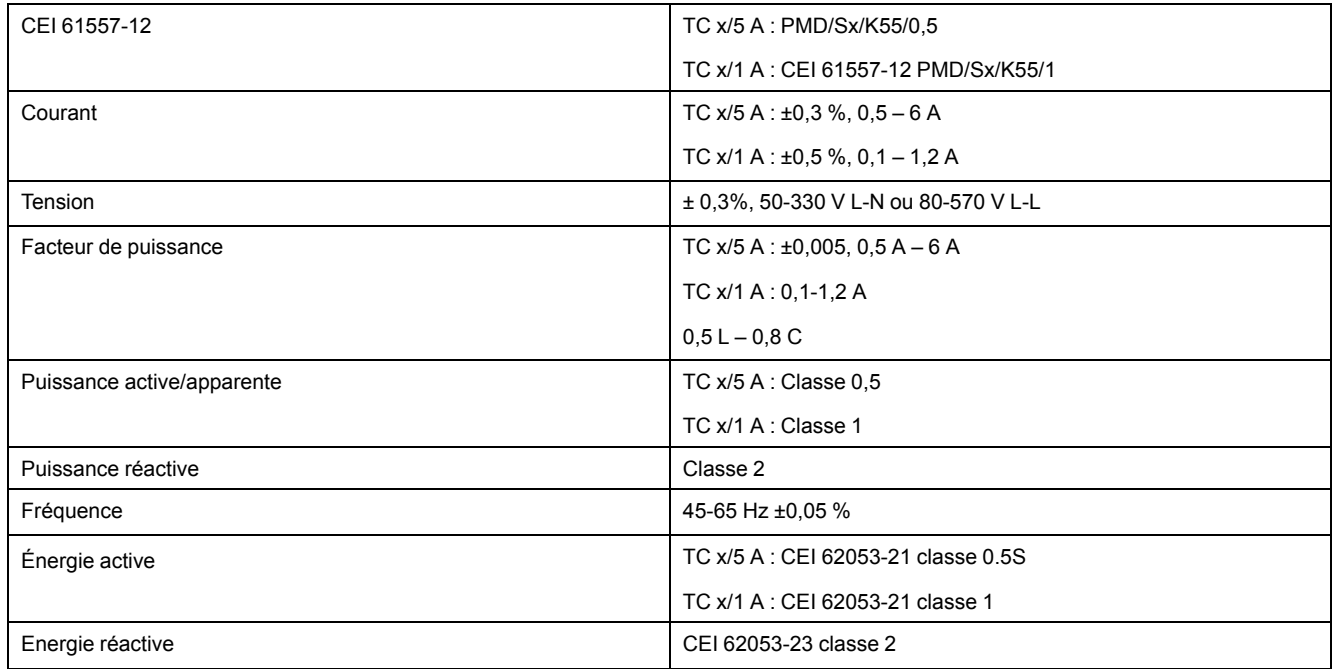

#### **Entrées de tension**

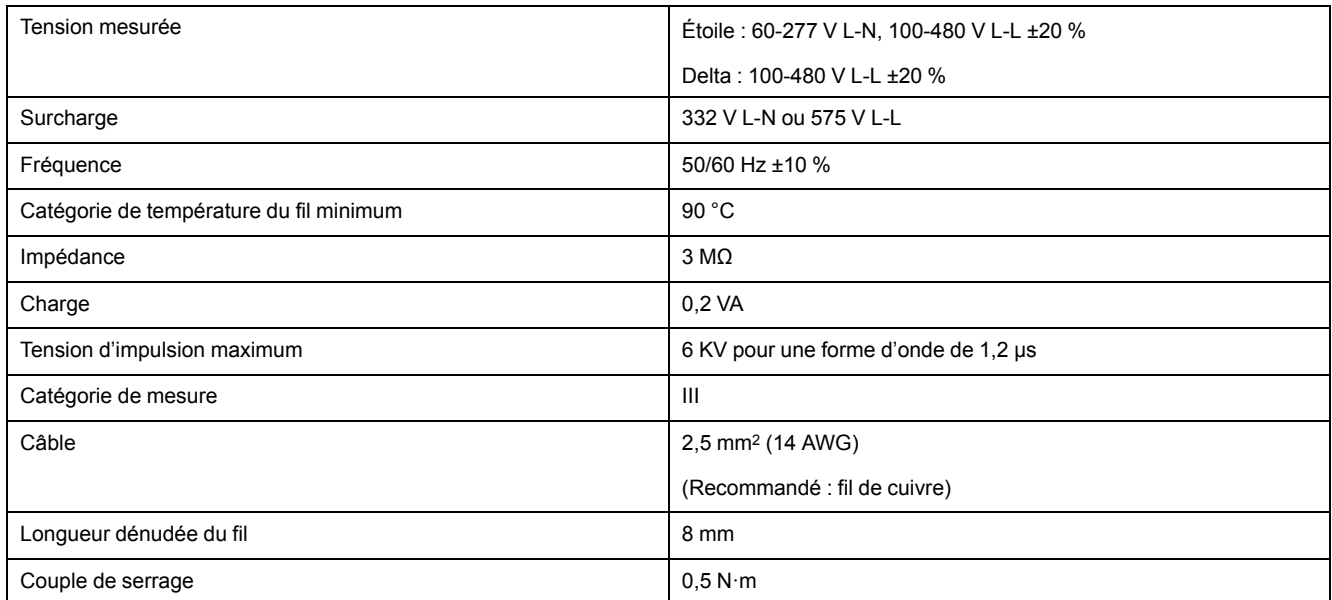

#### **Entrées de courant**

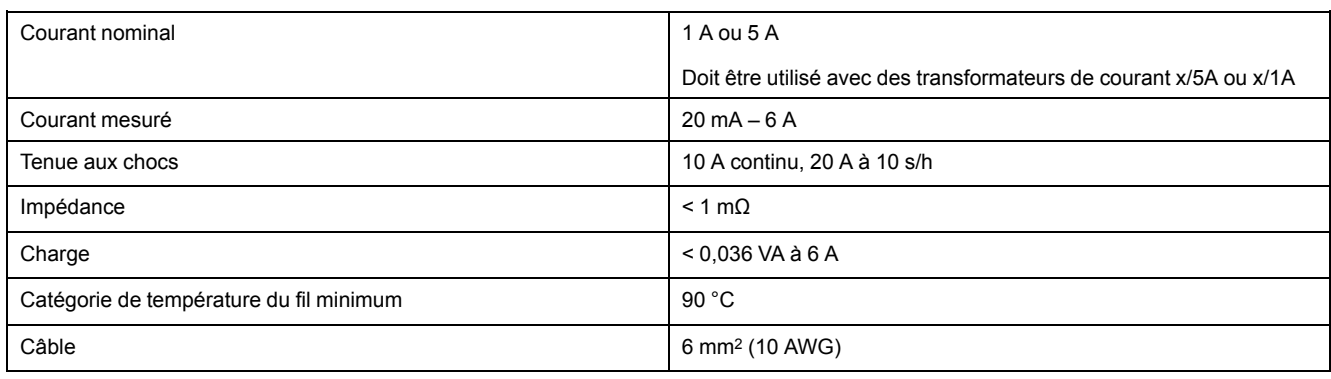

#### **Entrées de courant (Suite)**

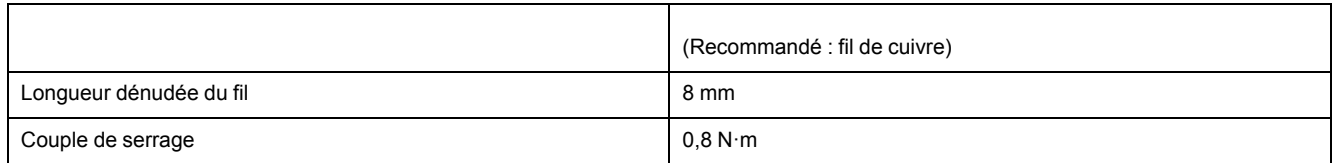

#### **Alimentation dédiée**

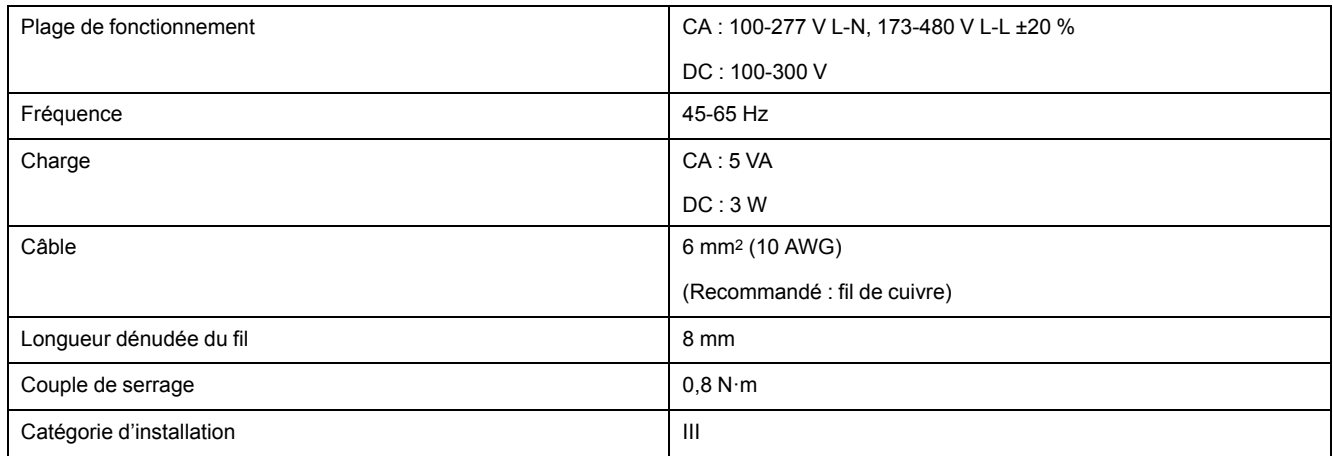

#### **Sortie numérique (PM3255)**

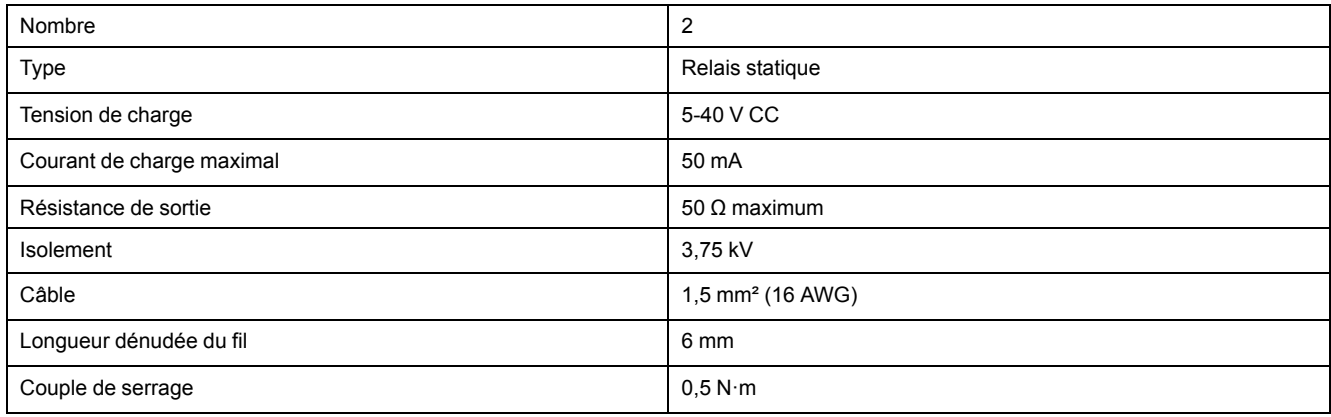

#### **Sortie à impulsions (PM3210)**

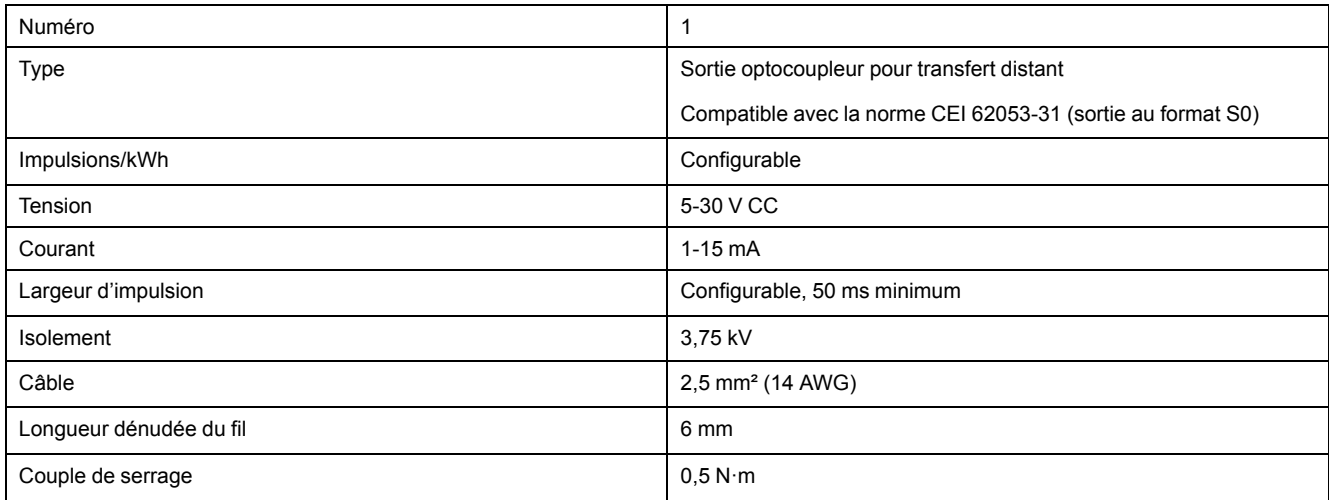

#### **Entrée numérique (PM3255)**

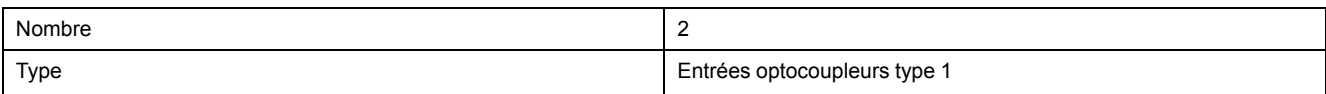

#### **Entrée numérique (PM3255) (Suite)**

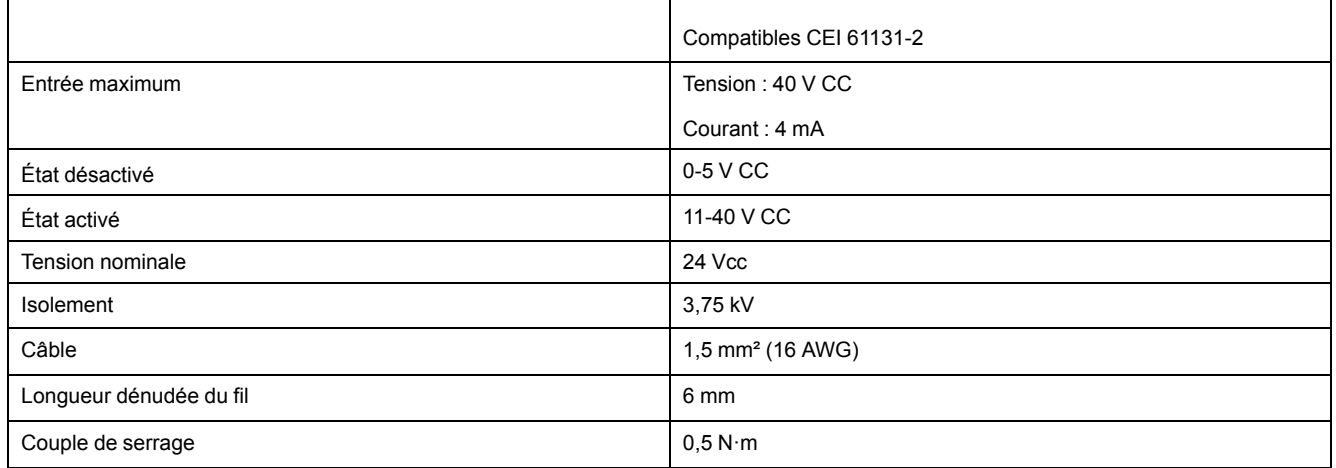

## **Caractéristiques mécaniques**

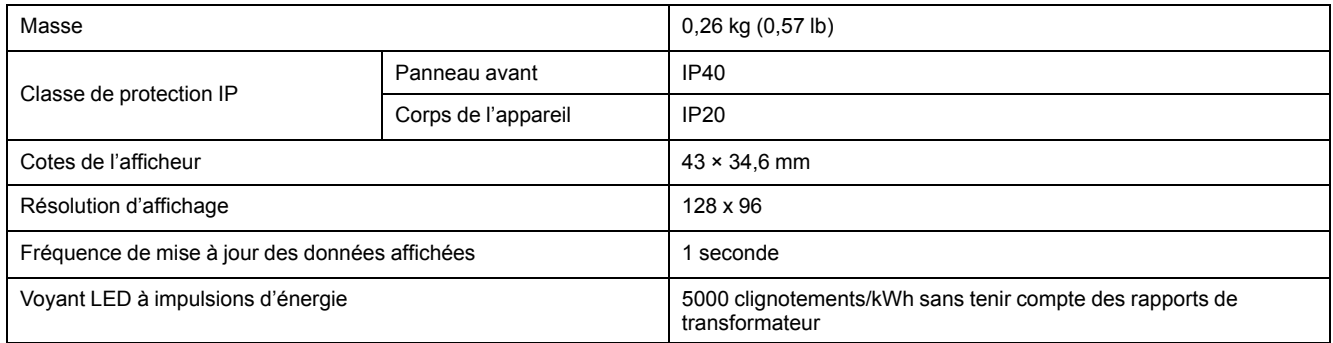

## **Caractéristiques environnementales**

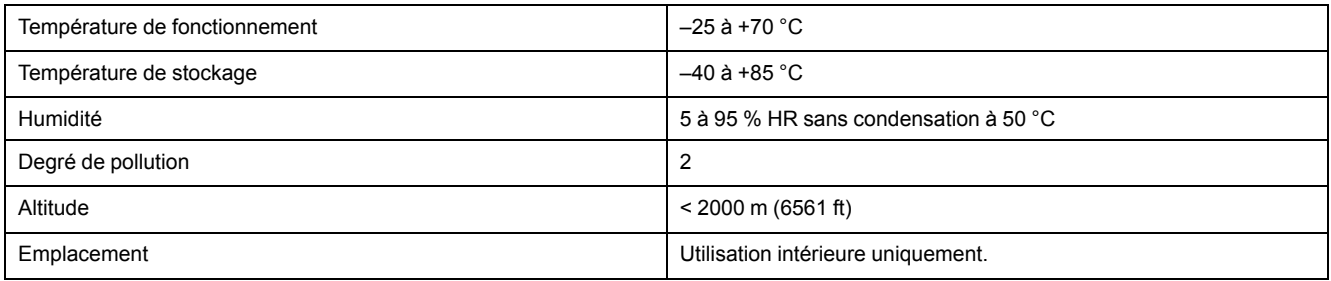

## **CEM (compatibilité électromagnétique)**

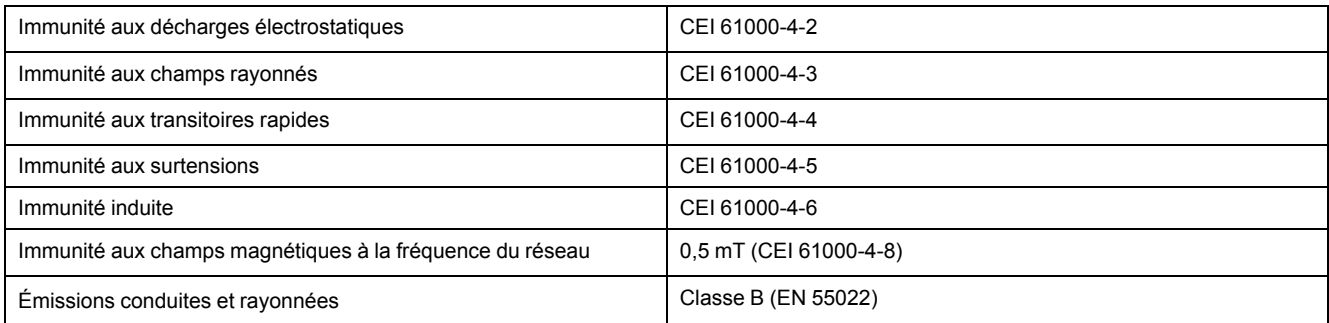

### **Sécurité et normes**

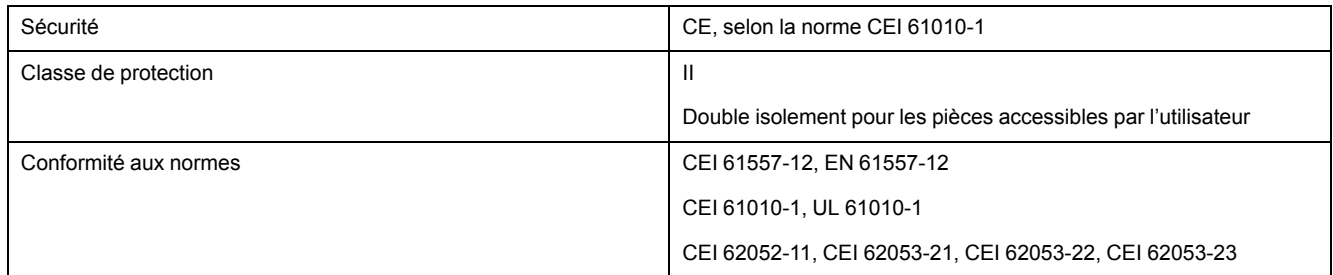

### **Communication Modbus RS-485 (PM3250 / PM3255)**

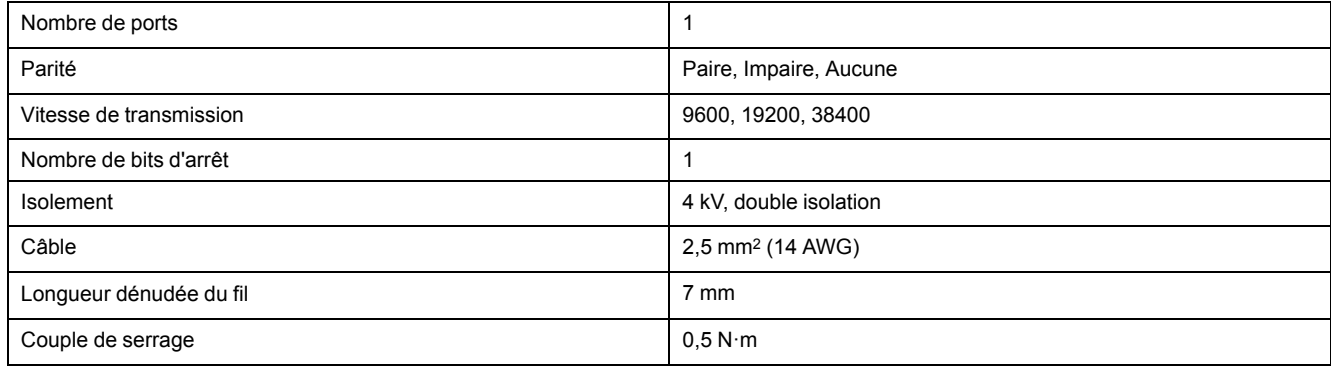

### **Batterie interne de l'appareil**

La batterie interne alimente l'horloge en temps réel (RTC), qui reste ainsi à l'heure même lorsque l'appareil est hors tension.

À 25 °C et dans des conditions d'utilisation normales, la durée de vie estimée de la batterie interne est d'au moins 10 ans.

## **Horloge temps réel**

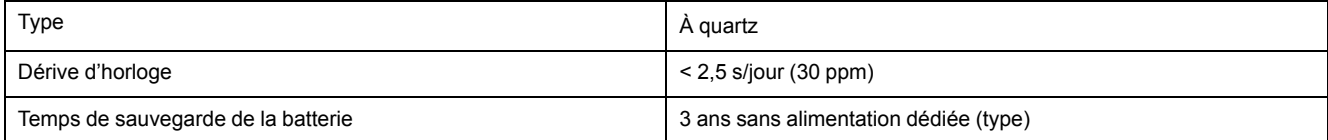

# <span id="page-83-0"></span>**Conformité aux normes chinoises**

Ce produit est conforme aux normes suivantes en Chine :

IEC 61557-12:2007 Electrical safety in low voltage distribution systems up to 1 000 V a.c. and 1 500 V d.c. - Equipment for testing, measuring or monitoring of protective measures - Part 12: Performance measuring and monitoring devices

Schneider Electric 35 rue Joseph Monier

92500 Rueil Malmaison France

+ 33 (0) 1 41 29 70 00

www.se.com

Les normes, spécifications et conceptions pouvant changer de temps à autre, veuillez demander la confirmation des informations figurant dans cette publication.

© 2022 – Schneider Electric. Tous droits réservés.

DOCA0006FR-07